**Sebastião Assunção Araújo do Nascimento Filho**

**Atividades Online na Educação a Distância: da análise dos principais softwares existentes ao desenvolvimento da Ferramenta Macaxeiras**

> **Recife 2016**

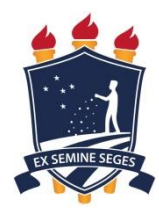

**Universidade Federal Rural de Pernambuco Unidade Acadêmica de Educação a Distância e Tecnologia Pró-Reitoria de Pesquisa e Pós-Graduação Programa de Pós-Graduação em Tecnologia e Gestão em Educação a Distância**

# **Atividades Online na Educação a Distância: da análise de softwares existentes ao desenvolvimento da Ferramenta Macaxeiras**

Dissertação apresentada ao Programa de Pós-Graduação em Tecnologia e Gestão em Educação a Distância como exigência parcial à obtenção do título de Mestre em Tecnologia e Gestão em Educação a Distância.

**Linha de Pesquisa:** Ferramentas Tecnológicas para Educação a Distância

**Orientadora: Prof.(a) Dr.(a) Juliana Regueira Basto Diniz**

### **Universidade Federal Rural de Pernambuco**

**Unidade Acadêmica de Educação a Distância e Tecnologia Pró-Reitoria de Pesquisa e Pós-Graduação Programa de Pós-Graduação em Tecnologia e Gestão em Educação a Distância**

# **Atividades Online na Educação à Distância: da análise de softwares existentes ao desenvolvimento da Ferramenta Macaxeiras**

Sebastião Assunção Araújo do Nascimento Filho

Dissertação julgada adequada para obtenção do título de Mestre em Tecnologia e Gestão em Educação a Distância, defendida e aprovada por unanimidade em 13/12/2016 pela Banca Examinadora.

Orientadora:

‗‗‗‗‗‗‗‗‗‗‗‗‗‗‗‗‗‗‗‗‗‗‗‗‗‗‗‗‗‗‗‗‗‗‗‗‗‗‗‗‗‗‗‗‗‗‗ Profa. Dra. Juliana Regueira Basto Diniz Programa de Pós-Graduação em Tecnologia e Gestão em Educação a Distância - UFRPE

Banca Examinadora:

‗‗‗‗‗‗‗‗‗‗‗‗‗‗‗‗‗‗‗‗‗‗‗‗‗‗‗‗‗‗‗‗‗‗‗‗‗‗‗‗‗‗‗‗‗‗‗ Profa. Dra. Taciana Pontual da Rocha Falcão Membro Interno – Programa de Pós-Graduação em Tecnologia e Gestão em Educação a Distância - UFRPE

Prof. Dr. Domingos Savio Pereira Salazar Membro Interno – Programa de Pós-Graduação em Tecnologia e Gestão em Educação a Distância - UFRPE

‗‗‗‗‗‗‗‗‗‗‗‗‗‗‗‗‗‗‗‗‗‗‗‗‗‗‗‗‗‗‗‗‗‗‗‗‗‗‗‗‗‗‗‗‗‗‗

Prof. Dr. Fernando Antônio Aires Lins Membro Externo Programa de Pós-graduação em Informática Aplicada - UFRPE

\_\_\_\_\_\_\_\_\_\_\_\_\_\_\_\_\_\_\_\_\_\_\_\_\_\_\_\_\_\_\_\_\_\_\_\_\_\_\_\_\_\_\_\_\_\_\_

Dedico este trabalho a minha Mãe Helena Maria (In Memoriam), minha esposa Andréa Pereira da Silva, minha filha Helena Cristina e minha irmã Francisca Maria.

## **AGRADECIMENTOS**

Agradeço ao Instituto Federal do Piauí, por proporcionar a possibilidade de participar do programa de Pós-graduação em Tecnologia e Gestão em Educação a Distância da UFRPE, em Recife.

A minha família porque sem ela eu nunca teria conseguido terminar essa longa jornada.

Aos meus companheiros de Coordenação Pedagógica do IFPI Campus Uruçuí, que sempre ficavam de prontidão quando estava afastado para os encontros do mestrado.

Agradeço a minha orientadora Professora Juliana Basto Diniz que nunca desistiu de mim.

Agradeço a Deus por ter colocado em meu caminho todas as pessoas citadas nas linhas acima.

Obrigado!

["Ninguém é tão sábio que não tenha algo pra](http://kdfrases.com/frase/94456)  [aprender e nem tão tolo que não tenha algo](http://kdfrases.com/frase/94456)  [para ensinar"](http://kdfrases.com/frase/94456).

(Blaise Pascal)

### **RESUMO**

Este estudo objetivou desenvolver uma ferramenta online que proporcione aos professores a construção de atividades escolares interativas, através de um ambiente educativo e digital para a aprendizagem na educação a distância. Para a construção desta ferramenta algumas fases foram necessárias. A primeira foi analisar as incertezas dos professores quanto ao uso deste tipo de ferramenta e em seguida as ferramentas existentes no mercado foram analisadas. Somente depois destas duas fases iniciais pode-se ter uma noção de funcionamento e de expectativas dos professores acerca destas ferramentas que auxiliam professores na construção de atividades online. Além da ferramenta, foi proposto um guia de utilização, que irá auxiliar o professor em seus primeiros passos na criação de atividades online com a utilização da ferramenta aqui proposta. Para tanto foi realizado uma pesquisa do tipo descritiva e bibliográfica, pois faz uso de materiais já elaborados como livros, revistas e artigos científicos. A abordagem do tratamento da coleta de dados da pesquisa bibliográfica foi qualitativa, pois buscou fonte direta para coleta de dados, interpretação de fenômenos e atribuição de significados. A pesquisa foi divida em três partes a fim de sistematizar o trabalho do pesquisador. A primeira parte refere-se à pesquisa de campo com elaboração de questionários e coleta de dados. Nesta fase se deu também a análise dos softwares semelhantes ao que será produzido como produto desta pesquisa. A segunda parte caracterizou-se pela construção do Software Macaxeiras, ferramenta online que auxiliará professores e estudantes da Educação a Distância do IFPI com a produção de atividades interativas. Por fim, tivemos os testes de validação da ferramenta construída em ambientes educacionais como o Moodle. A partir da análise de dados foi possível perceber que os softwares disponíveis aos professores de EAD atendem apenas parcialmente aos pré-requisitos básicos para garantir um processo claro e efetivo de ensino. Quanto aos softwares analisados os que mais se aproximam de todos os critérios lançados por esta pesquisa são pagos e os gratuitos não se adequam aos padrões de objetos de aprendizagem. Os resultados destacam o comportamento dos professores quanto ao uso desses aplicativos e expressam a vontade de trabalharem com uma ferramenta mais próxima de suas realidades e que seja criada especificamente para a EAD, visto que as atuais não foram criadas com esse objetivo. O desafio desta pesquisa é conseguir fazer com que a ferramenta Macaxeiras atenda a perspectiva desses professores.

**Palavras-chave: Educação a distância; atividades Online; ferramentas de autoria.**

## **ABSTRACT**

The purpose of this study was to develop an online tool that provides teachers with the construction of interactive school activities. Through an educational and digital environment for learning in Distance Education (DE). For the construction of this tool some phases were necessary. The first one was to analyze the uncertainties of the teachers regarding the use of this type of tool and second was to analyze the existing tools in the market. Only after these two initial phases can get a notion of operation and expectations of teachers about these tools that help teachers in the construction of online activities. In addition to the Tool, a user guide was proposed, which will help the teacher in his first steps in creating online activities using the tool proposed here. For that, a descriptive and bibliographical research was carried out, since it makes use of already elaborated materials like books, magazines and scientific articles. The approach of the data collection treatment of the bibliographic research will be qualitative, as it seeks a direct source for data collection, interpretation of phenomena and attribution of meanings. The research was divided into three parts in order to systematize the work of the researcher. The first part refers to the field research with elaboration of questionnaires and data collection. In this phase we also analyzed the similar softwares to what will be produced as a product of this research. The second part was characterized by the construction of the Software Macaxeiras, an online tool that will assist teachers and students of Distance Education of the Federal Institute of Piauí, with the production of interactive activities. Finally, we had the validation tests of the tool built in educational environments such as Moodle. Based on data analysis, it was possible to perceive that the software available to teachers of distance education don't meet the basic prerequisites to ensure a clear and effective teaching process. Regarding the analyzed software, the ones that are closest to all the criteria launched by this research are paid and the free ones don't suit to the learning object standards. The results highlight the behavior of teachers regarding the use of these applications and express the desire to work with a tool that is closer to their realities and that is created specifically for DE, since the current ones were not created for this purpose. The challenge of this research is to make the Macaxeiras tool meets the perspective of these teachers.

#### **Keywords: Distance education; Online activities; Authoring tools.**

# **LISTA DE FIGURAS**

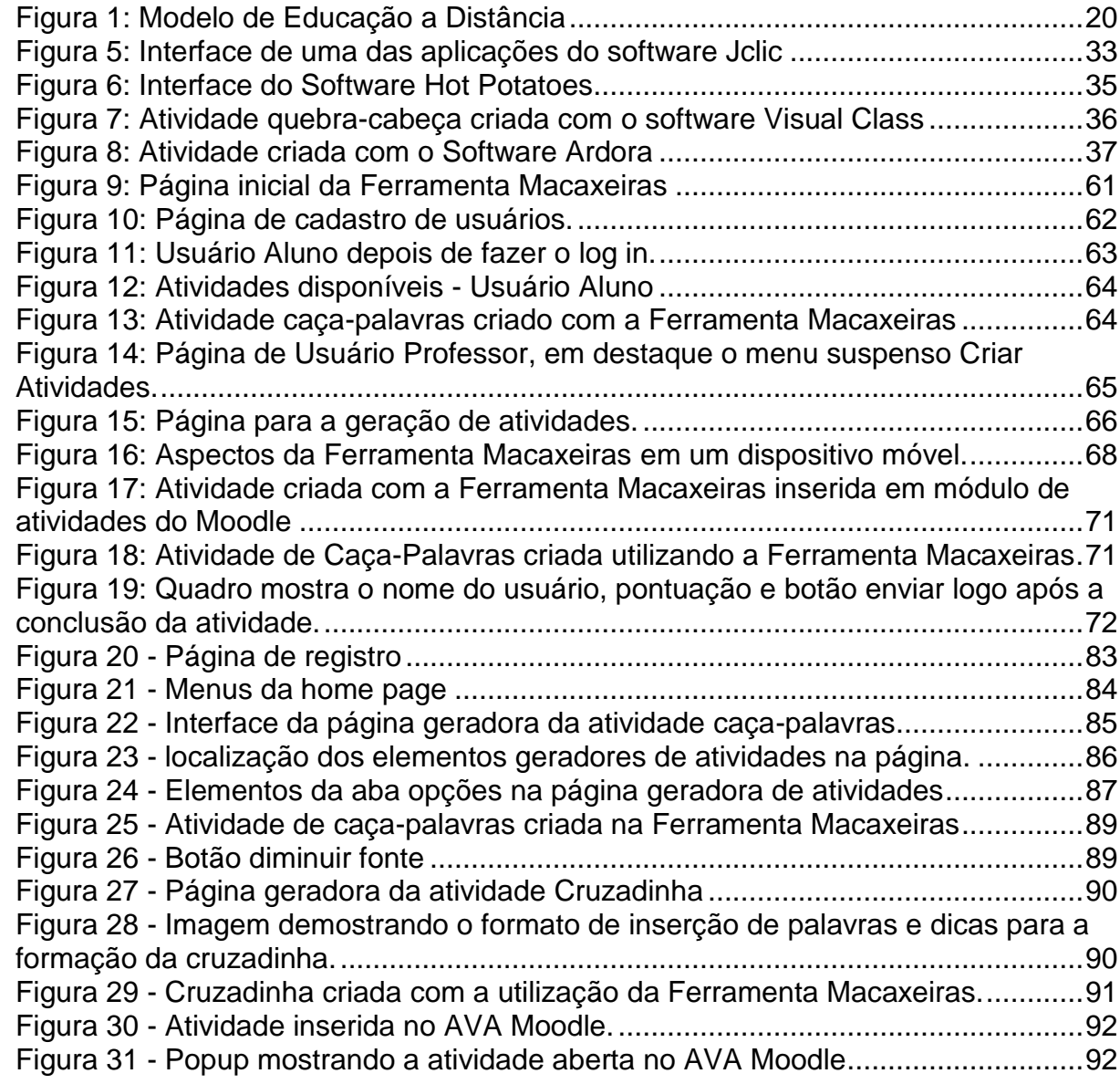

# **LISTA DE TABELAS**

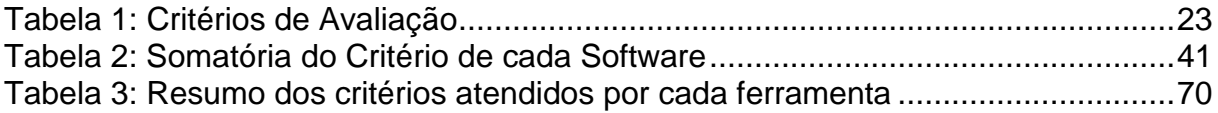

# **LISTA DE SIGLAS**

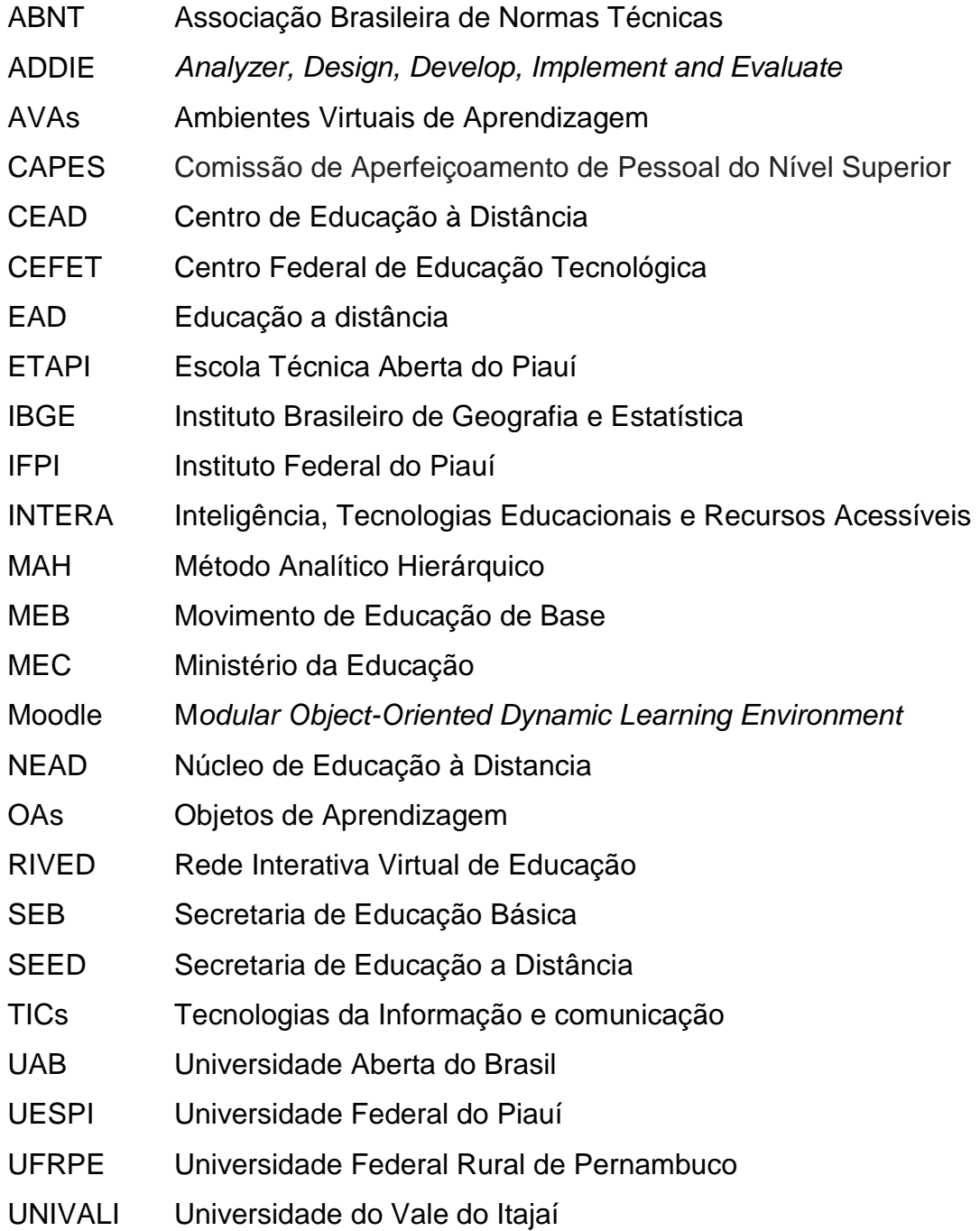

# **LISTA DE QUADROS**

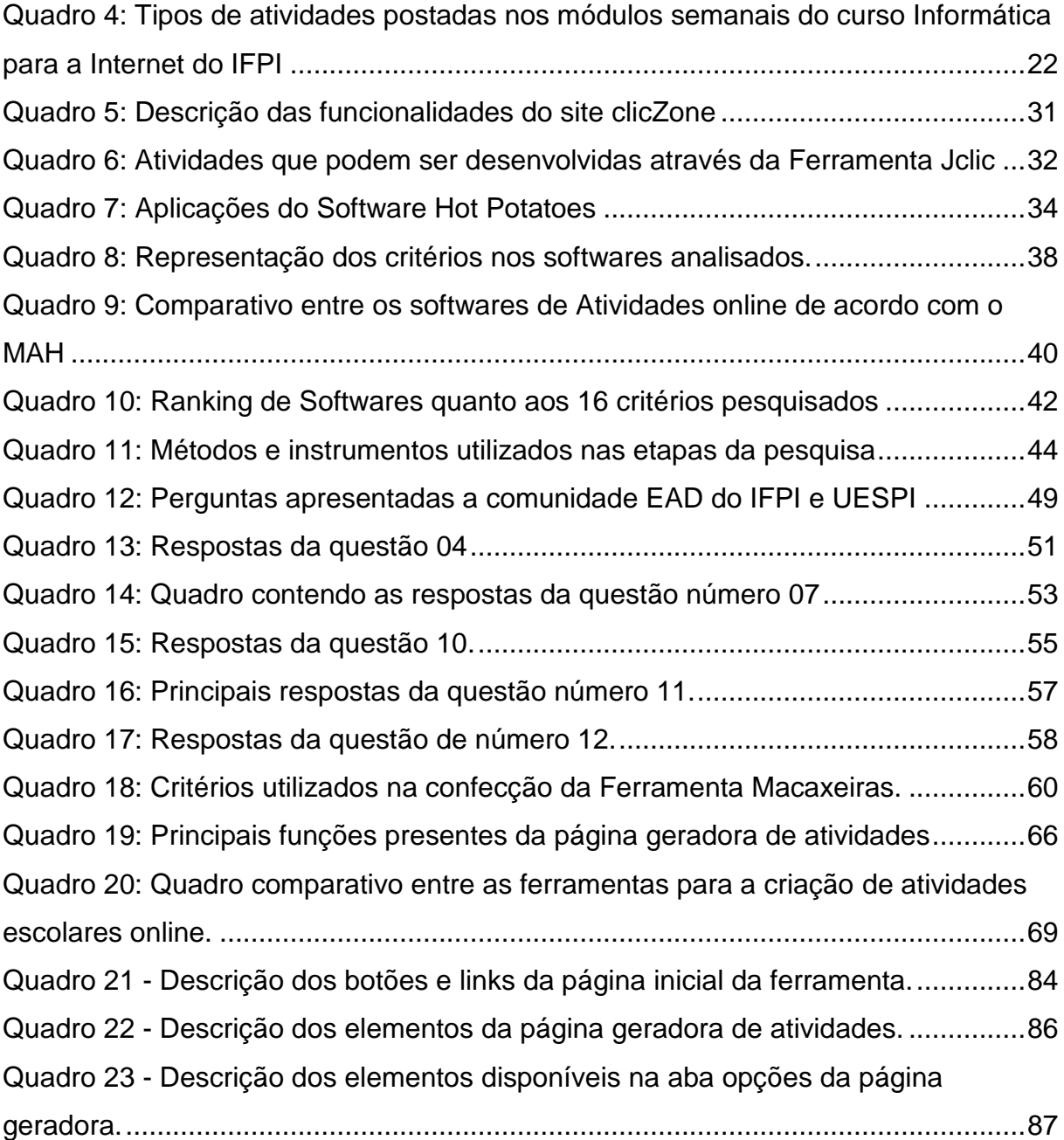

# **LISTA DE GRÁFICOS**

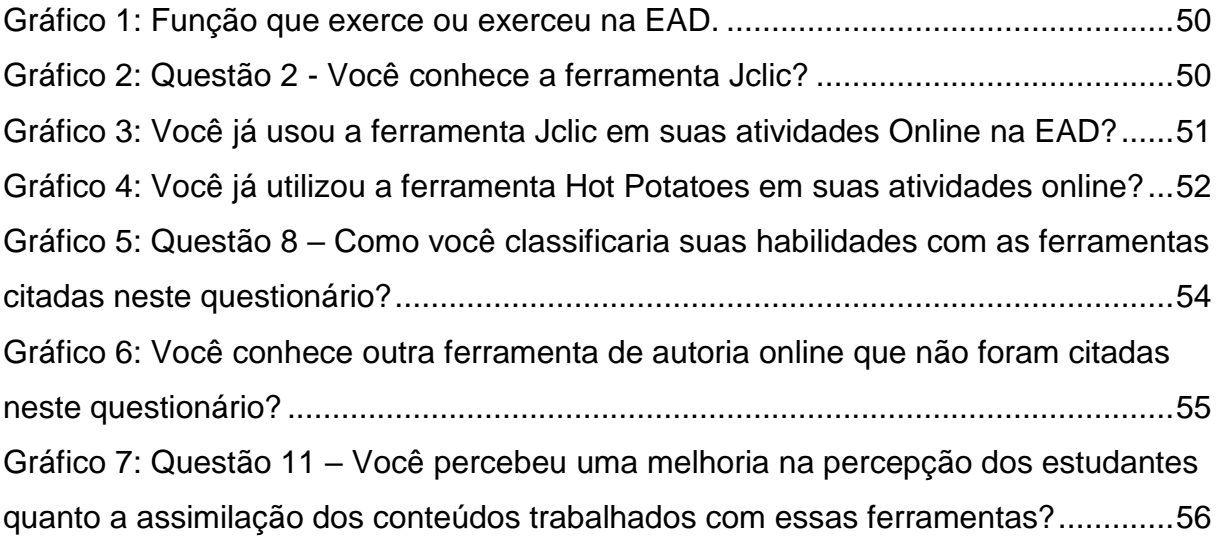

# **SUMÁRIO**

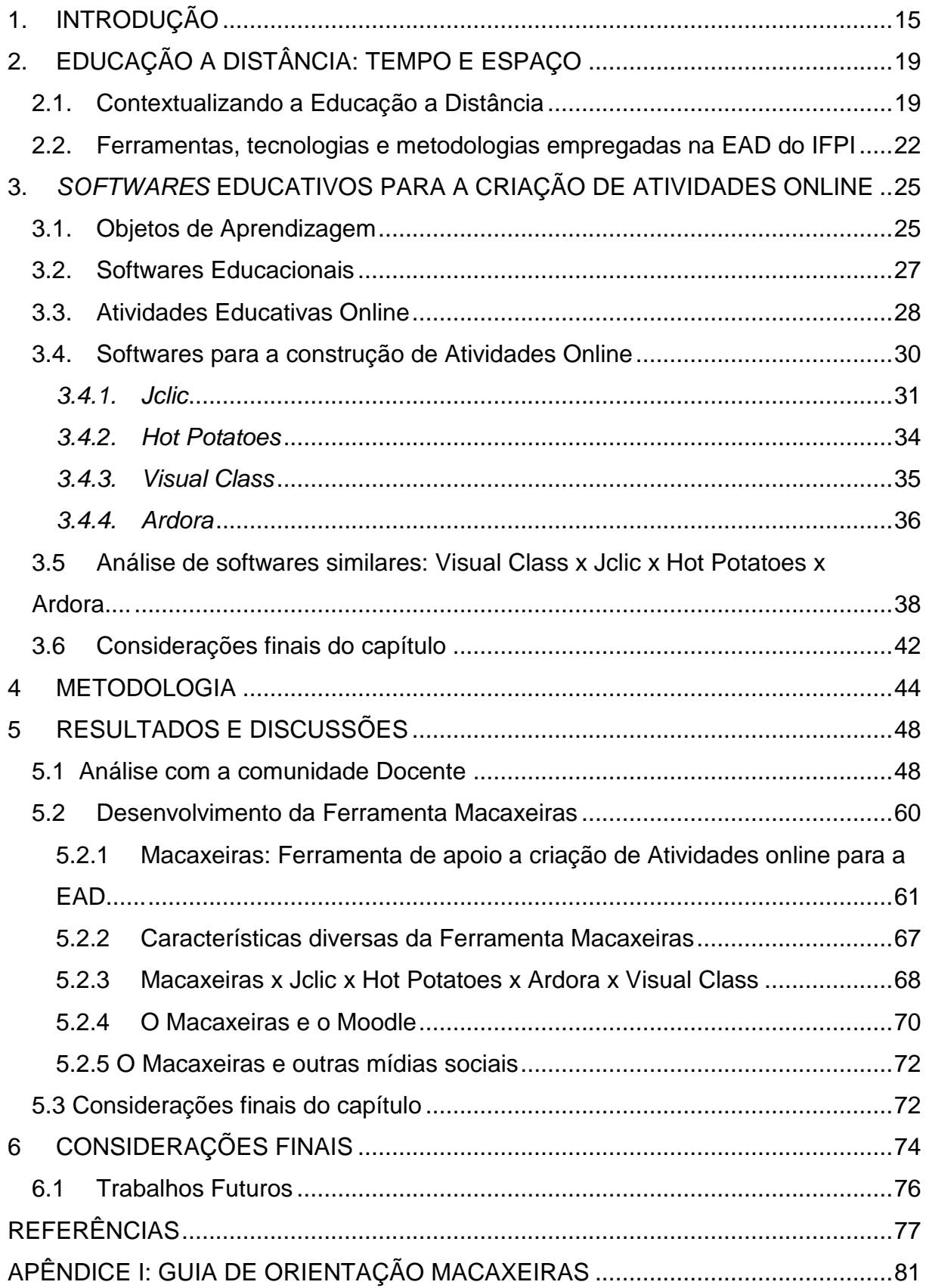

# <span id="page-14-0"></span>**1. INTRODUÇÃO**

Neste capítulo faremos uma contextualização do tema apresentando a justificativa para a realização da pesquisa. Apresentamos, ainda, a problematização e os questionamentos que motivaram o estudo. Descrevemos, em seguida, os objetivos gerais e específicos, encerrando com a estrutura desta dissertação.

#### **Contextualização**

Educação a distância é uma modalidade de ensino na qual professor e estudante encontram-se em locais diferentes (MOORE e KEARSLEY, 2008; CARLINI e TARCIA, 2010) "durante todo ou grande parte do tempo em que aprendem ou ensinam" (MOORE e KEARSLEY, 2008, p.1).

Assim podemos verificar a Educação a Distância como uma modalidade de ensino em que, mesmo longe, um do outro, docente e discente participam do processo de ensino e aprendizagem. A EAD pode ocorrer de muitas formas, no entanto a forma que rege este trabalho é a online com base nas Tecnologias de Informação e Comunicação - TICs através de um meio cada vez mais fundamental na sociedade atual, a Internet.

Para que professor e estudante possam participar ativamente do processo de ensino-aprendizagem a distância é fundamental que exista um ambiente de mediação e interação. Para Moraes (2002, p.203) "Em qualquer situação de aprendizagem a interação entre os participantes é de extrema importância. É por meio das interações que se tornam possíveis as trocas de experiências, o estabelecimento de parcerias e a cooperação". E este ambiente chega até cada um dos personagens através da internet. Existem dezenas de softwares e ferramentas disponíveis na grande rede para facilitar o ensino à distância. Entre essa variedade se destacam os Ambientes Virtuais de Aprendizagem - AVAs. Tais ambientes simulam salas de aulas e acomodam cursos inteiros.

No entanto, existem poucas ferramentas e softwares específicos para atividades online embarcados nos Ambientes Virtuais de Aprendizagem. Este

trabalho busca mostrar a importância de atividades online em cursos de educação a distância através da utilização de ferramentas ou softwares específicos para tais.

#### **Justificativa**

Nossos estudantes de hoje são diferentes dos estudantes de anos atrás. A forma como se aprende também não é mais a mesma. Tanto a educação presencial quanto a educação a distância precisam de incrementos que vão muito além de um texto para ler ou discutir em uma sala de aula ou fórum. A vida está em constante movimento. Nossos estudantes também. Grande parte dos alunos atuais tem acesso a aparelhos cada vez mais modernos, sejam smartphones ou laptops. E nestes, os mais variados aplicativos e jogos. Observa-se assim a necessidade de tornar as atividades praticadas em ambientes educacionais no mesmo ritmo do estudante, adaptando essas atividades a formatos parecidos com os de jogos digitais. Tal transformação já existe e chama-se Gamificação. Para Navarro (2013); Possani, Santos e Lopes (2013) e Avelar *et al.* (2012), gamificação é o processo de introduzir elementos naturais de um jogo digital (mecanismos, dinâmica e estética) em aplicações com fins educacionais.

Para Busarello (2014, p. 33-34),

O foco da gamificação é envolver emocionalmente o indivíduo dentro de uma gama de tarefas realizadas. Para isso se utiliza de mecanismos provenientes de jogos que são percebidos pelos sujeitos como elementos prazerosos e desafiadores, favorecendo a criação de um ambiente propício ao engajamento do indivíduo. Esse engajamento, por sua vez, pode ser medido e visto como os níveis de relação entre sujeito e o ambiente – trabalho e outras pessoas –, e é um dos principais fatores a serem explorados dentro dos recursos de gamificação. Isso porque é o foco da própria gamificação e responsável pelo sucesso ou insucesso do jogo enquanto estratégia. Compreende-se que a criação de ambientes que interajam positivamente com as emoções dos indivíduos favoreça o crescimento desses níveis de engajamento.

As turmas EAD de algumas das instituições pesquisadas utilizam dois *softwares* para a criação de atividades online. O Hot Potatoes e o Jclic. Estes *softwares* oferecem recursos como questões de múltipla escolha online, cruzadinhas e caça palavras. O Hot Potatoes, na sua atual configuração deixou de atender às necessidades de professores e alunos, visto que o mesmo deixou de ser atualizado por seus desenvolvedores e o Jclic deixa a desejar no quesito linguagem, já que sua interface é toda em espanhol, sendo necessário, na maioria das vezes, um tradutor

de páginas web para traduzi-lo a língua portuguesa. Neste contexto, vemos a necessidade de inserir uma ferramenta que substitua as já citadas, no intuito de uma melhoria na qualidade das atividades online disponibilizadas por professores do referido curso.

Muitas instituições EAD disponibilizam a cada semana em seus cursos uma estrutura rígida e padronizada que é trabalhada durante todo o curso, tal fato foi observado principalmente o curso de Informática para Internet oferecido pelo IFPI. Assim, o estudante segue uma sequência lógica de estudos e atividades a serem respondidas. O curso é dividido em tópicos semanais e esses tópicos trazem atividades fixas. O curso de Informática para a Internet, por exemplo, oferece em seus tópicos a seguinte sequência: Postagem dos slides contendo o conteúdo da semana, fórum na plataforma, atividade presencial, vídeo aula (geralmente o professor explica o conteúdo dos slides) e por último uma atividade online. Para a atividade online os professores têm a disposição dois softwares o Hot Potatoes e o Jclic. No entanto, todas as atividades online disponibilizadas na plataforma são produzidas com software Hot Potatoes.

A utilização destes softwares geraram as perguntas que norteiam esta pesquisa.

1 - Como tornar as atividades online, apresentadas por professores da EAD do IFPI, mais atrativas aos estudantes?

2 - Como motivar os estudantes a responderem essas atividades online?

3 – Como incentivar os professores na criação de atividades que motivem os alunos a responderem essas atividades?

#### **Objetivo Geral**

 Desenvolver uma ferramenta online que proporcione aos professores a construção de atividades interativas, através de um ambiente educativo e digital para a aprendizagem na EAD.

Com base no objetivo geral, este trabalho propõe os seguintes objetivos específicos:

#### **Objetivos específicos**

- Analisar o uso de ferramentas para a criação de atividades online por professores de cursos a distância;
- Analisar as ferramentas disponíveis no mercado a fim de criar parâmetros para a confecção do produto proposto;
- Construir um protótipo da ferramenta própria para a criação de atividades online, denominada Macaxeiras;
- Propor um guia de orientação que professores dos cursos a distância possam utilizar para a criação de atividades online.

#### **Estrutura do Trabalho**

Este trabalho está dividido em seis capítulos. No capítulo 02 abordaremos a contextualização da EAD no Brasil e no Estado do Piauí. Nele será dada ênfase à Universidade Aberta do Brasil (UAB) e a Rede E-Tec que propiciou o surgimento de cursos técnicos à distância.

O capítulo 03 apresentará os principais softwares para a criação de atividades online. Além disto, será apresentado o desempenho de cada um dos softwares utilizando o Método Analítico Hierárquico (MAH) de T. L. Saaty (Baraças e Machado, 2006).

No capítulo 04, temos a metodologia adotada neste trabalho. São apresentados os participantes, o contexto, as fases da pesquisa e as técnicas utilizadas na coleta de dados e informações.

A construção da Ferramenta Macaxeiras é o produto desta pesquisa e visa ajudar na construção de atividades online objetivando uma melhor interação entre professores e alunos, além da compreensão de conteúdos oferecidos nos cursos a distância, é apresentada no capítulo 05.

Por fim, no capítulo 06 são apresentadas as conclusões acerca da presente pesquisa. Compõem este trabalho ainda, as referências bibliográficas, os anexos e os apêndices.

# <span id="page-18-0"></span>**2. EDUCAÇÃO A DISTÂNCIA: TEMPO E ESPAÇO**

Neste capítulo é apresentado um breve histórico da Educação a Distancia no tempo e no espaço, principalmente no espaço brasileiro com foco principal no piauiense, descrevendo e analisando algumas das políticas públicas para o ensino superior e técnico como as iniciativas da Universidade Aberta do Brasil – UAB e a Escola Técnica Aberta do Piauí – ETAPI.

#### <span id="page-18-1"></span>**2.1. Contextualizando a Educação a Distância**

A Educação a Distância, segundo seus principais estudiosos (SARAIVA, 1996; NISKIER, 1998; MOORE; KEARSLEY, 2007), é tão antiga quanto a escrita. Os saberes foram escritos em papiros, pedras ou madeira e viajaram no tempo e no espaço trazendo conhecimento. Não se pode negar, no entanto, que as tecnologias modernas facilitaram muito a transmissão do conhecimento.

A Educação a distância aproveita os avanços tecnológicos de cada época, para aumentar a sua disseminação. As correspondências foram as primeiras formas de EAD. Com a invenção da imprensa ou prensa tipográfica feita por Gutemberg houve um investimento maior na produção e distribuição de livros, fazendo com que o conhecimento, antes restrito a determinadas regiões pudesse chegar a uma quantidade maior de pessoas. Após a utilização de livros impressos em massa na educação, novas tecnologias foram surgindo. Vieram o rádio, a televisão, o computador e mais recentemente a internet.

Sobre o computador e a web, Pereira e Moraes citam:

O computador permitiu que o texto fosse enviado com facilidade a localidades remotas ou fosse buscado com facilidade em localidades remotas. O correio eletrônico permitiu que as pessoas se comunicassem assincronamente (sem necessidade da presença no mesmo instante da emissão da mensagem), mas com extrema rapidez. Mais recentemente, o aparecimento de *chats* ou "bate-papos" permitiu a comunicação síncrona entre várias pessoas. E, mais importante, a *Web* permitiu não só que fosse agilizado o processo de acesso a documentos textuais, mas hoje abrange gráficos, fotografias, sons e vídeo. Não só isso, mas a *Web* permitiu que o acesso a todo esse material fosse feito de forma não linear e interativa, usando a tecnologia de hipertexto. A convergência de todas essas tecnologias em um só Megameio de comunicação, centrado no computador,

e, portanto, interativo, permitiu a realização de conferências eletrônicas, envolvendo componentes audiovisuais e textuais (2010. P. 69,70).

Esse impulso conseguido pela EAD com a ajuda do computador e da Web pode ser percebido na Figura 1 onde temos uma visão ampla do desenvolvimento da Educação a Distância ao longo do tempo bem como as tecnologias atreladas a cada fase deste desenvolvimento.

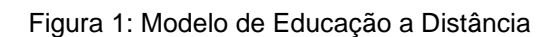

<span id="page-19-0"></span>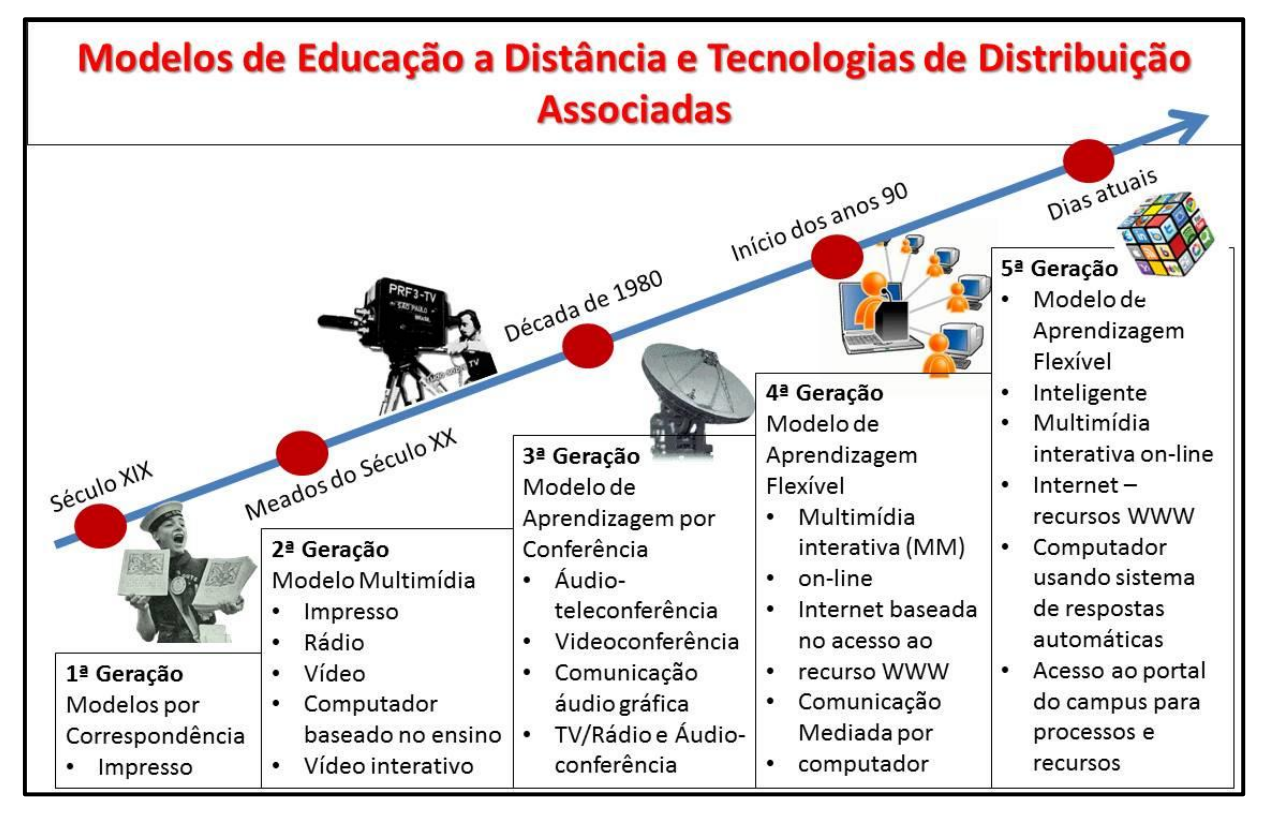

Fonte: Elaborado pelo Autor, adaptado de Pereira e Moraes (2010).

A figura 1 deixa evidente a transformação sofrida pela Educação a Distância da primeira até a última geração. É perceptível a capacidade de recursos e facilidades de acesso aos cursos providos pelo uso da internet a partir de sua popularização por volta de meados da quarta geração. Moran (2003) deixa claro que,

> [...] A internet é a novidade, e também a mídia mais promissora pela variedade de possibilidades, que combinam custos, flexibilidade e possibilidade de interação. Aos poucos as instituições que trabalham com educação à distância ou com cursos parcialmente à distância utilizam mais e mais a internet como um meio ao menos parcial ou complementar. E proliferam os cursos oferecidos via internet (p. 65).

Em uma única ferramenta são disponibilizadas todas as necessidades do estudante. Material, e-mail, salas de bate papo, vídeo conferências, suporte online,

entre outros meios. No entanto todas essas vantagens precisavam ser agrupadas em um único lugar a fim de melhorar o nível de atenção e aprendizagem dos alunos. Todas as ferramentas citadas estavam localizadas em softwares diferentes, disponibilizados na rede mundial de computadores ou mesmo salvos em arquivos no disco rígido do computador ou em memórias auxiliares. O aluno acabava ficando disperso, se perdia ao acessar várias ferramentas e programas ao mesmo tempo. Uma solução para agrupar toda essa gama de softwares e aplicativos em um único local foram os Ambientes Virtuais de Aprendizagem.

Ambientes Virtuais de Aprendizagem são, segundo Ribeiro e colaboradores, softwares educacionais conectados, destinados a apoiar as atividades de educação à Distância (Ribeiro *et al*., 2007). Neles os cursos de educação a distância foram organizados, sistematizados e modernizados. Ganhou-se objetividade. Os cursos ficaram mais estruturados e uniformizados. Entre os muitos AVAS existentes, podemos citar o Moodle, ambiente virtual de aprendizagem adotado pelo IFPI e outras instituições de Ensino na apresentação de seus cursos a distância.

O Moodle foi lançado em 1999 por Martin Dougiamas em Perth, na Austrália. (Legoinha *et al*., 2006) com uma forte tendência pedagógica e abordagem sócioconstrucionista na educação (Dougiamas, 1999). Moodle é acrônimo de M*odular Object-Oriented Dynamic Learning Environment* que em tradução livre para a Língua portuguesa significa ambiente de aprendizagem modular, dinâmico orientado a objetos. De filosofia *Open Souce* no desenvolvimento e na distribuição o ambiente angariou adeptos em todo o mundo. As funcionalidades são simples e o sistema modular promove uma evolução rápida de conceitos e design de aulas.

## <span id="page-21-1"></span>**2.2. Ferramentas, tecnologias e metodologias empregadas na EAD do IFPI**

Esta seção procura identificar os métodos e técnicas aplicadas nos cursos EAD da instituição. Procura-se aqui entender toda a dinâmica de funcionamento dos cursos, desde o funcionamento da plataforma Moodle até o momento que os conteúdos chegam ao discente.

Ao iniciar o curso o estudante terá o primeiro contato com as disciplinas que irá estudar durante todo um período. Mas para que tenha acesso a essas disciplinas é preciso acessá-la em um meio onde este material esteja disposto. Este meio é um ambiente educativo digital e online, chamado de Ambiente Virtual de Aprendizagem. No IFPI usa-se o Moodle.

Logo que o estudante faz o login na plataforma aparecem as disciplinas matriculadas para aquele perfil. Cada disciplina é dividida em módulos (tópicos), cada tópico se refere a uma semana de curso. As disciplinas têm por média 6 semanas de duração. Cada tópico ou semana é formada pelas atividades mostradas no quadro 4 (IFPI, 2015):

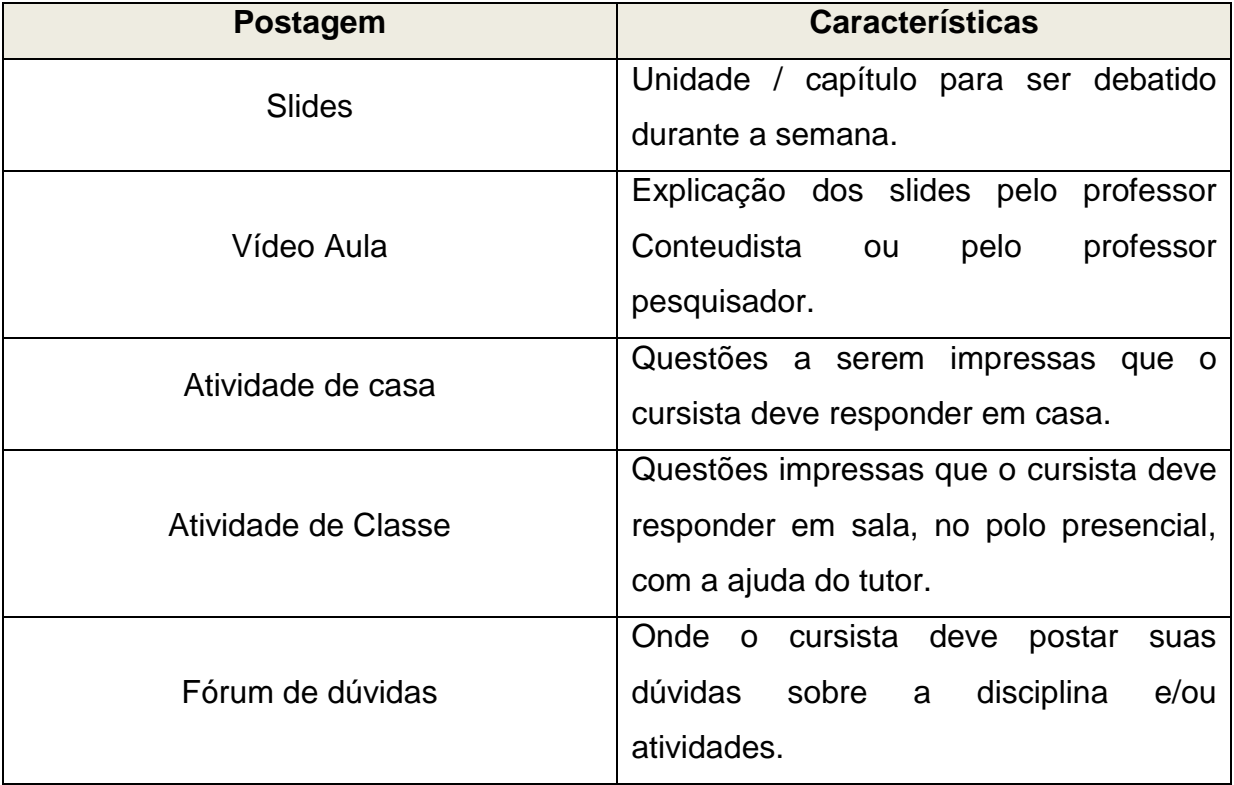

<span id="page-21-0"></span>Quadro 1: Tipos de atividades postadas nos módulos semanais do curso Informática para a Internet do IFPI

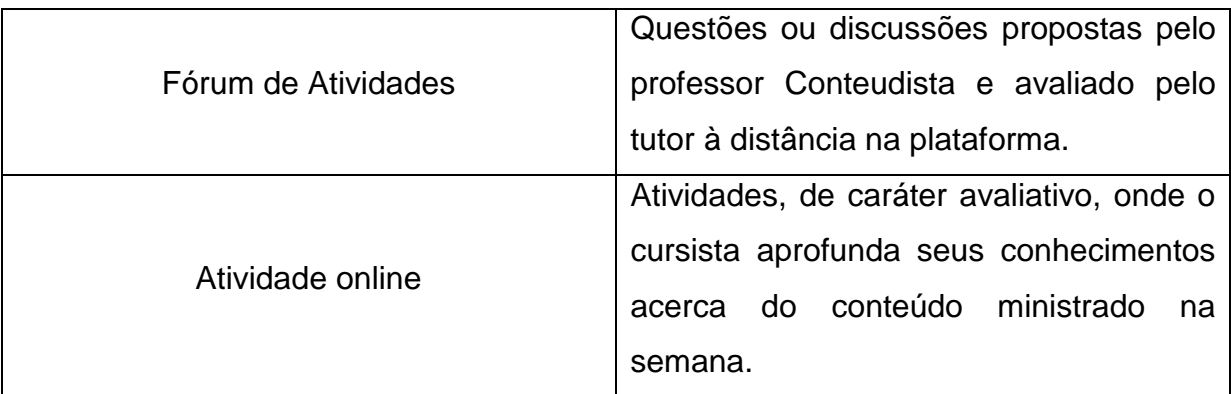

Fonte: Autor, adaptado de IFPI (2015)

De acordo com o Conselho Superior do IFPI, através da resolução 040/2013 o cursista será avaliado ao término de cada disciplina conforme tabela 01.

<span id="page-22-0"></span>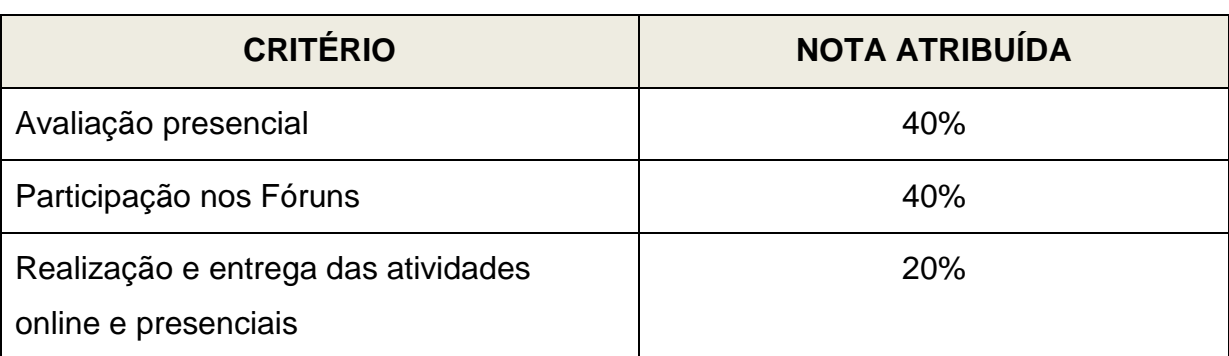

#### Tabela 1: Critérios de Avaliação

Fonte: IFPI (2013)

A tabela 1 define a porcentagem da nota total que o cursista deverá ter para que possa ser aprovado na disciplina. Apesar de parecer pouco, os 20% atribuídos às atividades online são fundamentais para que o cursista consiga acumular nota suficiente para sua aprovação.

As atividades online, além de serem decisivas na nota de aprovação, também refletem na participação efetiva da disciplina, pois o sistema confere ao cursista uma porcentagem de frequência na plataforma. Assim, participação em chats, fóruns e atividades online representam até 5% da frequência do cursista. Vale ressaltar que ao final da disciplina o cursista deverá ter no mínimo 75% de frequência para esta apto à aprovação (IFPI, 2013).

As informações contidas na resolução 040/2013 do Conselho Superior do IFPI não deixam dúvidas quanto à importância das atividades online nos cursos EAD. No entanto essa mesma resolução não informa como estas atividades devem ser feitas e nem que aplicativos ou softwares os professores devem usar para a criação

destas atividades. Cabe, portanto, ao professor fazer essa definição na hora de produzir estas atividades.

#### **Considerações Finais**

Neste capítulo fizemos uma breve discussão sobre a história e o desenvolvimento da EAD no Brasil e principalmente no estado do Piauí. Tratou-se sobre os formatos de educação a distancia adotado por IFPI e UESPI bem como suas organizações funcionais e didáticas.

O próximo capítulo deste trabalho trará as atuais opções que professores de educação a distância e também os presenciais têm ao procurar por ferramentas de autoria para a confecção de atividades online, pequenos jogos de autoria e atividades educativas na Web.

# <span id="page-24-0"></span>**3.** *SOFTWARES* **EDUCATIVOS PARA A CRIAÇÃO DE ATIVIDADES ONLINE**

Este capítulo procura discutir os principais conceitos sobre produção de atividades escolares online. Por ser um conceito relativamente novo, procurou-se apresentar conceitos mais próximos e também mais universais referente à criação de materiais educativos digitais.

Inicialmente serão apresentados conceitos de objetos de aprendizagem, e softwares educativos para que possamos chegar ao um ponto determinante da pesquisa. Por fim, conclui-se este capítulo apresentando os principais softwares e ferramentas existentes no mercado para a produção de atividades, jogos e objetos de aprendizagem.

## <span id="page-24-1"></span>**3.1. Objetos de Aprendizagem**

Objetos de Aprendizagem têm sido utilizados por diversos professores como recurso educacional, tanto para a educação presencial quanto para a educação a distância. O conceito de Objetos de Aprendizagem pode ser sintetizado como a ideia de recursos suplementares ao processo de aprendizagem, que possam ser reutilizados para apoiar a aprendizagem (TAROUCO *et al*., 2003).

Para Braga e colaboradores (2012), Objetos de Aprendizagem (OAs) são materiais instrucionais digitais utilizados para o ensino. Estes materiais podem auxiliar o professor no difícil processo de criar novas estratégias pedagógicas que favoreçam o processo de ensino-aprendizagem (Braga *et al*., 2012). A questão é até que ponto nossos professores de sala de aula ou mesmo da EAD produzem este material. Afinal não se trata somente de criar ou não um material específico. Há a necessidade que este material tenha qualidade e que possa ser reutilizado por outro educador.

No capitulo de introdução do livro Objetos da Aprendizagem, Braga (2012) expressa a necessidade da qualidade técnica e pedagógica do material criado,

> [...] o desenvolvimento de OAs é uma área interdisciplinar e não pode ser considerado um processo trivial. Em consequência, torna-se importante o uso de metodologias apropriadas para organizar, padronizar, facilitar a comunicação entre os envolvidos nesse processo. O uso de metodologias inadequadas ou a não adoção de uma metodologia pode gerar OAs que

não atendam as necessidades de aprendizagem dos alunos e/ou OAs de baixa qualidade técnica (2015. p. 24).

Esta comunicação entre os envolvidos no processo de produção de OAs citada por Braga pode ser alcançada com a utilização de metodologias e processos específicos. Uma opção é citada por Filatro (2004) e Branch (2009) ao abordar o processo de Design Instrucional como uma forma sistemática de desenvolver cursos consistentes e confiáveis. O Design Instrucional é uma ação institucional que envolve planejamento, desenvolvimento e utilização do produto desta ação. Sejam métodos, técnicas, atividades, materiais, eventos ou produtos educacionais.

Para Filatro (2004) e Branch (2009) a construção de OAs possue três abordagens definidas. A primeira é conhecida como ADDIE – *Analyzer, Design, Develop, Implement and Evaluate* em língua portuguesa seria Analisar, Projetar, Desenvolver, Implementar e Avaliar.

A segunda abordagem é conhecida como Processo RIVED – Rede Interativa Virtual de Educação (RIVED, 2014). Esse processo é oriundo de uma parceria entre a Secretaria de Educação Básica (SEB) e Secretaria de Educação a Distância (SEED) do Ministério da Educação. Segundo Braga,

> O modelo de processo de produção de OAs proposto pelo RIVED é baseado na junção de um conjunto de características que são pertinentes ao aprendizado do indivíduo. Essa junção dá origem aos documentos gerados durante o processo: a) General Design (GD) ou Design Pedagógico, b) Roteiro de Atividades e c) Guia do Professor. Todos eles são gerados nas 6 fases desse processo. Apesar de ser um modelo específico para OAs, o mesmo foi elaborado e validado somente para OAs do tipo animação e simulação (2015. P. 26).

Por fim, temos o processo SOPHIA, criado pela UNIVALI – Universidade do Vale do Itajaí que seria um tipo de processo criador de OAs e ao mesmo tempo um repositório. O projeto prevê três estágios distintos: projeto, desenvolvimento e distribuição. Em seu livro Braga (2015) apresenta ainda uma nova metodologia, o INTERA – Inteligência, Tecnologias Educacionais e Recursos Acessíveis. Segundo a autora esta abordagem se baseia no modelo ADDIE para o desenvolvimento de conteúdos instrucionais.

Para Tarouco *et al*. (2003) durante a elaboração de um Objeto Virtual de Aprendizagem devem ser levados em consideração os seguintes tópicos:

 Reusabilidade: Capacidade para se reutilizar o mesmo objeto por diversas vezes e em contextos diversos. Sendo assim os objetos devem ser desenvolvidos, tendo em mente que serão reutilizados em situações diferentes e por usuários diversos.

- Interoperabilidade: Possibilidade que o software tem de sofrer uma espécie de adaptação a certos componentes, conjuntos de ferramentas ou plataformas. Está característica eleva, e muito, as vantagens de utilização em plataformas educacionais.
- Acessibilidade: Em informática, disponibilidade em rede, fazendo com que o acesso aos recursos educacionais seja facilitado, superando os óbices causados pelo tempo e espaço.
- Durabilidade: Mesmo os meios ou instituições mudando seus sistemas tecnológicos a OAs permanece utilizando os mesmos recursos educacionais, sem a necessidade de reprogramação.
- Adaptabilidade: habilidade de adaptar a instrução segundo as necessidades de indivíduos e organizações.
- Economia: quanto maior for a utilização, mais os custos se diluem, assim o objeto acaba adquirindo um custo compatível com as possibilidades das instituições de educação.

Analisando as ponderações de Tarouco et al., (2006) pode-se perceber o quanto de particularidades um Objeto de Aprendizagem necessita para que atinja seu objetivo. Teixeira e Brandão (2003) vão um pouco mais além ao afirmar que o Objeto de Aprendizagem deve satisfazer às necessidades dos usuários no que se refere ao ensino e aprendizagem de conteúdos contidos.

Na próxima seção deste trabalho (seção 3.2) apresentamos os conceitos de softwares educacionais. A princípio, objetos de aprendizagem e softwares educacionais apresentam características semelhantes, no entanto, quando se estudam os dois conceitos, com um pouco mais de atenção, percebemos que não são tão semelhantes assim.

## <span id="page-26-0"></span>**3.2. Softwares Educacionais**

1

Para que possamos compreender o que são softwares educativos, devemos entender o conceito de software. Para Jucá (2006, p. 23), software é um conjunto de programas e protocolos. Por outro lado, segundo o dicionário online Michaelis  $(2016)^1$ , a palavra educacional é um adjetivo relativo à educação. Algo ou alguma coisa que produza educação, instrutivo. Ao juntarmos os dois conceitos temos que software educacional são programas ou protocolos computadorizados que produzam educação.

<sup>1</sup> Disponível em http://michaelis.uol.com.br/escolar/definicao/espanhol-portugues/educacional\_19209.html

Apesar da evolução extraordinária que a tecnologia vem passando com a automação de muitas coisas que usamos em nosso dia-a-dia e que podem ser controlados pela informática, os softwares educativos ainda esbarram na falta de qualidade técnica. Para Benitti; Seara e Schlindwein (2005, p. 2), os softwares educacionais existentes possuem problemas que dificultam a sua utilização. O principal destes problemas é a falta de critérios pedagógicos para a sua base de construção (Spyropoulou *et al*., 2013). Para a construção de um software educativo dentro dos padrões é preciso, portanto, que exista uma perspectiva pedagógica coerente, uma equipe multidisciplinar de desenvolvimento, processo de validação e formação docente (Benitti *et al*., 2005. p.3).

Sobre a analise de Softwares Educacionais, Valente se posiciona da seguinte forma:

> [...] a análise de um sistema computacional com finalidades educacionais não pode ser feita sem considerar o seu contexto pedagógico de uso. Um software só pode ser tido como bom ou ruim dependendo do contexto e do modo como ele será utilizado. Portanto, para ser capaz de qualificar um software é necessário ter muito clara a abordagem educacional a partir da qual ele será utilizado e qual o papel do computador nesse contexto. E isso implica ser capaz de refletir sobre a aprendizagem a partir de dois polos: a promoção do ensino ou a construção do conhecimento pelo aluno (VALENTE, 1998, p. 19).

Pode-se perceber tanto na visão de Bennit quanto na visão de Valente que ambos estão preocupados com a qualidade dos softwares educativos e principalmente no seu objetivo que é prover educação.

#### <span id="page-27-0"></span>**3.3. Atividades Educativas Online**

O termo Atividades Educativas Online é pouco citado em trabalhos acadêmicos. Ao se fazer uma pesquisa em websites especializados como, por exemplo, em trabalhos científicos ou mesmo em sites tais como de revistas científicas poucos são os trabalhos que apresentam o termo Atividades Educativas Online para definir atividades escolares online. Por outro lado, existem até um número significativo de pesquisas relacionadas a jogos educativos online e um número um pouco menor de pesquisas relacionadas às Ferramentas de Autoria em Educação. Alguns autores e conceitos importantes acerca de jogos educativos digitais e atividades online são apresentados para que se possa compreender o fundamento destas atividades. Vale destacar que esta pesquisa aborda, não o jogo

educativo digital como o produto final entregue ao discente e sim ferramentas de autoria que possam ser utilizadas por professores para criarem suas atividades sejam elas jogos ou não.

Falkembach *et al*. (2006) se referir a jogos educativos digitais quando eles afirmam que,

> [...] desperta um maior interesse, auxiliando o aluno na realização de tarefas que exigem a manipulação de informações complexas, diminuindo a sobrecarga cognitiva, além de fornecer flexibilidade ao usuário, para que este possa definir e organizar relações entre as ideias necessárias para alcançar seus objetivos. A multimídia permite a utilização de diversos meios de comunicação. Utilizando-se ferramentas de autoria multimídia é possível elaborar desde *courseware* até jogos educativos digitais (P. 1).

Segundo Rizzo (1988), os jogos desenvolvem a atenção, disciplina, autocontrole, respeito a regras e habilidades perceptivas e motoras relativas a cada tipo de jogo oferecido. Pode ser jogado de forma individual ou coletiva, sempre com a presença do educador para mediar o processo, observar e avaliar o nível de desenvolvimento dos alunos, diagnosticando as dificuldades individuais.

Para Flores *et al*. (2011), as ferramentas de autoria auxiliam o professor facilitando a criação de material educacional digital sem que o professor tenha conhecimento de programação. Estes objetos usam estruturas e procedimentos já pré-programados que dependem somente das estratégias pedagógicas de cada professor.

Ao considerarmos o exposto por Flores e confrontarmos com a realidade da educação a distância não só do IFPI como também de outras instituições que promovem educação a distância percebemos que tais instituições não fazem uso de uma ferramenta específica para a criação de atividades online. A escolha geralmente é feita pelo professor que vai criar a atividade sem ao menos, na maioria das vezes, saber se está utilizando a ferramenta adequada.

Para Valente (1999) esse tipo de atividade pode propiciar ao aluno melhorias significativas no processo de ensino e aprendizagem, dando-lhe condições de sentir seu próprio conhecimento.

Foi feita uma busca de ferramentas de autoria e nelas buscou-se suas principais funcionalidades dentro do quesito atividades online, entre as quais podemos citar:

> **Criação de questionários** – Esta talvez seja a funcionalidade mais abundante dentro das ferramentas de autoria para a criação de objetos

de aprendizagem. Trata-se de ferramentas para a criação de atividades de perguntas e respostas de forma simples e direta e podem ser: Questões de múltipla escolha. Questões de seleção múltipla – são questões de múltipla escolha com mais de uma alternativa correta. Questões de verdadeiro ou falso - devem apresentar uma declaração, que é analisada pelo aluno e este determina se a afirmação é verdadeira ou não. Questões com lacunas - questões em forma de texto ou frases em que o aluno deve preencher as lacunas com as palavras que faltam. Questões de completar - questões para serem completadas com palavras: arrastando os textos, ou selecionando, ou escrevendo. Quiz – tipo de questões de múltipla escolha que soma e armazena dados de acertos e erros, formato de jogo bem comum em aplicativos de computadores e smartphones.

- **Caça-palavras / sopa de letras** atividade que consiste em embaralhar conceitos em meio a vários outros ou mesmo em meio a letras soltas e dispersas para fazer o aluno a procurar a resposta.
- **Cruzadinha** consiste em um questionário cujas respostas devem ser inseridas em um espaço já definido onde somente a resposta correta se encaixa.
- **Quebra cabeça**  Atividade da qual uma imagem é quebrada e embaralhada e o aluno deve montá-la tal qual era anteriormente.

Para cursos técnicos e de nível médio a distância estas atividades são as mais usadas por professores e tutores. No entanto, existe uma infinidade de outras atividades que podem ser usadas para extrair conhecimento dos estudantes. Cabe aqui a criatividade e a dedicação do professor.

#### <span id="page-29-0"></span>**3.4. Softwares para a construção de Atividades Online**

Na seção 3.3 deste trabalho mostraram-se os conceitos e as principais atividades online utilizadas por professores da educação a distância e presencial. Na presente seção são destacadas as principais ferramentas de autoria que nortearam este trabalho.

### <span id="page-30-1"></span>*3.4.1. Jclic*

É um software para a criação de atividades educativas bem variadas que possibilita ao professor criar pequenos jogos como quebra-cabeça, caça-palavras, associações entre outros. É um aplicativo desenvolvido por Francesc Busquest escrito em espanhol e catalão. Entre as funcionalidades do Jclic podemos citar o Jclic Autor que cria e edita as atividades que serão disponibilizadas aos estudantes (Franco Neto, 2006).

O Jclic é um software baseado em modelos abertos, ou seja, não necessita de uma licença para instalação ou uso. É um software livre. Sua licença é do tipo *Creative Commons*. Este tipo de licença permite a cópia e o compartilhamento com menos restrições que o tradicional, com direitos reservados ao criador do software.

O site do desenvolvedor é a principal fonte de informações acerca do Jclic. O clicZone é um serviço mantido oferecido pelo Ministério da Educação da Catalunha. Nele, professores de todo o mundo podem utilizar e compartilhar ideias e atividades desenvolvidas com a ajuda do software. O quadro 5 apresenta as principais funcionalidades encontradas no site clicZone, de acordo com Vieira (2011).

<span id="page-30-0"></span>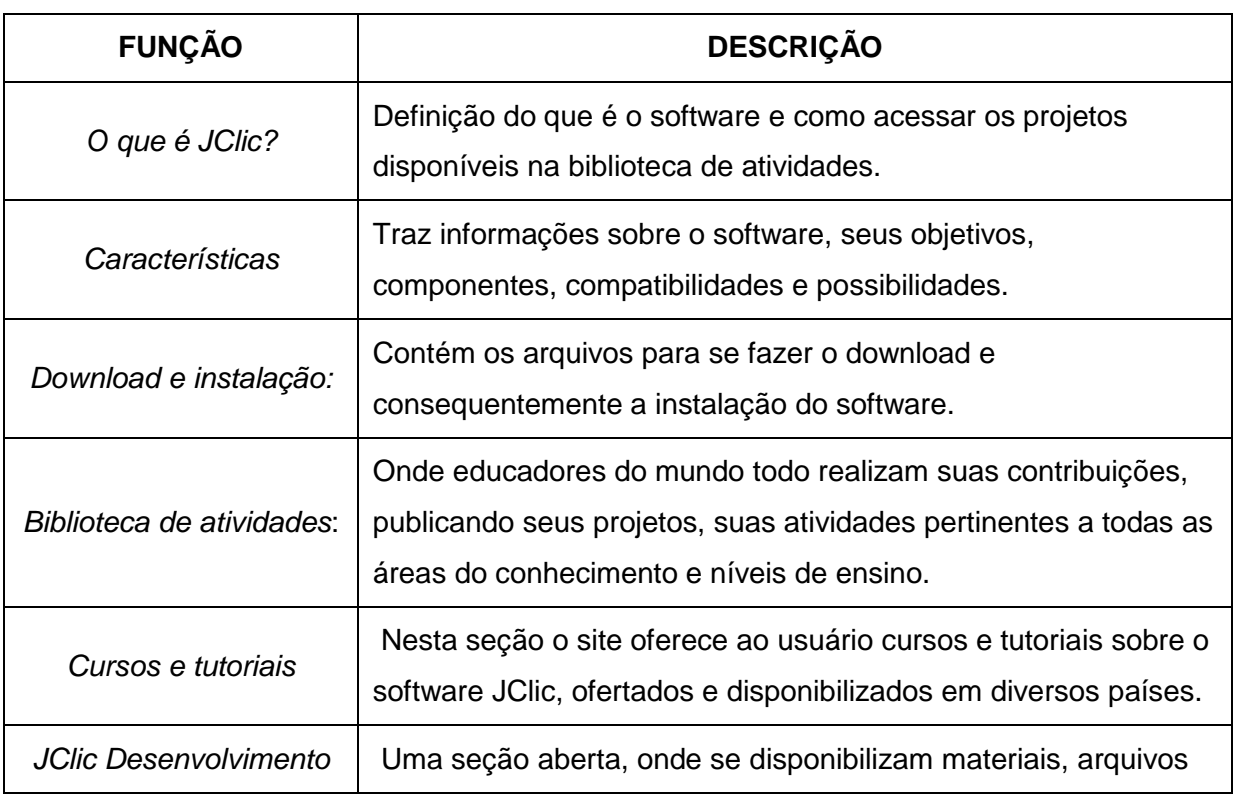

Quadro 2: Descrição das funcionalidades do site clicZone

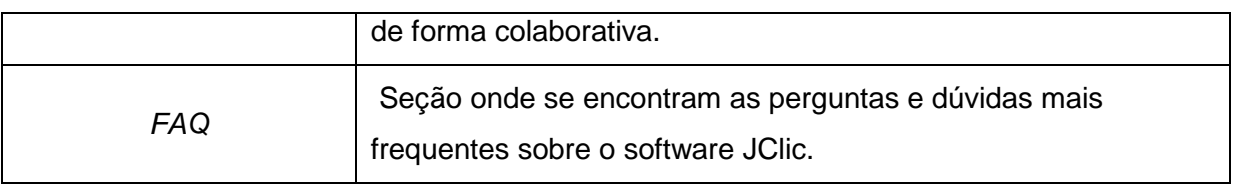

Fonte: Autor (Adaptado de Valente, 2011).

A Secretaria de Estado da Educação (SEE) da cidade de Curitiba classificou as principais atividades educativas online que podem ser produzidas no Jclic, conforme apresentado no quadro 6.

Quadro 3: Atividades que podem ser desenvolvidas através da Ferramenta Jclic

<span id="page-31-0"></span>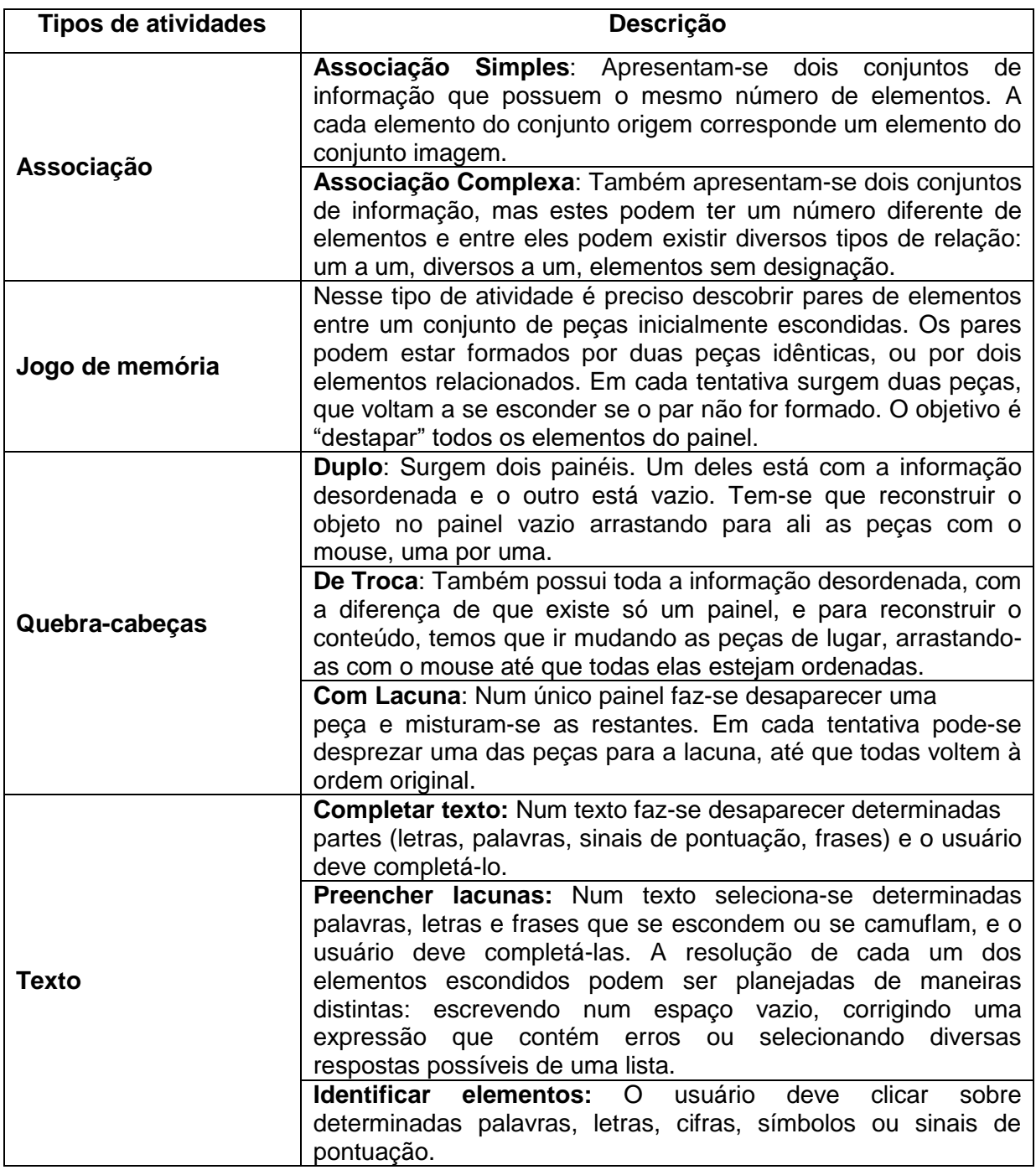

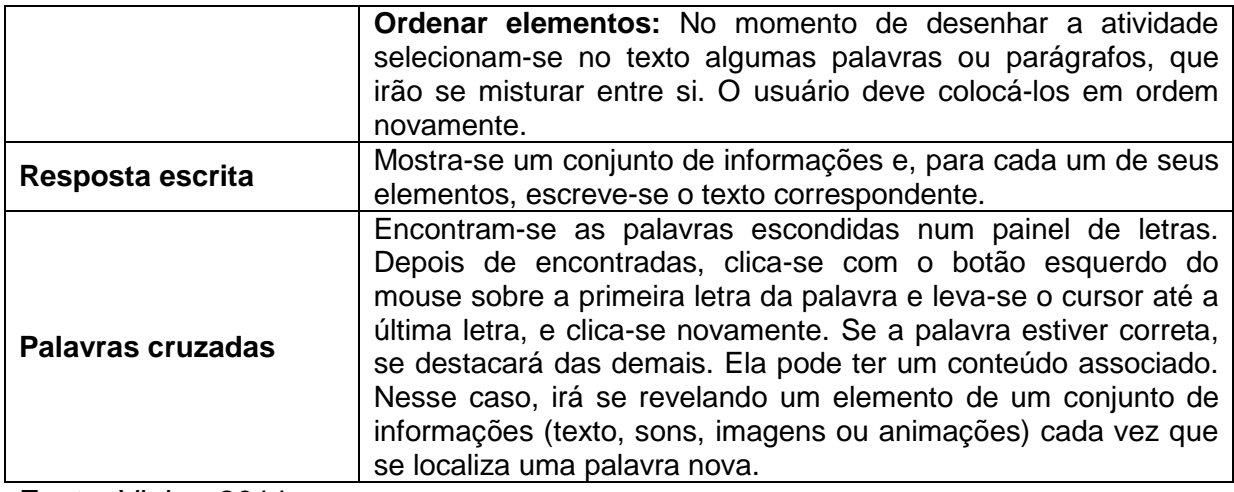

Fonte: Vieira, 2011.

**Time** 

Alguns estados brasileiros fizeram a opção de trabalhar com o Jclic na produção de materiais de autoria em escolas e laboratórios de informática. Entre eles temos o Estado do Paraná que chegou a produzir um manual em português do Jclic (Vieira, 2011).

A Figura 5 traz um exemplo de atividade sendo criada com a utilização da ferramenta Jclic.

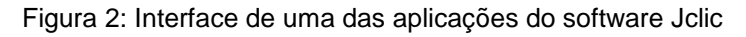

<span id="page-32-0"></span>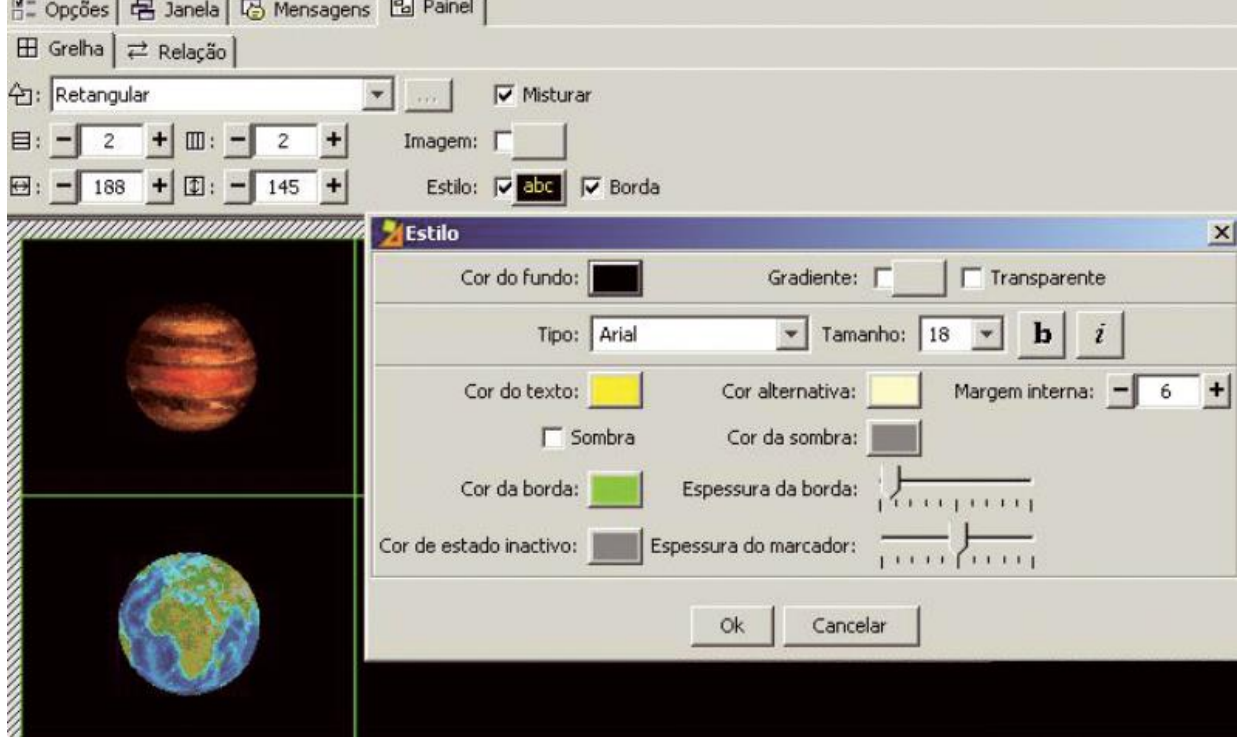

Fonte: Governo do Estado do Paraná (2010)

### *3.4.2. Hot Potatoes*

<span id="page-33-1"></span>É um software criado pelo "Humanities Computing and Media Center" da University of Victoria do Canadá. Este software apresenta um conjunto de seis ferramentas para o auxílio a criação de exercícios interativos. O quadro 7 traz as principais funcionalidades e aplicações do Hot Potatoes.

<span id="page-33-0"></span>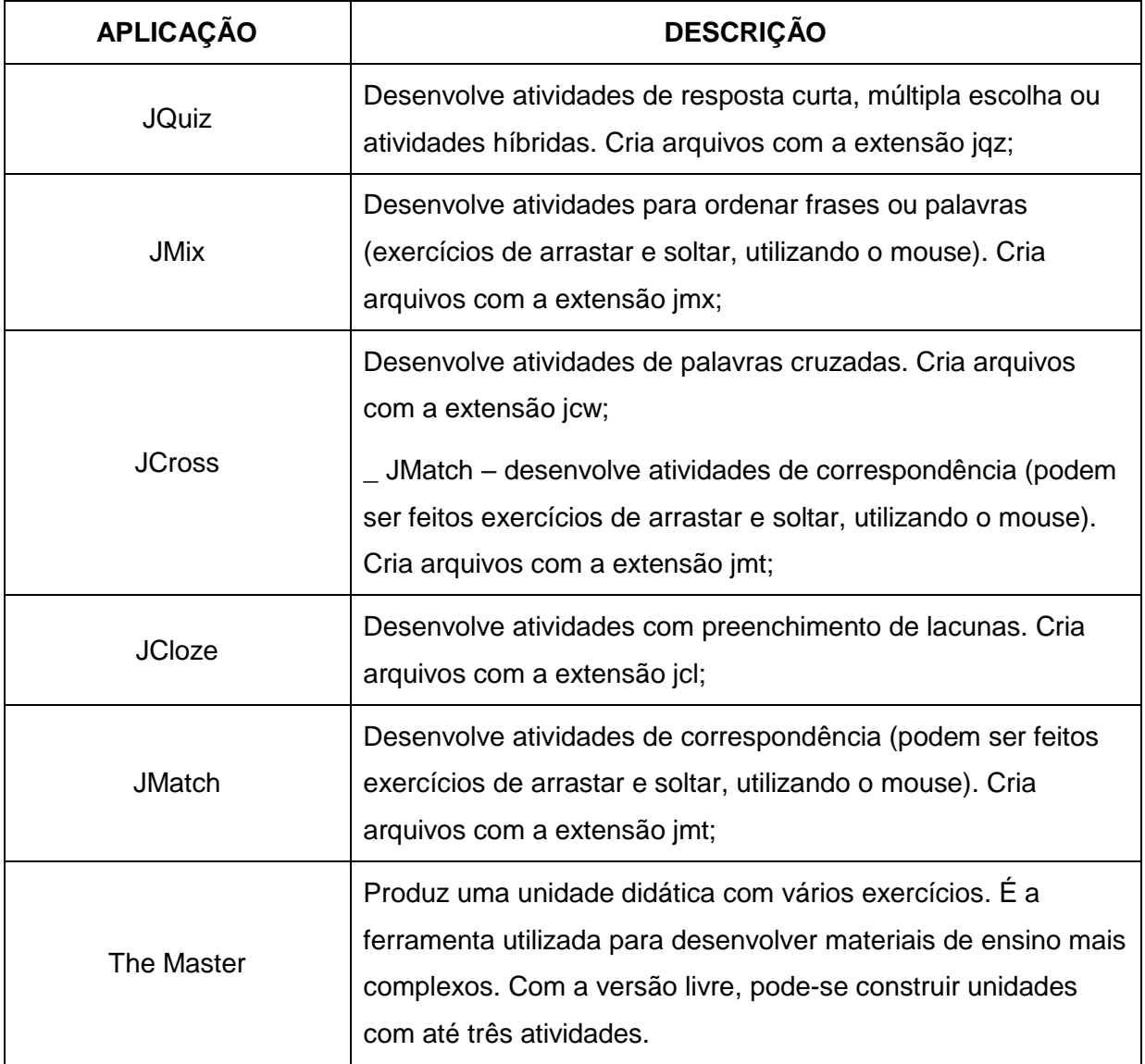

Quadro 4: Aplicações do Software Hot Potatoes

Fonte: Autor (adaptado de Parreira Júnior *et al*., 2009).

Uma característica marcante do software Hot Potatoes é sua facilidade de uso que dispensa conhecimentos avançados de informática ou programação. Esta característica é acentuada por Franco Neto e Parreira Júnior (2009),

> Em função da dificuldade que o educador apresenta de trabalhar essas novas tecnologias, é importante ressaltar que ele não necessita ter

conhecimento sobre essas linguagens para utilizar o software Hot Potatoes®. Tudo o que é necessário é que ele introduza os dados, textos, perguntas, respostas, arquivos de mídia (imagens, vídeos, áudios, arquivos do flash®) que ele pensa ser necessário para a sua atividade e o software se encarregará de gerar as páginas Web. (FRANCO NETO & PARREIRA JÚNIOR, 2006).

<span id="page-34-0"></span>A figura 6 exibe a interface do site do desenvolvedor do software Hot Potatoes.

Figura 3: Interface do Software Hot Potatoes

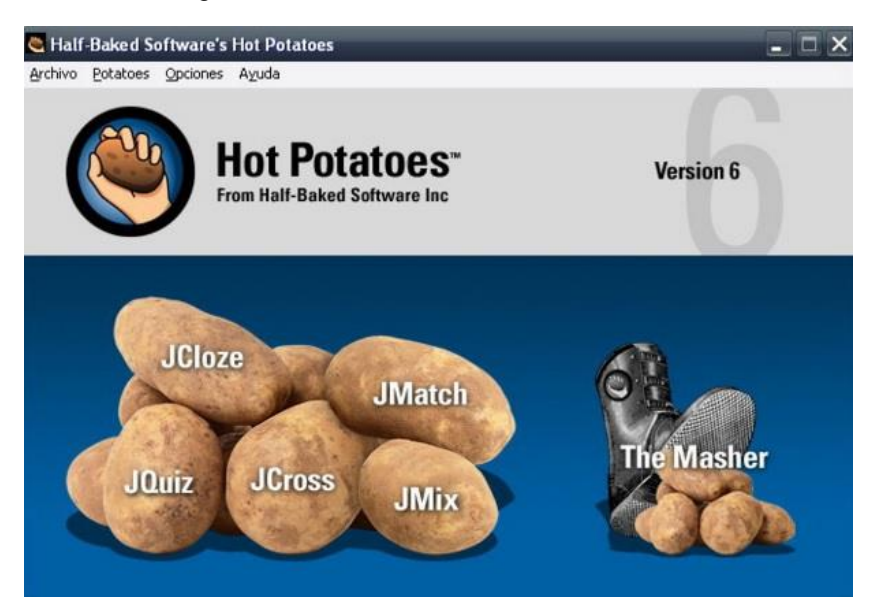

Fonte: Hot Potatoes, 2015.

A filosofia do Hot Potatoes é muito parecida com a do Jclic quanto ao acesso de usuários. São ferramentas livres. Nesta pesquisa foram estudados em execução no ambiente de aprendizagem Moodle do Instituto Federal do Piauí.

### *3.4.3. Visual Class*

<span id="page-34-1"></span>Segundo o site do desenvolvedor o Visual Class é um software de autoria para a criação de aulas e apresentações com recursos multimídia. A primeira versão do software foi criada por Celso Tatizana compatível com a plataforma Windows. Para Tatizana, o principal diferencial do seu software é a facilidade de uso. O Visual Class venceu vários prêmios de melhor software educativo nacional e por vezes representou o Brasil em eventos internacionais. Para seu desenvolvedor,

> [...] na área educacional o Visual Class pode ser utilizado na perspectiva tradicional, onde o professor cria as aulas de sua disciplina e atribui aos alunos para reforço de aprendizagem; ou na forma construtivista, onde o aluno cria os conteúdos e o professor orienta e avalia o processo de criação. Neste segmento o Visual Class vem sendo utilizado em Universidades, Escolas do Ensino Regular Público e Privado (Infantil, Fundamental e Médio), Escolas Técnicas, Secretarias Municipais e

Estaduais de Educação, Núcleos de Tecnologia Educacional. Na área empresarial o Visual Class vem sendo utilizado para treinamento e marketing (Visual Class, 2016).

Atualmente o Visual Class é multiplataforma sendo compatível com Windows, Linux e Android. A principal desvantagem é que o software não é livre. A ferramenta necessita de uma licença para que o usuário tenha acesso às suas funcionalidades. Podemos observar na figura 7 uma atividade produzida no software Visual Class.

Figura 4: Atividade quebra-cabeça criada com o software Visual Class

<span id="page-35-0"></span>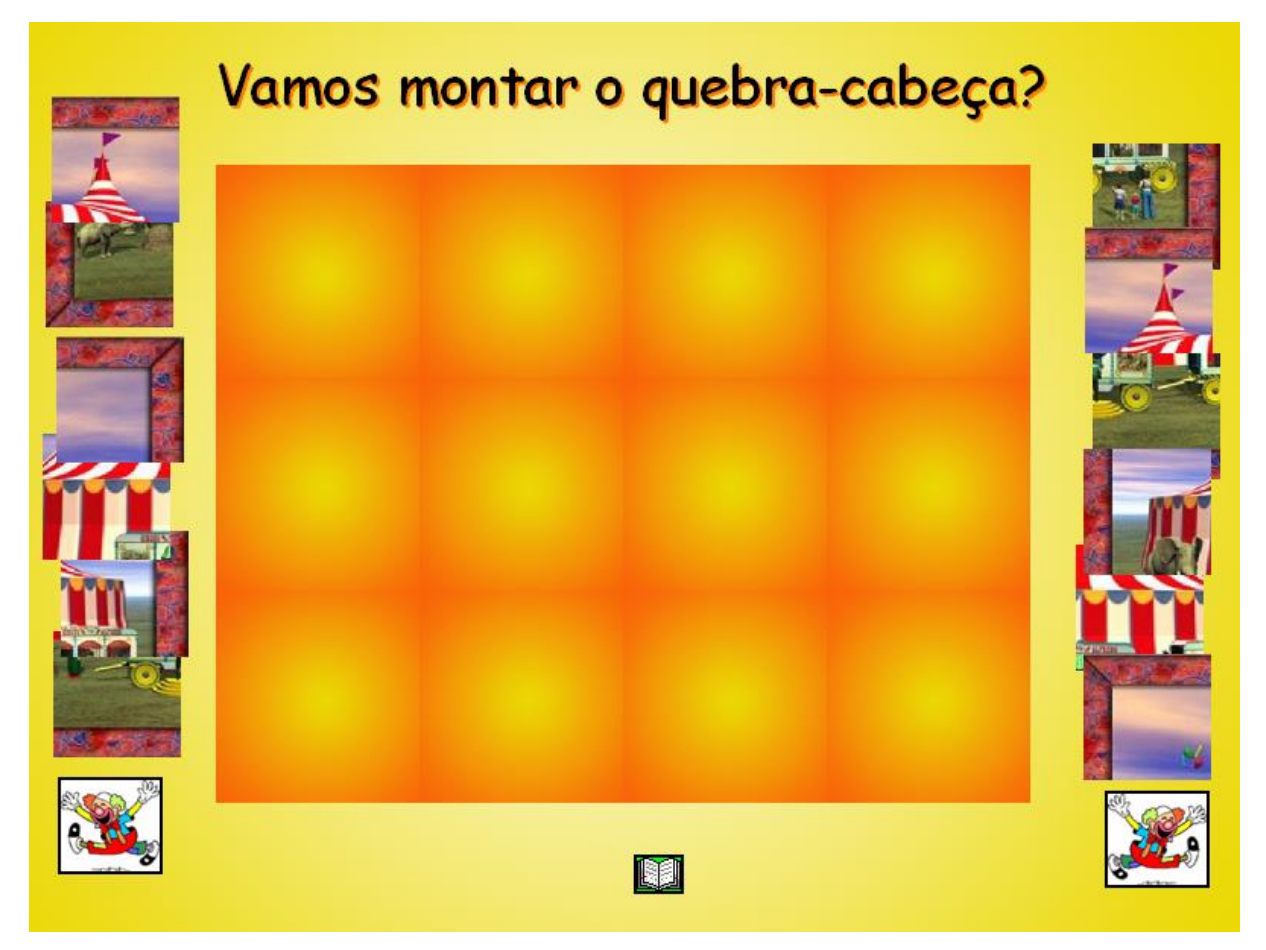

Fonte: Visual Class, 2016.

#### <span id="page-35-1"></span>*3.4.4. Ardora*

É um software para a produção de atividades lúdicas. É um software para professores que permite criar conteúdos Web de forma simples, sem qualquer conhecimento prévio de web design ou programação. O software foi criado por José Manuel Bolzán Matanza e uma das suas principais vantagens é que sua utilização é totalmente gratuita, desde que usado exclusivamente para fins educativos (Ardora, 2016).
Segundo seu desenvolvedor a versão 7.0 possui mais de 35 modelos de atividades interativas e online, entre elas podemos citar: palavras cruzadas, caçapalavras, preenchimento de lacunas, painéis, gráficos, diagramas, entre outras. O software proporciona também aos usuários a criação de páginas multimídia: galerias, vista panorâmica, zoom de imagens, mp3, mp4; são as principais (Ardora, 2016).

O Ardora é compatível com as mais recentes tecnologias web: HTML5, css 3, javascript e PHP, não havendo necessidade de instalar qualquer *plugin*. O conteúdo gerado pelo Ardora pode ser acessado por qualquer sistema operacional e por qualquer dispositivo móvel (tablet e smartphones). Ainda segundo o desenvolvedor o usuário final só necessitará de um navegador que suporte os padrões recentes como o Firefox, Chrome ou Ópera (Ardora, 2016).

O Ardora é um Software Livre e está sob licença *Creative commons Attribution*. Ou seja, pode ser usado livremente desde que para fim pessoal, sem visar o lucro e estritamente voltado para fins educacionais. A figura 8 apresenta um exemplo de aplicação criado com o Ardora.

Figura 5: Atividade criada com o Software Ardora

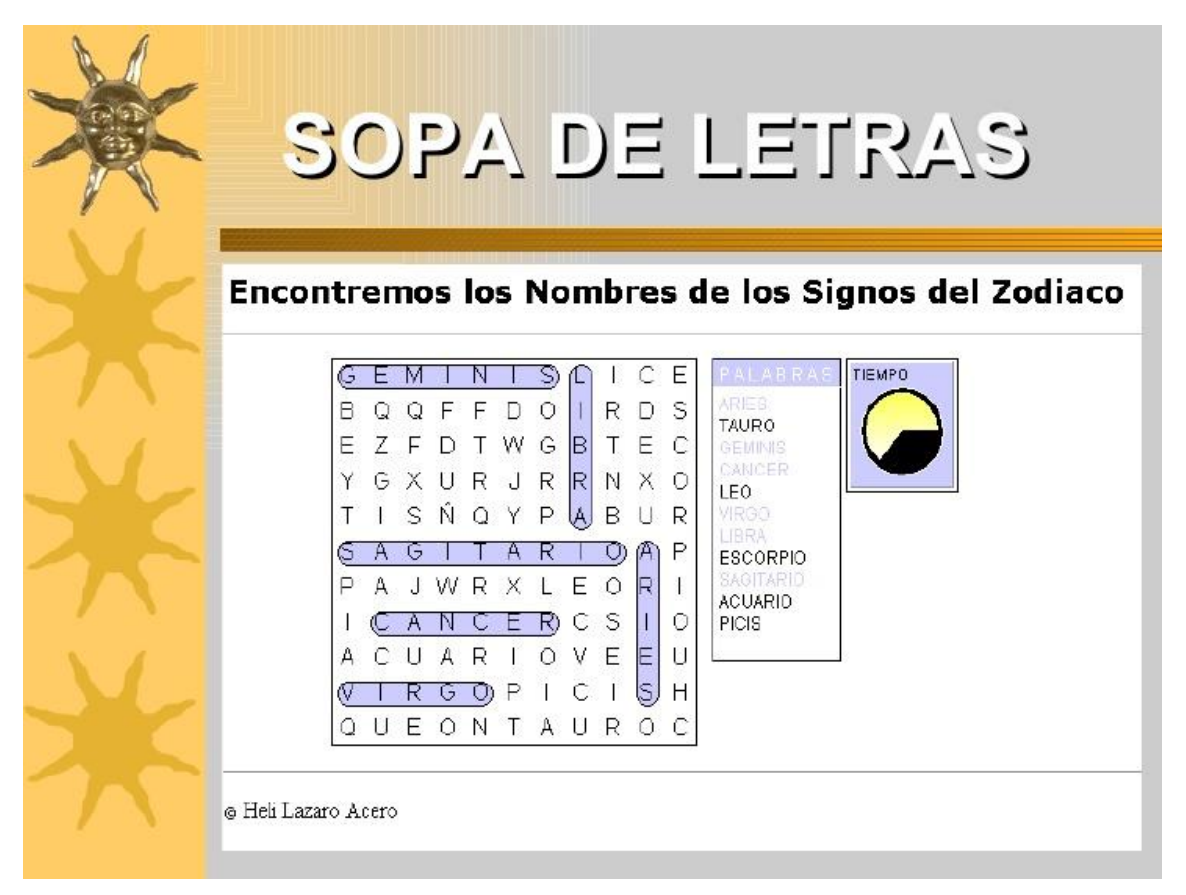

Fonte: Ardora.com, 2015.

# **3.5 Análise de softwares similares: Visual Class x Jclic x Hot Potatoes x Ardora**

Em 2015, Bertin e colaboradores analisaram e classificaram através de critérios definido pelo Método Analítico Hierárquico (MAH) várias ferramentas utilizadas em ambientes de aprendizagem.

Para Bertin *et al*. (2015),

Apesar dos diversos estudos nessa área, não existe até o momento uma classificação consensual dos elementos de jogos que poderiam fornecer para os pesquisadores uma linguagem comum para estudar os efeitos desses atributos na aprendizagem.

Para que possamos compreender como ocorreram as comparações entre os softwares pesquisados precisamos entender como funcionam os 16 critérios apontados por Zichermann e Cunningham (2012) e por Bedwell *et al.* (2012) e apresentados por Bertin et al. (2015) no quadro 8.

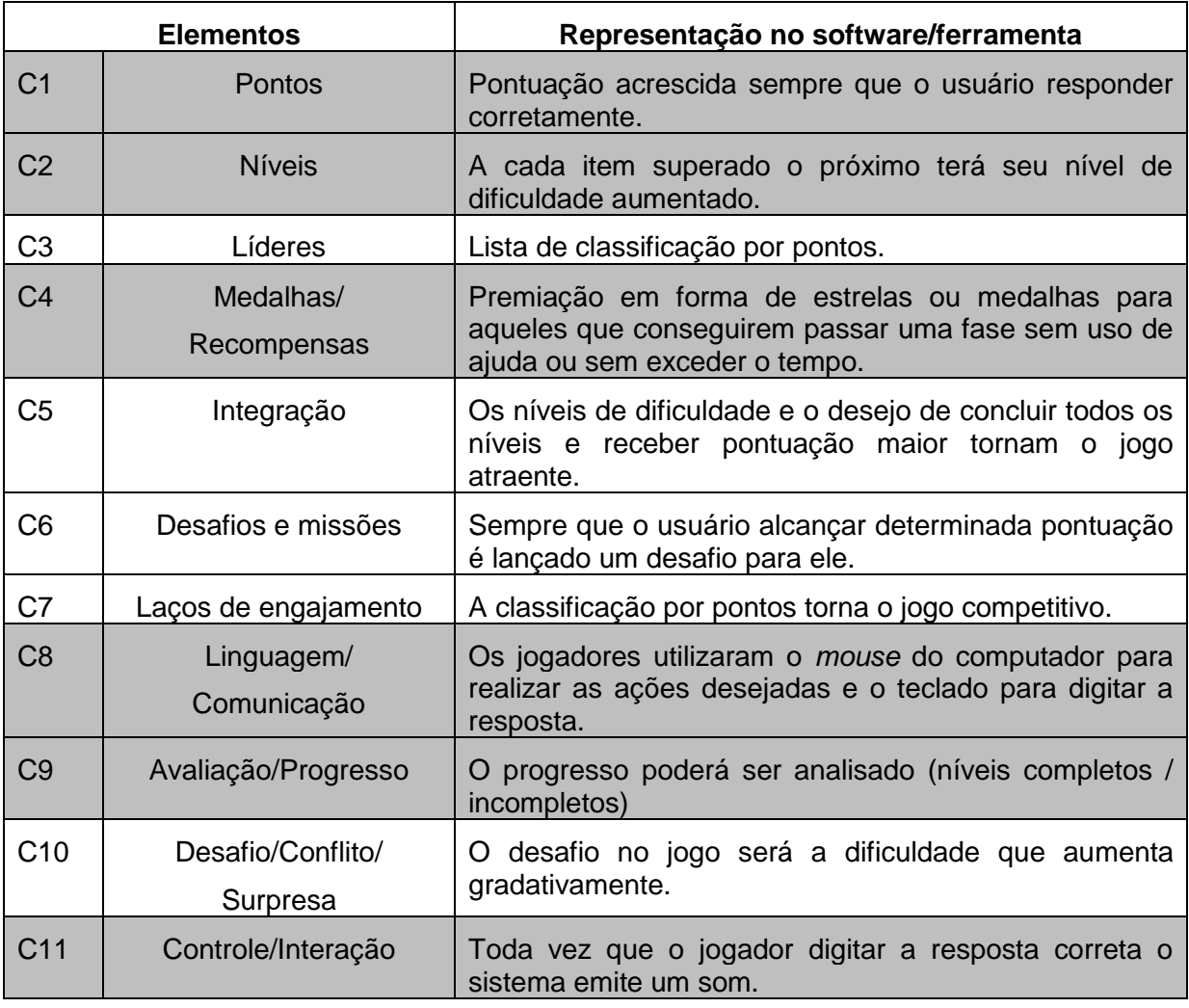

Quadro 5: Representação dos critérios nos softwares analisados.

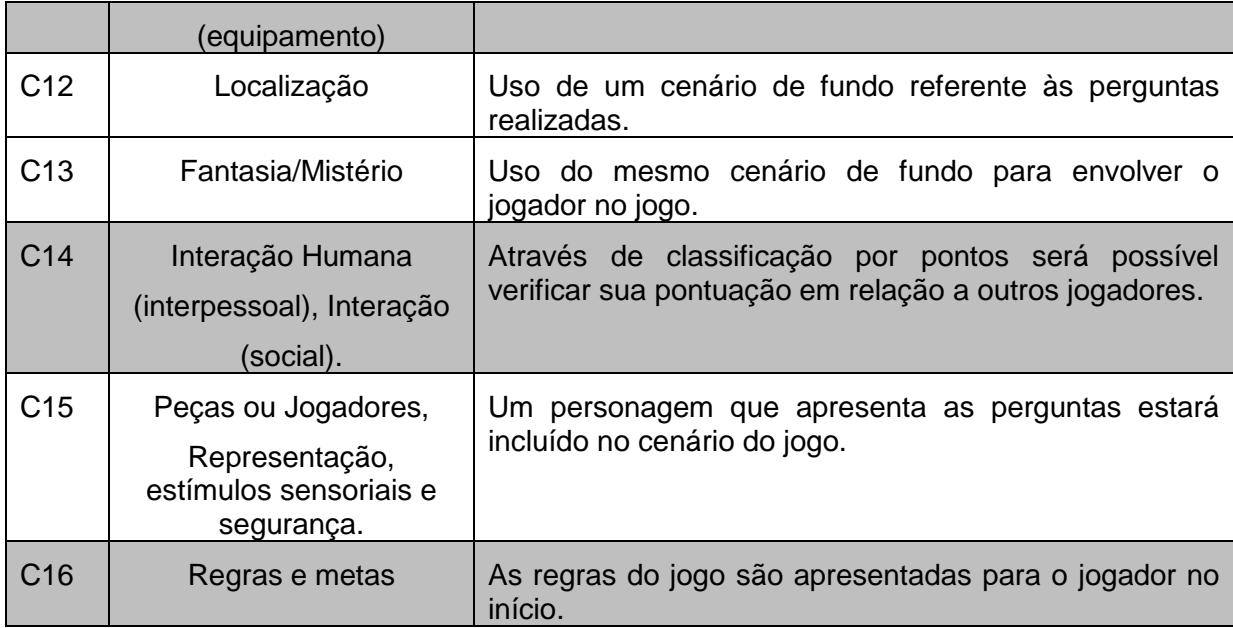

Fonte: Bertin *et al*. (2015, p. 7)

Cada um dos 8 critérios selecionados (escolhidos dos 16, mostrado no quadro) e apresentados no quadro 8 equivale a uma qualidade que o software para a produção de atividades online deve conter para possibilitar o mínimo de aprendizagem em sua utilização. O aluno deve sentir-se motivado a realizar uma determinada atividade. Deve haver não só conteúdo escolar, mas conteúdo desafiador que faça com que o estudante se empolgue cada vez mais em avançar no conteúdo. Por isso dos 16 critérios estabelecidos inicialmente para jogos, selecionamos 08 que podem ser usados para ferramentas utilizadas para a construção de Atividades escolares online, como propõe essa pesquisa.

O critério um é o mais básico de um jogo ou atividade educativa é a pontuação, assim para um software que se propõe a trabalhar com conteúdos escolares não pode, de forma alguma, desconsiderar este critério. Tal critério será importante para a criação de *ranking* de alunos e de turmas.

O critério 2 é característica marcante de *games* e também deve ser usado em softwares educacionais de forma a aproveitar níveis de conhecimento. Assim a atividade cruzadinha 1 será mais fácil que a atividade cruzadinha 2, por exemplo, levando o estudante a buscar sempre um conhecimento a mais para responder a próxima questão ou o próximo nível.

O critério 4 é um elemento utilizado em jogos como fator motivacional. Quanto mais o jogador avança no jogo mais ele pontua e quanto mais se pontua mais atividades são desbloqueadas. A ideia é que sempre que o estudante atinja determinada pontuação ou sempre que haja desbloqueio de atividades, ele seja premiado com medalhas ou estrelas. Essa pontuação especial será refletida diretamente no *ranking* de líderes.

Os critérios 8 e 9 estão relacionados a forma de comunicação e ao progresso da atividade ou jogo. No primeiro define-se a forma como o usuário vai realizar as atividades propostas. O que será usado, teclado para digitar uma resposta, o mouse para clicar e arrastar uma resposta correta de um quadro a outro. No critério 9, a progressão da atividade. Qual a porcentagem da atividade o estudante já percorreu até determinado momento.

O critério 11 interfere diretamente na relação entre o estudante e o conteúdo ministrado. Aqui a atividade reage de acordo com a resposta do software ao erro ou acerto do jogador, através de sons ou animações da tela do computador ou dispositivo móvel.

O critério 14 trata da interação humana no ambiente da atividade proposta ou do jogo proposto pelo professor. O usuário poderá competir com os demais através da visualização da pontuação e do *ranking* de cada jogador.

Por último, temos o critério 16 que estabelece as metas e as regras das atividades propostas pelo software e pelo professor.

Após a definição dos critérios estabelecidos no quadro 8, Bertin *et al.* (2015) chegou-se ao quadro 9 onde se apresenta um resumo exato dos critérios atingidos por cada um dos softwares para a criação de atividades escolares apresentados por este trabalho.

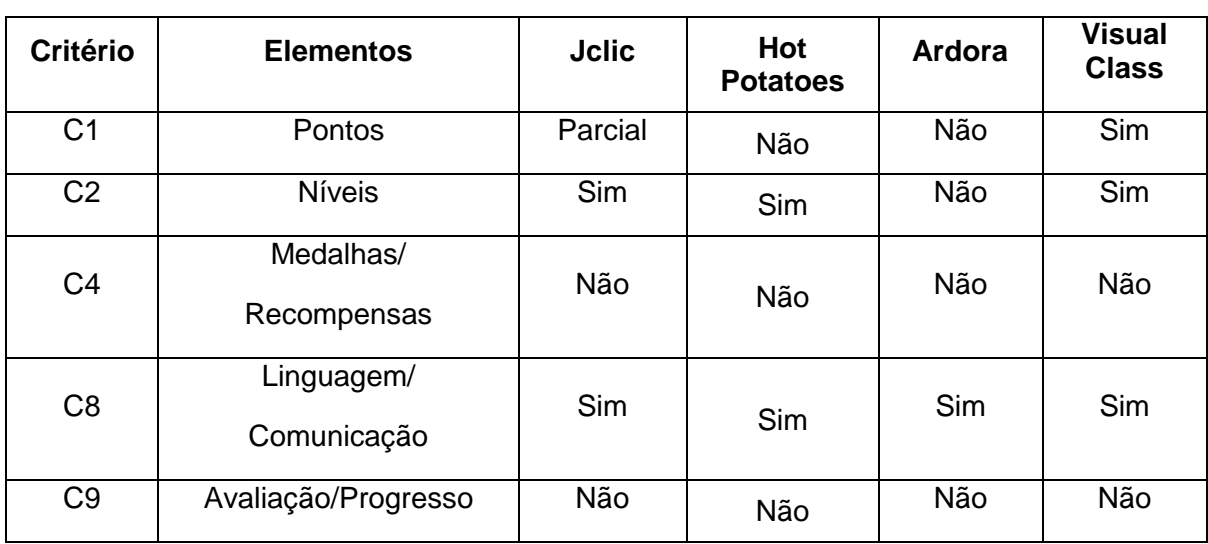

Quadro 6: Comparativo entre os softwares de Atividades online de acordo com o MAH

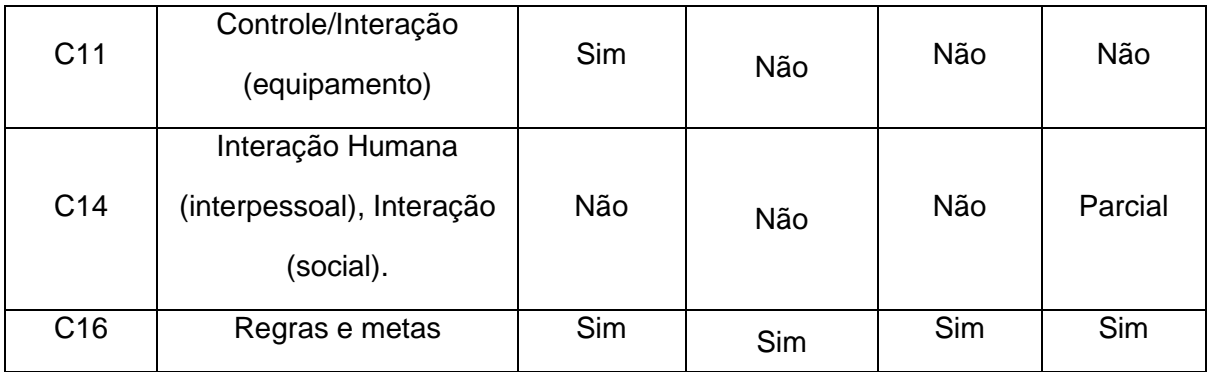

Fonte: Bertin *et al*. (2015, p. 7)

Conforme podemos perceber no quadro 9, os softwares Jclic, Hot Potatoes, Ardora e Visual Class foram analisados e comparados baseando-se em 8 dos 16 critérios citados por Bertin (2015). Estes 8 critérios estão relacionados a pontos mais adequados a ferramentas de criação de atividades Online. Ambas as ferramentas apresentam comportamentos parecidos quando comparados, no entanto, a ferramenta Jclic, mesmo sendo gratuita, e o Visual Class conseguiram se sobressair em alguns aspectos quando comparado aos demais softwares.

É importante salientar que o trabalho de Bertin não se reservou a analisar somente esses quatro softwares, no entanto, esta pesquisa visa trabalhar com software que podem ou já são usados em ambientes virtuais de aprendizagem. Dos 8 critérios analisados o Jclic (gratuito) e o Visual Class (proprietário) foram os que atingiram um número maior de competências. O Hot Potatoes deixou lacunas em sua avaliação ao atingir somente 3 das 8 competências. O Ardora foi o que teve resultado menos significativo. Na tabela 2 é possível observar o comportamento dos quatro softwares quando confrontados aos critérios de análise.

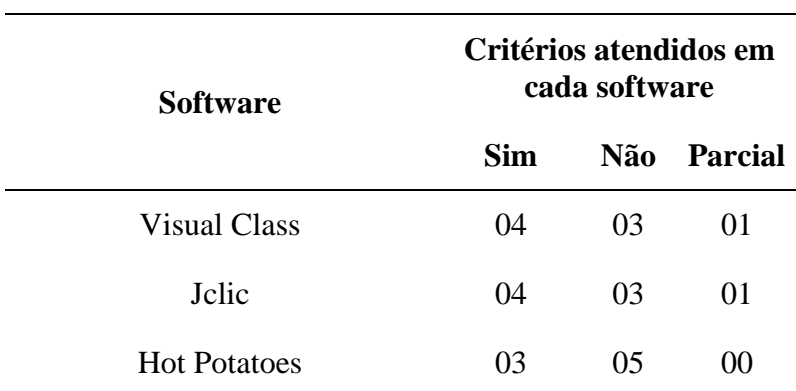

Tabela 2: Somatória do Critério de cada Software

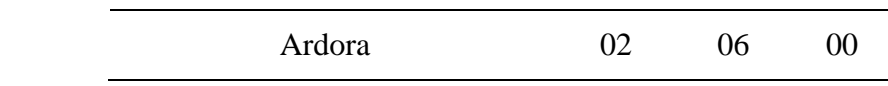

Fonte: Bertin *et al*. (2015, p. 7)

Percebe-se certa desigualdade entre os quatro softwares quanto ao confronto direto na análise de critérios. Passaremos a analisar os softwares de uso gratuito, considerando que o produto desta pesquisa se baseará em software livre. Sendo assim, temos o Jclic vencendo o Hot Potatoes em todos os itens. Tem melhor desempenho entre os itens atendidos, menor quantidade de itens não atendidos e até nos itens parciais o Jclic supera o Hot Potatoes. Quanto ao Ardora, atendeu somente aos itens de comunicação e acerca de regras e metas.

Assim, após análise das informações e critérios aplicados nos softwares temos o quadro 10 que apresenta o ranking quanto ao atendimento dos critérios propostos por Bertin (2015).

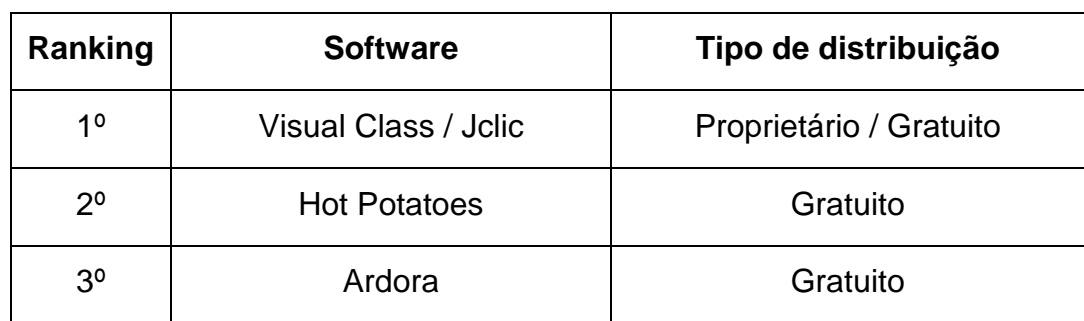

Quadro 7: Ranking de Softwares quanto aos 16 critérios pesquisados

Fonte: Adaptado de Bertin *et al*. (2015, p. 7)

# **3.6 Considerações finais do capítulo**

Está pesquisa não tem como objetivo tirar o mérito de qualquer software aqui citado. Todos os projetos apresentados nesta pesquisa são sérios e existem para facilitar a comunicação entre professores e alunos e ao processo de ensino e aprendizagem.

No entanto, cada software foi criado com seus próprios objetivos, em seu próprio contexto para um determinado grupo. O software de produção de atividades escolares online utilizados por professores na Espanha pode ser que não atinja o mesmo objetivo se utilizados por professores no sul do Piauí. Daí surgiu a ideia de criar uma ferramenta própria para professores e estudantes do IFPI, Instituição inserida em um meio cultural, regional e social bem diferente dos grandes centros urbanos.

Este capítulo mostrou que, softwares criados para fazerem a mesma coisa não se adaptam a critérios iguais o que demostra a particularidade de cada um deles. Dificilmente um usuário de regiões remotas do estado do Piauí conseguirá ter acesso ao software Visual Class para produzir suas atividades, a não ser que a própria instituição faça a aquisição da ferramenta. O Jclic é uma ferramenta que apresentou, em nossos testes, ótimos resultados. No entanto, a barreira linguística e o ato de ter que instalar o software no computador afasta usuários mais distantes. Hot Potatoes e Ardora precisam melhorar em aspectos como melhoria no sistema de pontuação, avaliação de atividades e interação.

Assim, após observamos todas as características dos softwares apresentados neste trabalho e seus comportamento quanto ao uso por professores e a limitação destes softwares por questões técnicas, sociais ou regionais, chega-se a conclusão que a Educação a Distância oferecida pelo Instituto Federal do Piauí necessita de uma ferramenta que seja mais próxima da realidade do seu professor e dos seus alunos.

# **4 METODOLOGIA**

A construção de um software requer uma quantidade grande de conhecimento técnico que por vezes transcende o conhecimento individual sendo necessária a utilização de grupos especializados e dedicados exclusivamente a esta construção. Quando se fala em softwares educativos este cuidado se torna ainda mais necessário, pois além de propiciar entretenimento, tal software deve inspirar aprendizagem àquele que irá utilizá-lo.

Este trabalho não se dedica somente à produção de um produto, mas sim de conceito. Algo que possa ser copiado, utilizado, replicado e repassado. Não só no Instituto Federal do Piauí, mas por todos aqueles que procuram uma forma lúdica de apresentar conhecimentos a seus estudantes ou mesmo àqueles que buscam o conhecimento através de processos autodidatas.

Apresentamos no quadro 11 os métodos e instrumentos utilizados ao longo deste trabalho para o almejo dos objetivos específicos, assim como os resultados alcançados ou esperados.

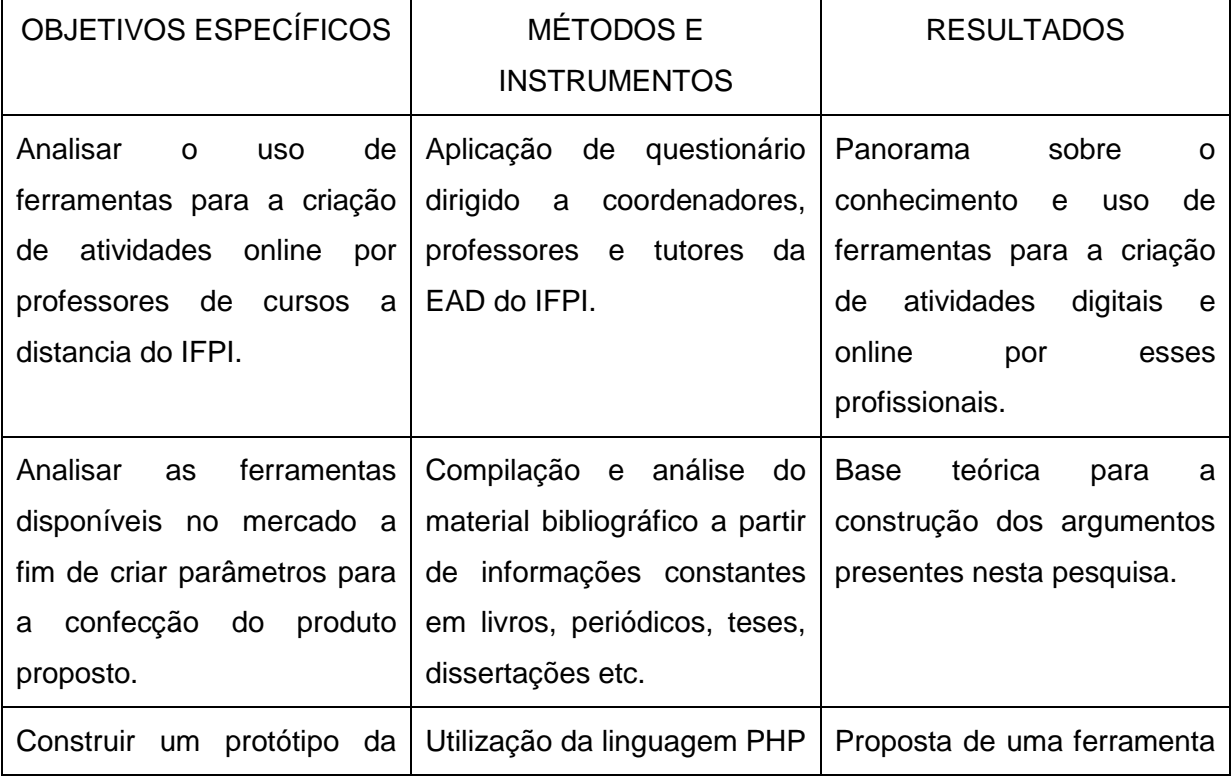

Quadro 8: Métodos e instrumentos utilizados nas etapas da pesquisa

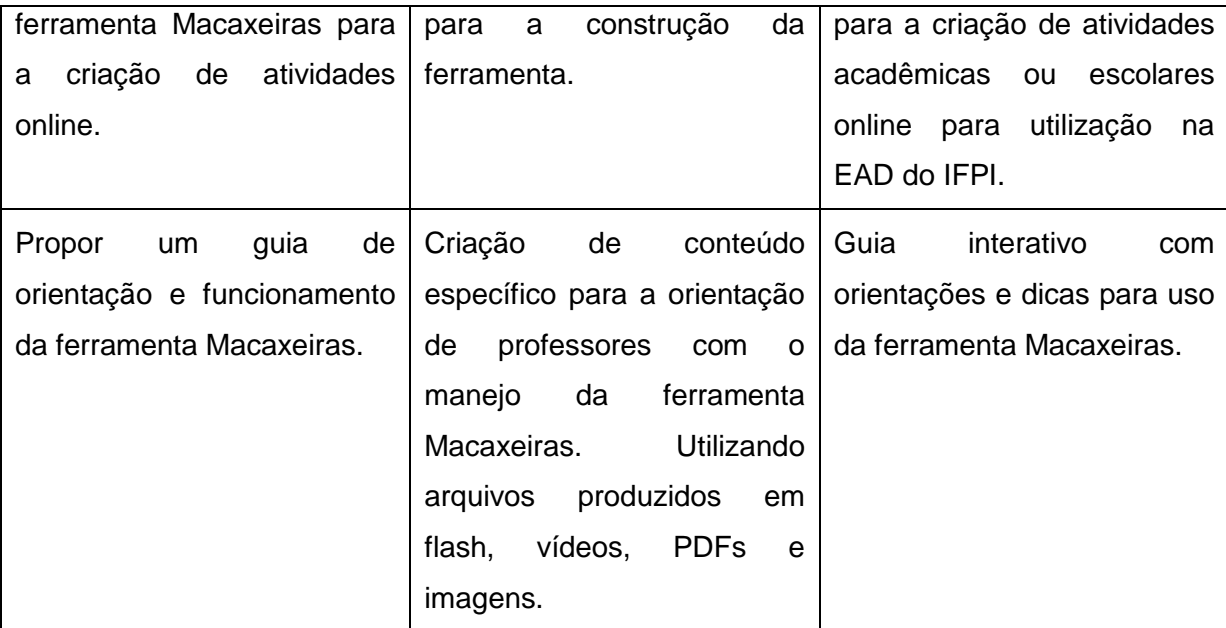

Fonte: Autor (2016).

#### **4.1 Área de estudo e população de estudo**

A presente pesquisa foi desenvolvida com o corpo docente e administrativo da ETAPI – Escola Técnica Aberta do Piauí, vinculada ao Instituto Federal do Piauí nos períodos de agosto de 2015 a janeiro de 2016. Neste período foram analisados o comportamento de professores conteúdista e tutores em relação aplicação de atividades escolares online no Curso Técnico de Informática para a Internet. O referido curso estava sendo ofertado em 33 polos no estado do Piauí e contava com mais de 1000 estudantes matriculados.

Vale ressaltar que esta pesquisa está focada no docente e não no discente, assim professores, tutores e coordenadores de vários polos distribuídos no estado do Piauí foram questionados a respeito do funcionamento, criação, recepção e avaliação de atividades escolares online.

#### **4.2 Tipo de pesquisa**

Esse estudo tem por finalidade realizar uma pesquisa aplicada, uma vez que utilizará conhecimento da pesquisa básica para resolver problemas.

Para um melhor tratamento dos objetivos e melhor apreciação desta pesquisa, observou-se que ela é classificada como pesquisa descritiva. Detectou-se também a necessidade da pesquisa bibliográfica no momento em que se fez uso de materiais já elaborados: livros, artigos científicos, revistas e documentos eletrônicos na busca e alocação de conhecimento sobre áreas específicas da EAD, correlacionando tal conhecimento com abordagens já trabalhadas por outros autores.

A abordagem do tratamento da coleta de dados da pesquisa bibliográfica será qualitativa, pois busca fonte direta para coleta de dados, interpretação de fenômenos e atribuição de significados. Lakatos e Marconi (2001, p. 186) definem pesquisas quantitativas como sendo:

> [...] aquela destinada a conseguir informações e/ou conhecimentos acerca de um problema para o qual se procura uma resposta, ou de uma hipótese que se queira comprovar, ou, ainda, descobrir novos fenômenos ou as relações entre eles. Essa técnica de pesquisa consiste na observação de fatos e fenômenos tal como ocorrem espontaneamente, na coleta de dados a eles referentes e no registro de variáveis que se presumem relevantes, para analisá-los (LAKATOS; MARCONI, 2001, p. 186).

#### **4.3 Coleta e análise de dados**

Este estudo desenvolveu-se considerando as seguintes ações:

- I. Levantamento de dados através de questionário eletrônico enviado a professores, tutores e coordenadores de polos EAD/ETAPI/IFPI através da plataforma da Google Docs.
- II. Estudo dos aplicativos similares já existentes em plataformas educacionais;
- III. Definição das ferramentas que serão utilizadas para a criação da ferramenta educacional;
- IV. Construção da Ferramenta.
- V. Construção do Guia de Orientação da Ferramenta Macaxeiras;
- VI. Validação Teste da ferramenta em ambiente Moodle e Android.

Os resultados que serão apresentados nesse estudo foram obtidos, tendo como base a revisão bibliográfica, a sistematização dos questionários aplicados, análise documental e observações diretas. Os dados são disponibilizados a partir de uma perspectiva qualitativa.

Vale ressaltar que para durante o processo de pesquisa algumas decisões foram tomadas levando em conta os documentos e softwares analisados. O nome da Ferramenta Macaxeiras foi construído levando em consideração os aspectos

regionais do local de sua criação, a região sul do estado do Piauí e ao nome de outra ferramenta já existente no mercado, o Hot Potatoes.

Para a construção da Ferramenta Macaxeiras usou-se a ferramenta PHP por se tratar de uma plataforma estável e por já ser usada por outras ferramentas similares como o Ardora e o Hot Potatoes.

# **5 RESULTADOS E DISCUSSÕES**

Este capítulo tem como objetivo demonstrar os resultados obtidos nas fases iniciais da presente pesquisa. Na seção 5.1 serão discutidas as respostas obtidas nos questionários eletrônicos que foram enviados aos professores, tutores e coordenadores envolvidos na EAD do IFPI e também do UAPI. Na seção 5.2 descreveremos o desenvolvimento da Ferramenta Macaxeiras, bem como, seu funcionamento como ferramenta de apoio a criação de atividades online para a EAD e o comportamento da ferramenta frente as outras ferramentas apresentadas neste trabalho, seu funcionamento nos ambientes virtuais de aprendizagem e em outras mídias sociais. A seção 5.3 encerra este capítulo com as considerações finais.

#### *5.1 Análise com a comunidade Docente*

Para a análise do uso dos softwares para a produção de atividades escolares online para a EAD foram selecionados professores da Rede E-Tec, na perspectiva da ETAPI com funcionamento no IFPI e membros da UAB – UESPI. Ambas as instituições promovem a modalidade a distância com a diferenciação que a primeira oferece cursos técnicos e a segunda trabalha com cursos superiores de graduação.

A pesquisa foi conduzida por meio de formulários online disponibilizados no endereço eletrônico [www.googledocs.com.br](http://www.googledocs.com.br/) e informados aos participantes através de e-mails enviados pelos autores da pesquisa, com a ajuda da coordenação geral da Rede ETAPI. Dos mais de 40 e-mails enviados a professores conteúdistas, tutores presenciais, tutores a distância, coordenadores de tutoria e coordenadores de curso houveram 35 formulários respondidos.

Os formulários questionavam desde função exercida na EAD a sugestões de ferramentas para a inserção em softwares futuros. O quadro 12 mostra as 12 perguntas enviadas a comunidade EAD do estado do Piauí.

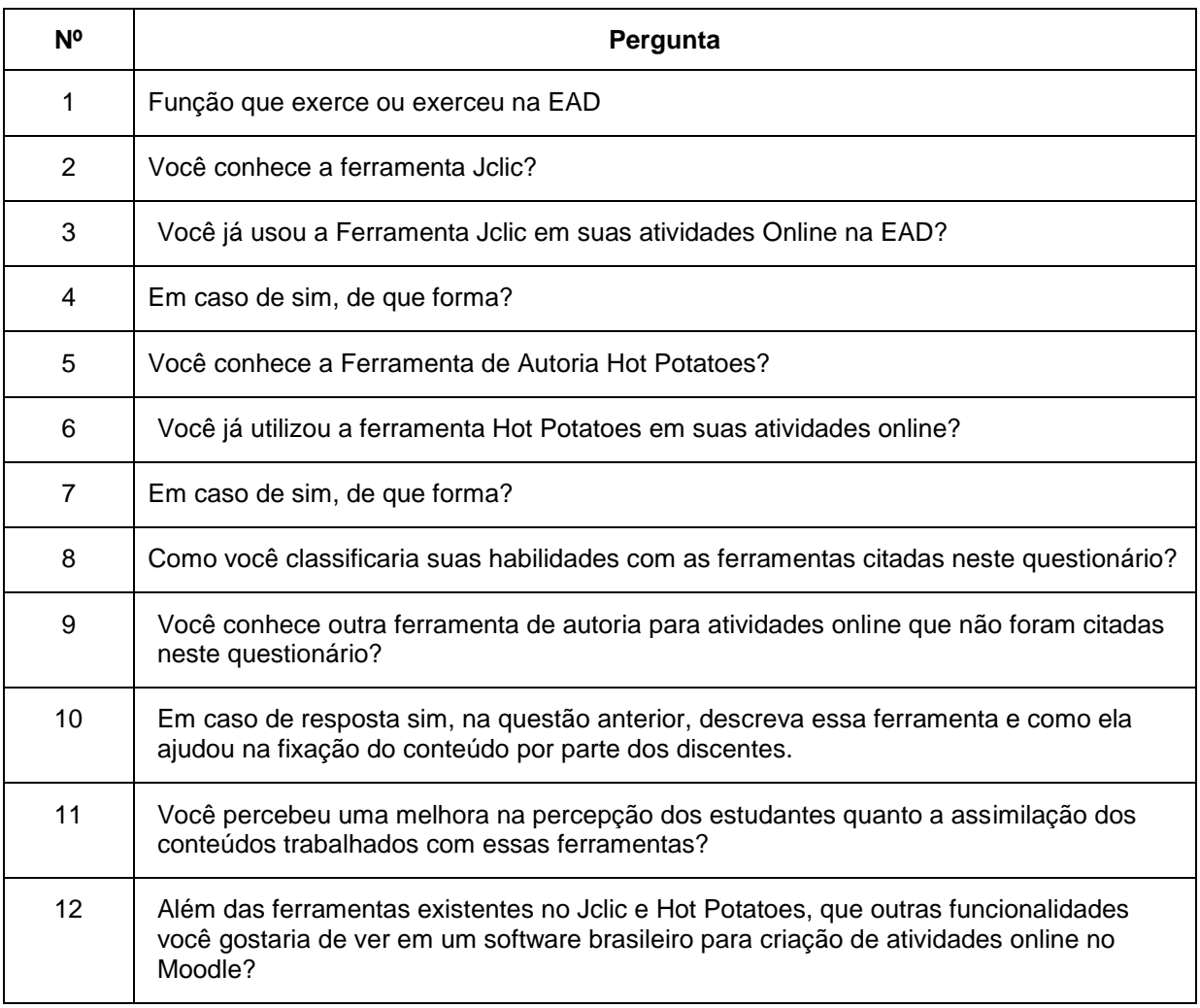

#### Quadro 9: Perguntas apresentadas a comunidade EAD do IFPI e UESPI

Fonte: Elaborado pelo autor (2016).

A primeira pergunta indagava aos participantes da pesquisa sua função no contexto da EAD. As opções de respostas versavam entre coordenador, professor conteúdista, tutor a distância e tutor presencial. Dos 35 participantes 8,6% eram coordenadores, 17,1% foram professores conteúdistas, 45,7% eram Tutores a distância e 28,6 eram tutores presenciais. Pode-se observar uma grande participação de tutores a distância que somaram 16. A proporção entre os membros pesquisados pode ser observado no gráfico 1.

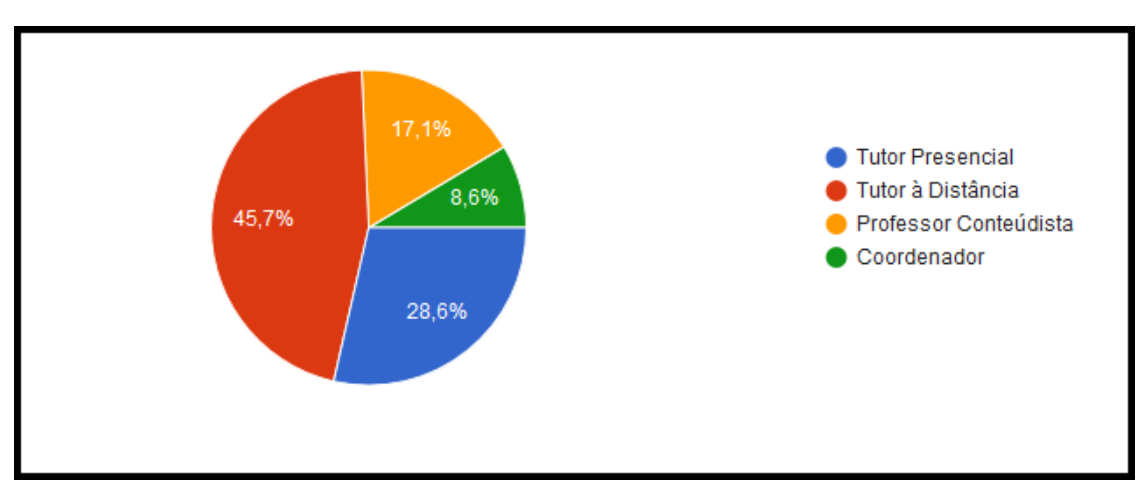

Gráfico 1: Função que exerce ou exerceu na EAD.

Fonte: Elaborado pelo autor (2016).

A pergunta número dois questionava os participantes da pesquisa quanto ao conhecimento da ferramenta de autoria Jclic. Dos 35 profissionais de educação a distância pesquisados somente 12 ou 34,3% responderam que conheciam a citada ferramenta enquanto a maioria 23 ou 65,7% dos pesquisados não conheciam ou nunca ouviram falar. Pode-se ter uma visão ampla do resultado desta pergunta observando o gráfico 2.

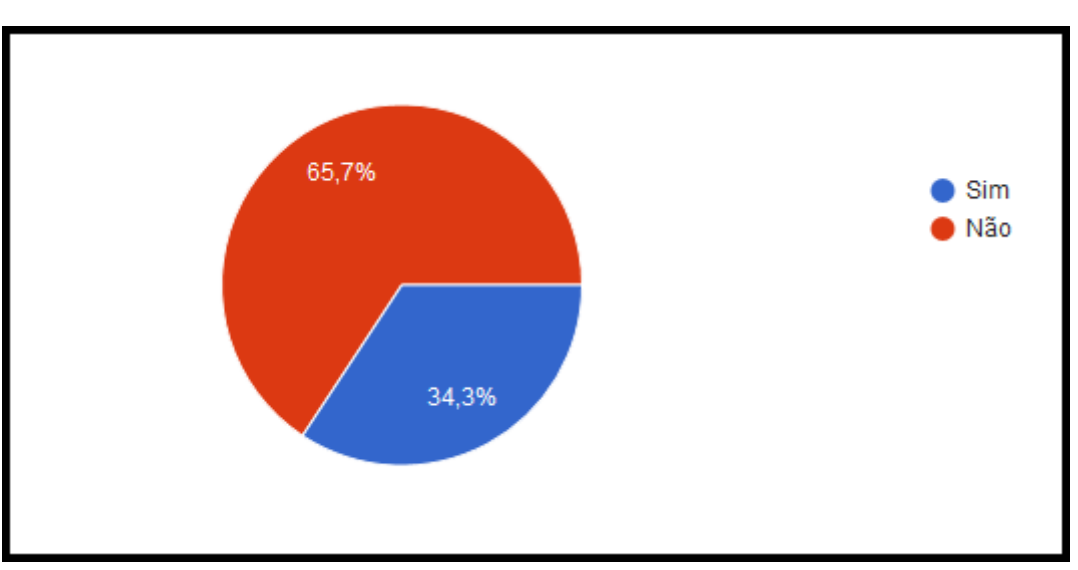

Gráfico 2: Questão 2 - Você conhece a ferramenta Jclic?

Fonte: Elaborado pelo autor (2016).

A terceira pergunta questionava aos pesquisados se já haviam utilizado a ferramenta Jclic em suas atividades online na EAD, 77,1% responderam que não e 22,9% que sim, já haviam usado. Esse número nos revela um dado importante quando comparamos esta pergunta com a segunda. Na pergunta de número dois,

12 pesquisados conheciam o software Jclic, destes só 8 já usaram em suas atividades. O gráfico 3 mostra uma visão ampla desta realidade.

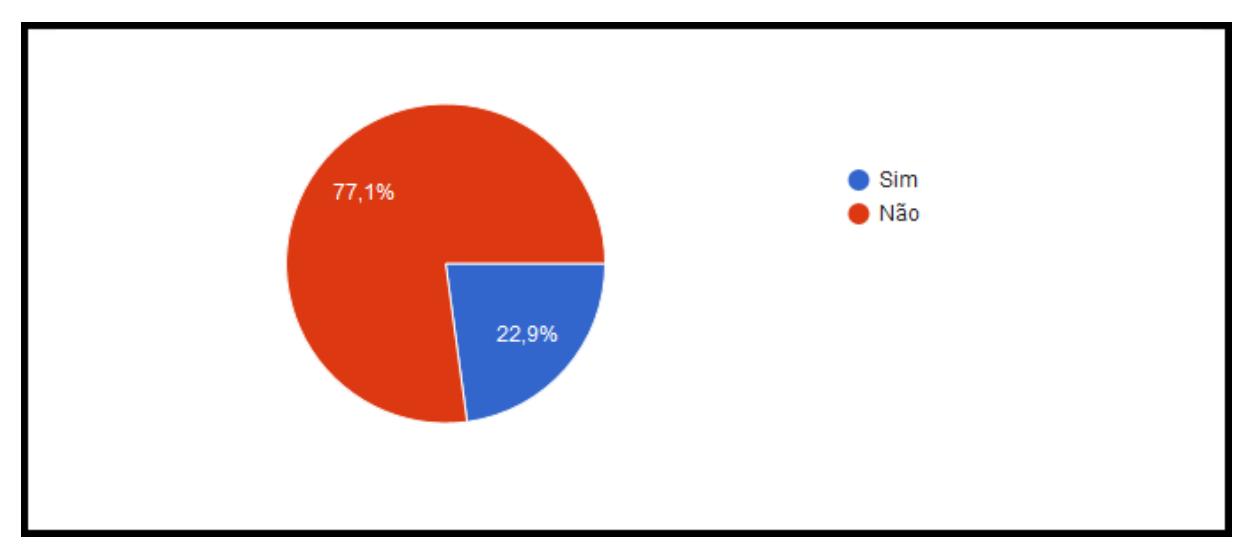

Gráfico 3: Você já usou a ferramenta Jclic em suas atividades Online na EAD?

Fonte: Elaborado pelo autor (2016).

A pesquisa indagou ainda aos que responderam que já haviam usado o Jclic em suas aulas em EAD de que forma aconteceu esse uso. As respostas podem ser observadas no quadro 13.

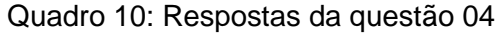

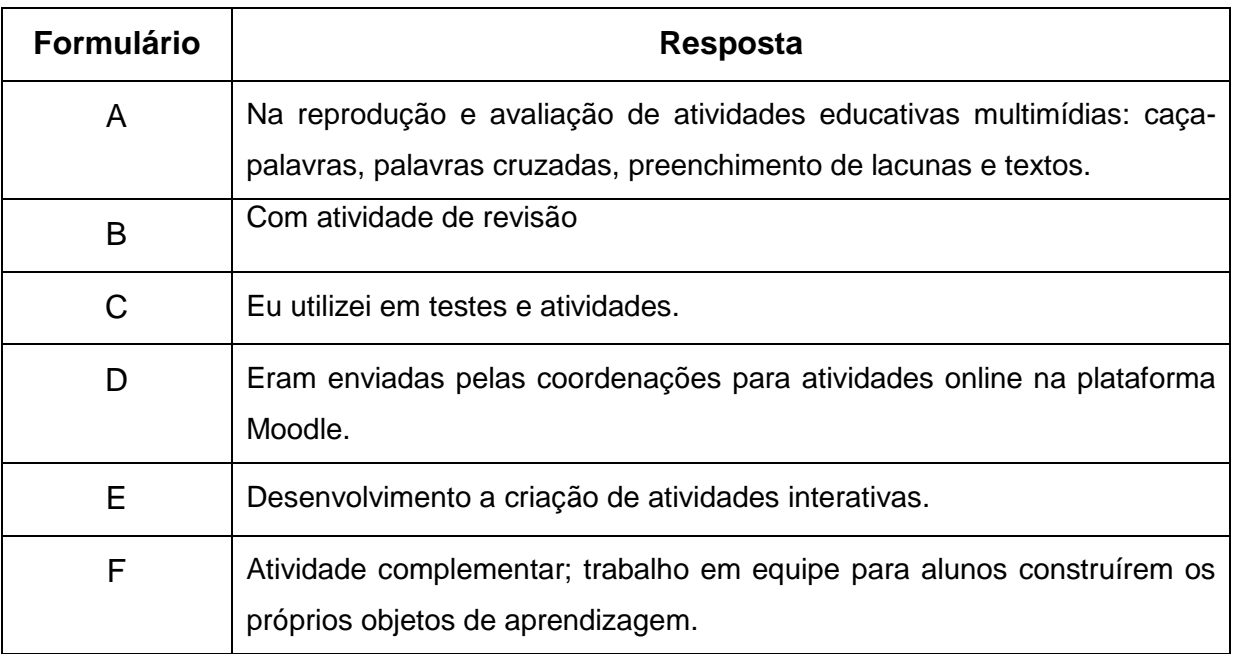

Fonte: Elaborado pelo autor (2016).

Dos oito formulários que traziam a resposta "sim" na questão número 03, somente sete descreveram as atividades praticadas utilizando o Software Jclic. De modo geral, a maioria usa o referido software para a realização de atividades de revisão e fixação de conteúdo. Um dado importante para o baixo uso do Jclic pelos docentes EAD é falta de incentivo. Mesmo estando inserido no AVA do IFPI os professores e Tutores não recebem formação para seu uso.

A quarta pergunta questionava se o participante da pesquisa conhecia o software de autoria Hot Potatoes. Dos 35 pesquisados todos responderam que o conheciam e na pergunta de número seis 88,6% afirmam já ter usado alguma ferramenta do software em suas aulas na EAD. O gráfico 4 mostra tal resultado.

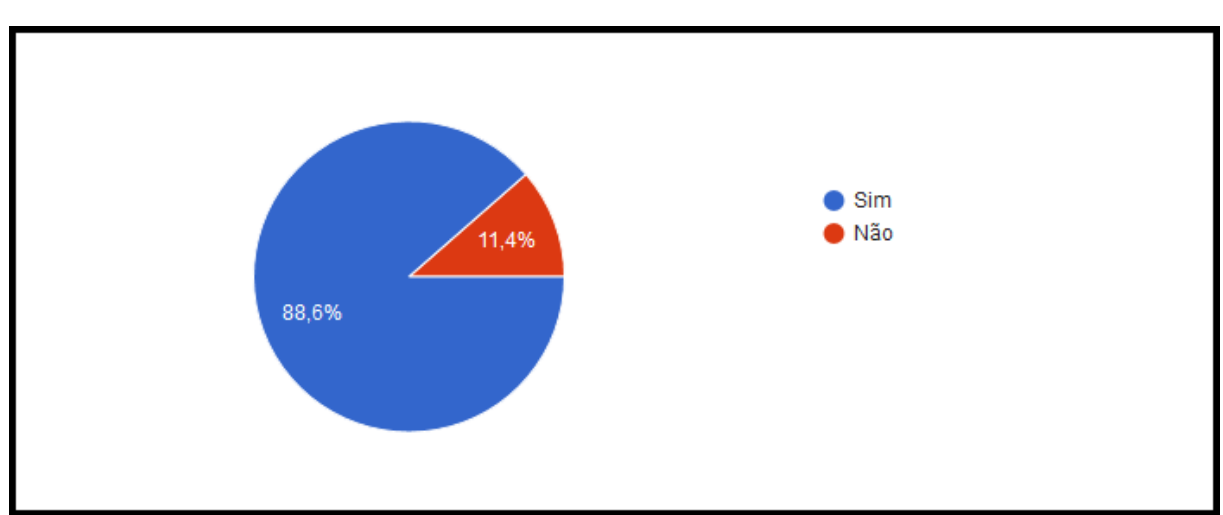

Gráfico 4: Você já utilizou a ferramenta Hot Potatoes em suas atividades online?

Fonte: Elaborado pelo autor (2016).

Responder a atividades online na plataforma educacional do IFPI é obrigatório e pode representar até 20% da nota final dos estudantes matriculados em cursos técnicos a distância (IFPI, 2015). Em todas as disciplinas e cursos disponíveis no Moodle da instituição pesquisada é possível visualizar atividades criadas utilizando o Hot Potatoes. Assim, qualquer estudante, professor ou tutor que tiver entrado em contato com qualquer turma de Informática para a internet oferecida pelo IFPI na modalidade EAD teve acesso a alguma atividade criada no Hot Potatoes.

A questão de número sete questionou aos usuários do Software Hot Potatoes quais atividades eram mais comuns em suas práticas na educação a distância. As respostas podem ser observadas no quadro 14.

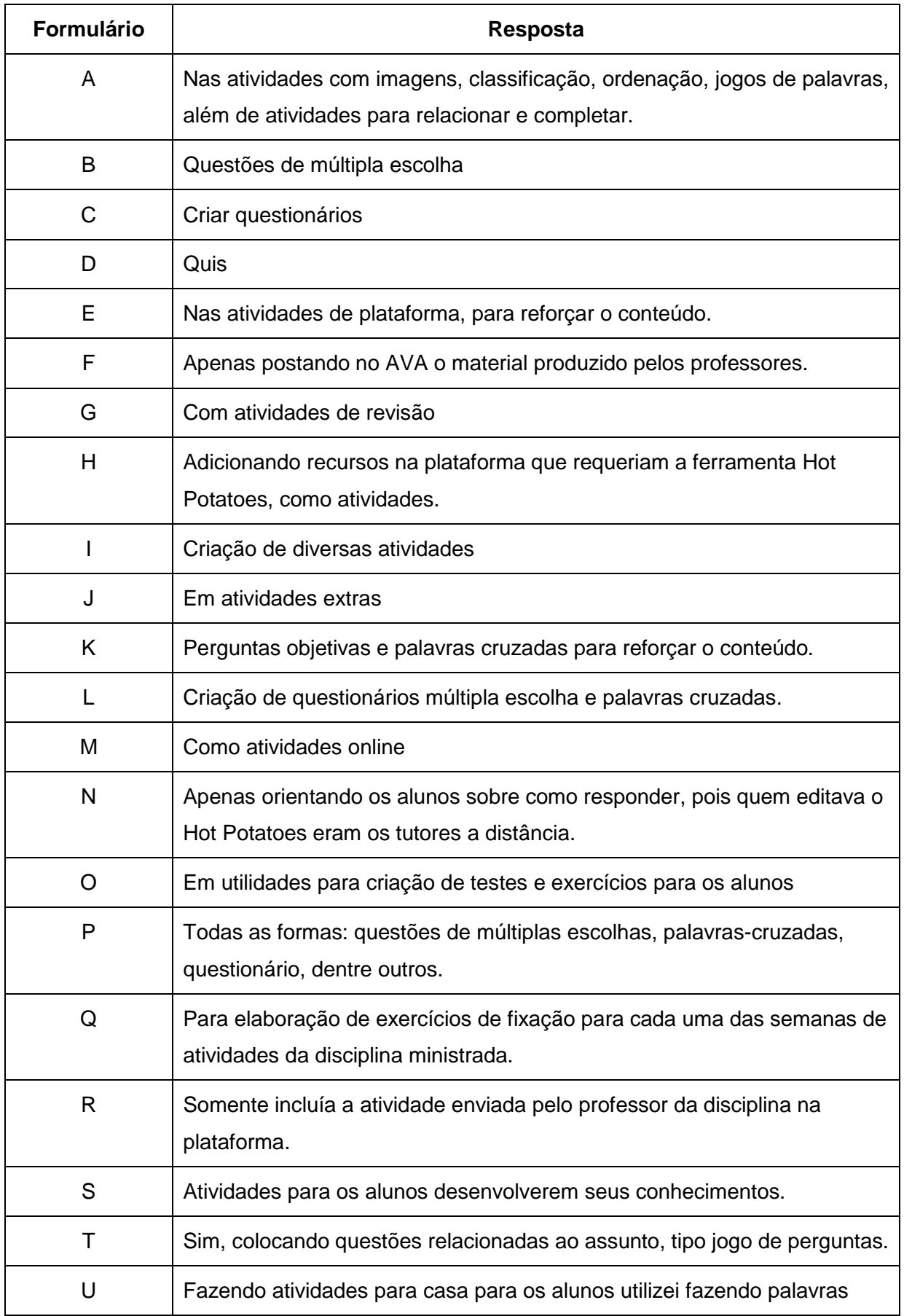

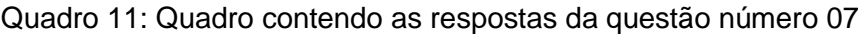

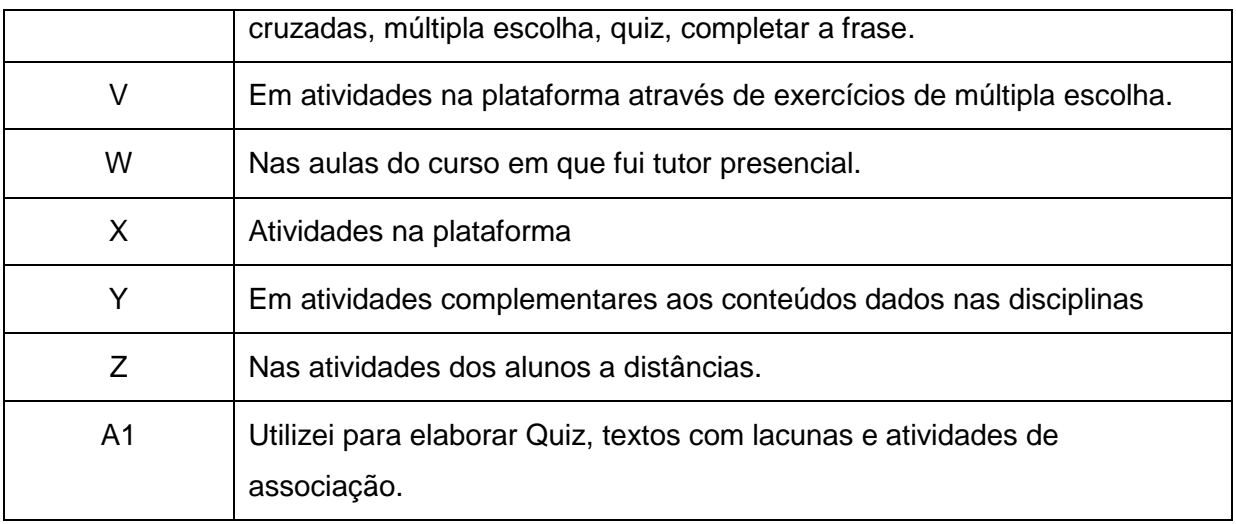

Percebe-se no quadro 14 que dos 31 pesquisados 27 detalharam suas atividades com o Hot Potatoes. Vale ressaltar que as atividades online de alguns cursos a distância do IFPI trazem a cada semana uma atividade online criada com o software supracitado.

A questão de número oito versava sobre as habilidades dos usuários destas ferramentas. As opções de respostas eram excelente, bom e ruim. 77,1% responderam que tem uma boa habilidade com as ferramentas citadas no questionário. 14,3% tem habilidades excelentes e 8,6% são ruins no manejo com o software Hot Potatoes. O gráfico 5 nos proporciona uma visão geral destes números. Gráfico 5: Questão 8 – Como você classificaria suas habilidades com as ferramentas citadas neste questionário?

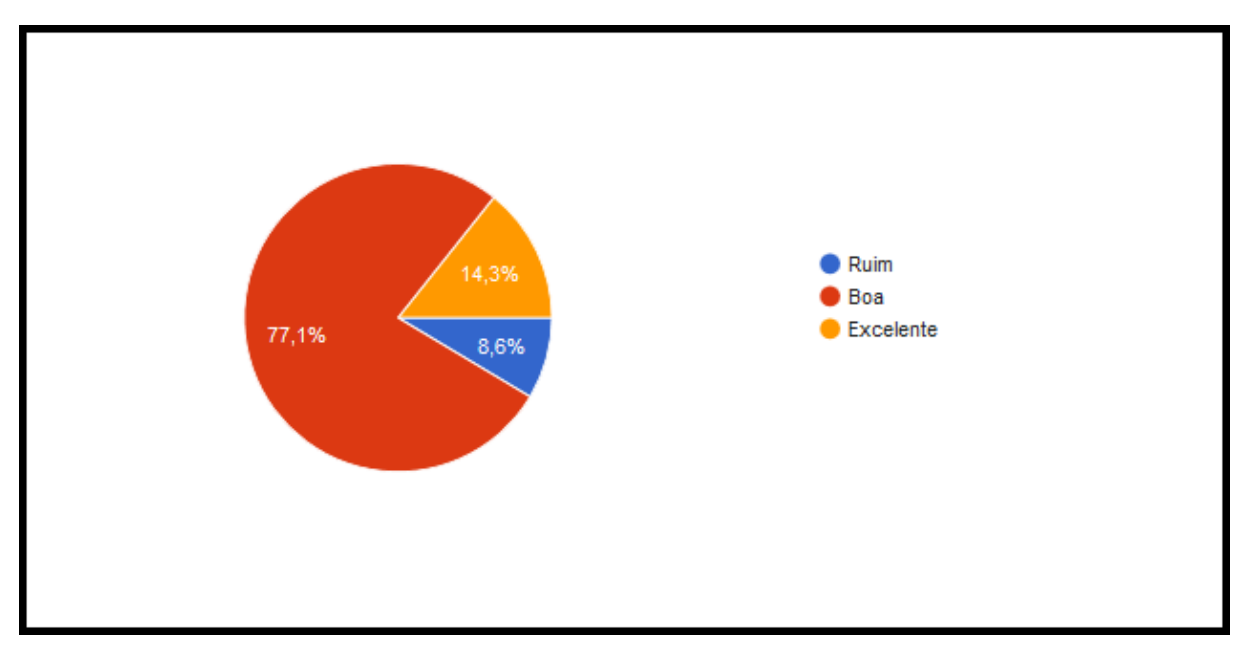

A questão de número nove indagou aos pesquisados se os mesmos conhecem outras ferramentas de autoria. De todos os questionários respondidos somente 9 ou 25,7% dos pesquisados conhecem outros softwares para a produção de material educativo de autoria enquanto a grande maioria 26 ou 74,3% nunca ouviram falar ou desconhecem outras ferramentas do gênero. O gráfico 6 retrata esta realidade.

Gráfico 6: Você conhece outra ferramenta de autoria online que não foram citadas neste questionário?

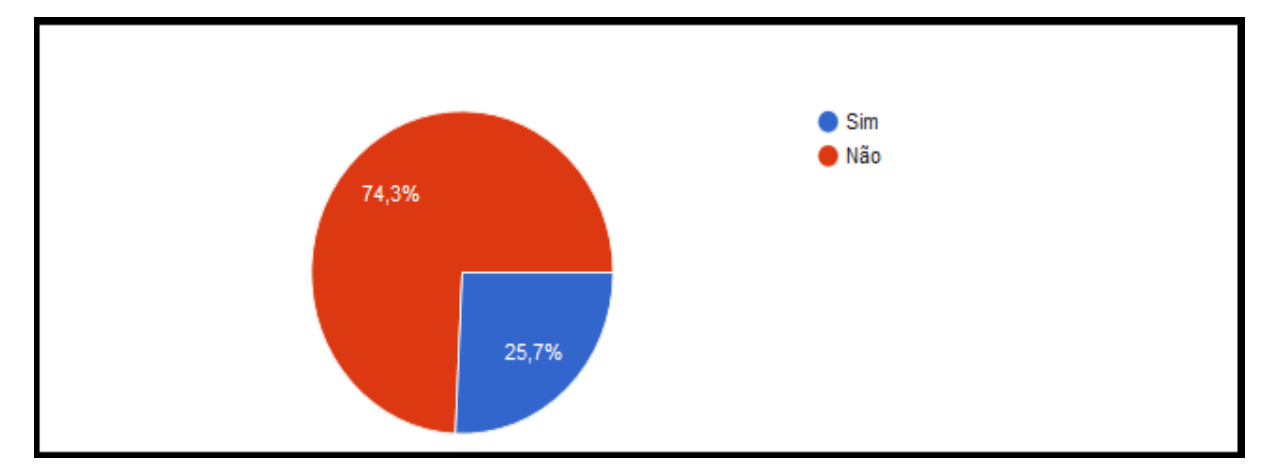

Fonte: Elaborado pelo autor (2016).

Nove dos pesquisados responderam que conhecem outras ferramentas de autoria na questão número 9, mas somente 7 destes responderam que ferramentas são essas na questão de número 10. A pergunta pedia que os usuários descrevessem essa ferramenta e informasse como ela ajudou na fixação de conteúdos de conhecimento por parte dos discentes. As respostas podem ser vistas no quadro 15.

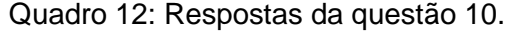

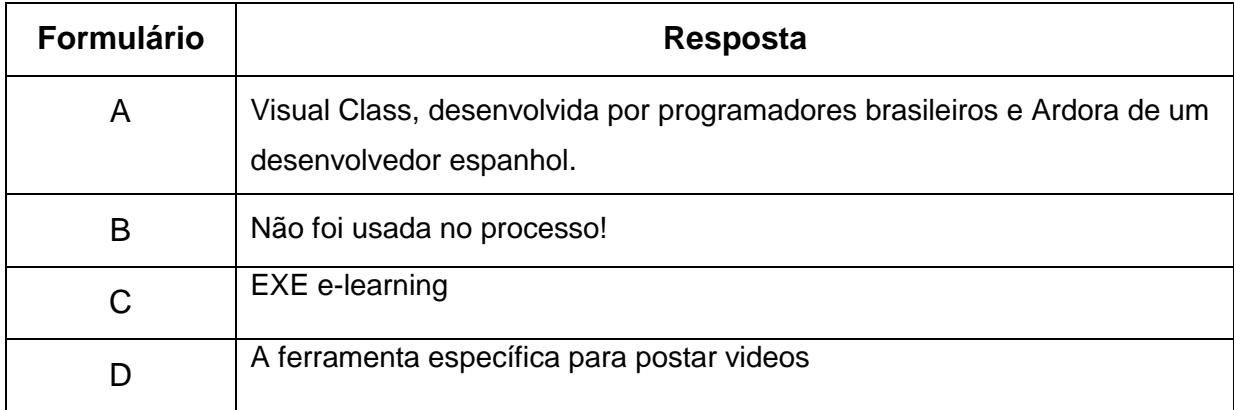

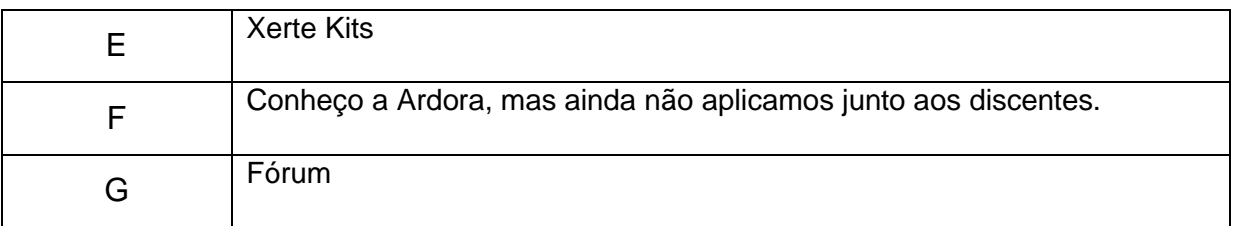

As respostas do quadro 15 não contemplam plenamente a pergunta mas podemos ver que alguns usuários realmente conhecem outras ferramentas para a criação de atividades online como o Visual Class (analisado no presente trabalho), Ardora (analisado no presente trabalho), EXE E-learning e Xerte Kits.

Quando questionados a respeito do aproveitamento no processo de aprendizagem dos estudantes com o uso de alguma ferramenta de autoria as respostas foram a favor de um resultado positivo. Do total de 35 formulários devolvidos 68,6 afirmam que notaram uma melhoria na aprendizagem dos estudantes quando eram submetidos a atividades online. Somente 31,4% afirmaram que não sentiram melhoria na aprendizagem dos estudantes. A pergunta de número 11 foi uma pergunta de cunho aberta (como pode ser observado no quadro 11), no entanto diante de muitas respostas "sim" e "não" foi montado o gráfico 07.

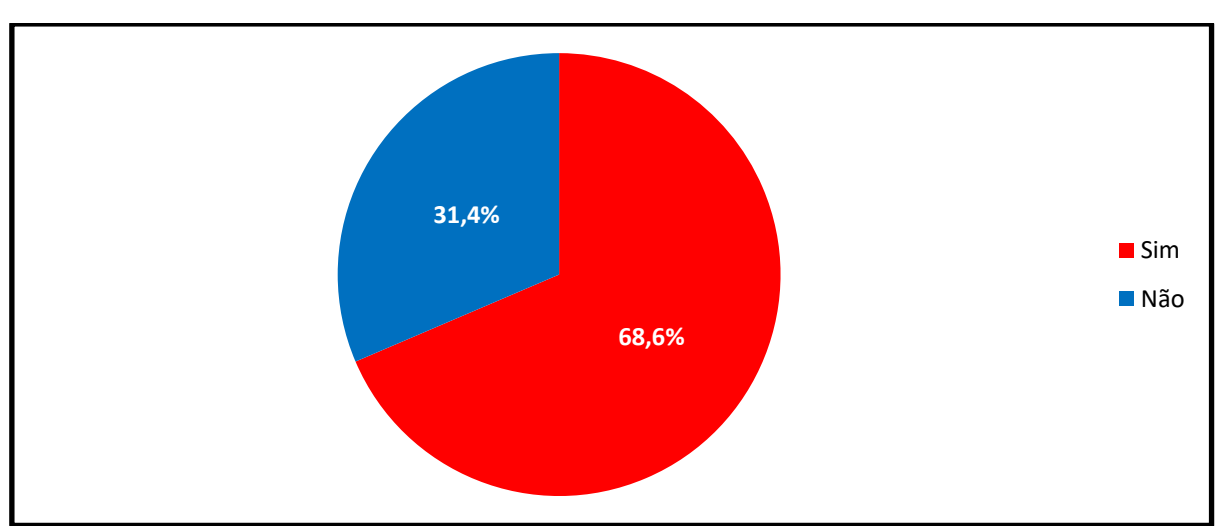

Gráfico 7: Questão 11 – Você percebeu uma melhoria na percepção dos estudantes quanto a assimilação dos conteúdos trabalhados com essas ferramentas?

Fonte: Elaborado pelo autor (2016).

Apesar de todas as respostas da questão 11 conter respostas do tipo "sim" ou "não" algumas foram mais amplas e podem ser vistas no quadro 16.

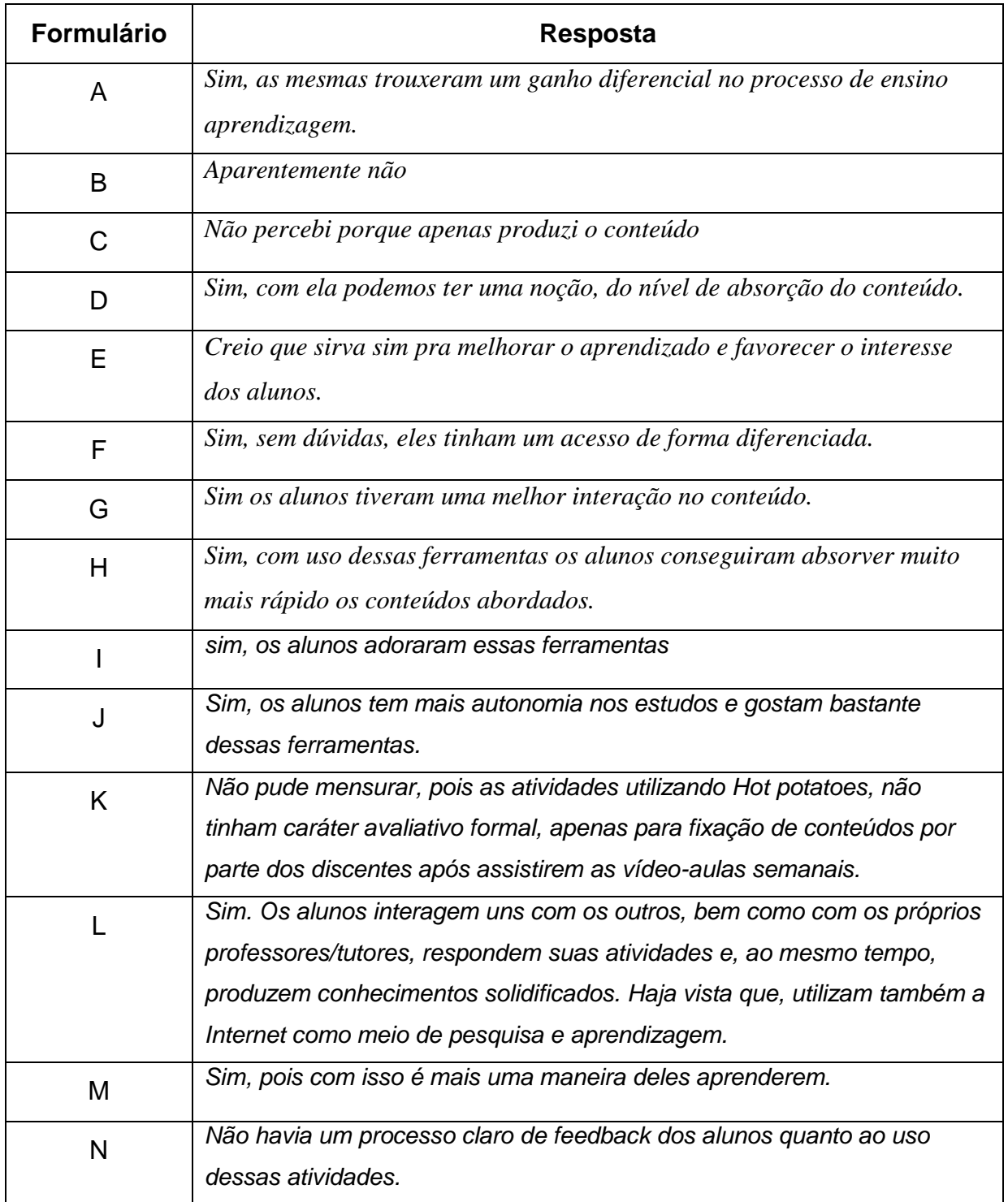

Quadro 13: Principais respostas da questão número 11.

Fonte: Elaborado pelo autor (2016).

O questionário foi encerrado com uma pergunta importante para a elaboração do produto que será criado a partir desta pesquisa. A questão de número 12 abordou a respeito das funcionalidades que um software produzido no Brasil poderia apresentar além das funções já presentes nos softwares pesquisados neste trabalho e que pudessem ajudar os alunos em plataformas como o Moodle. Mais uma vez, a exemplos de questões passadas todos os 35 formulários traziam respostas para a questão 12. Todas as respostas podem ser observadas no quadro 18.

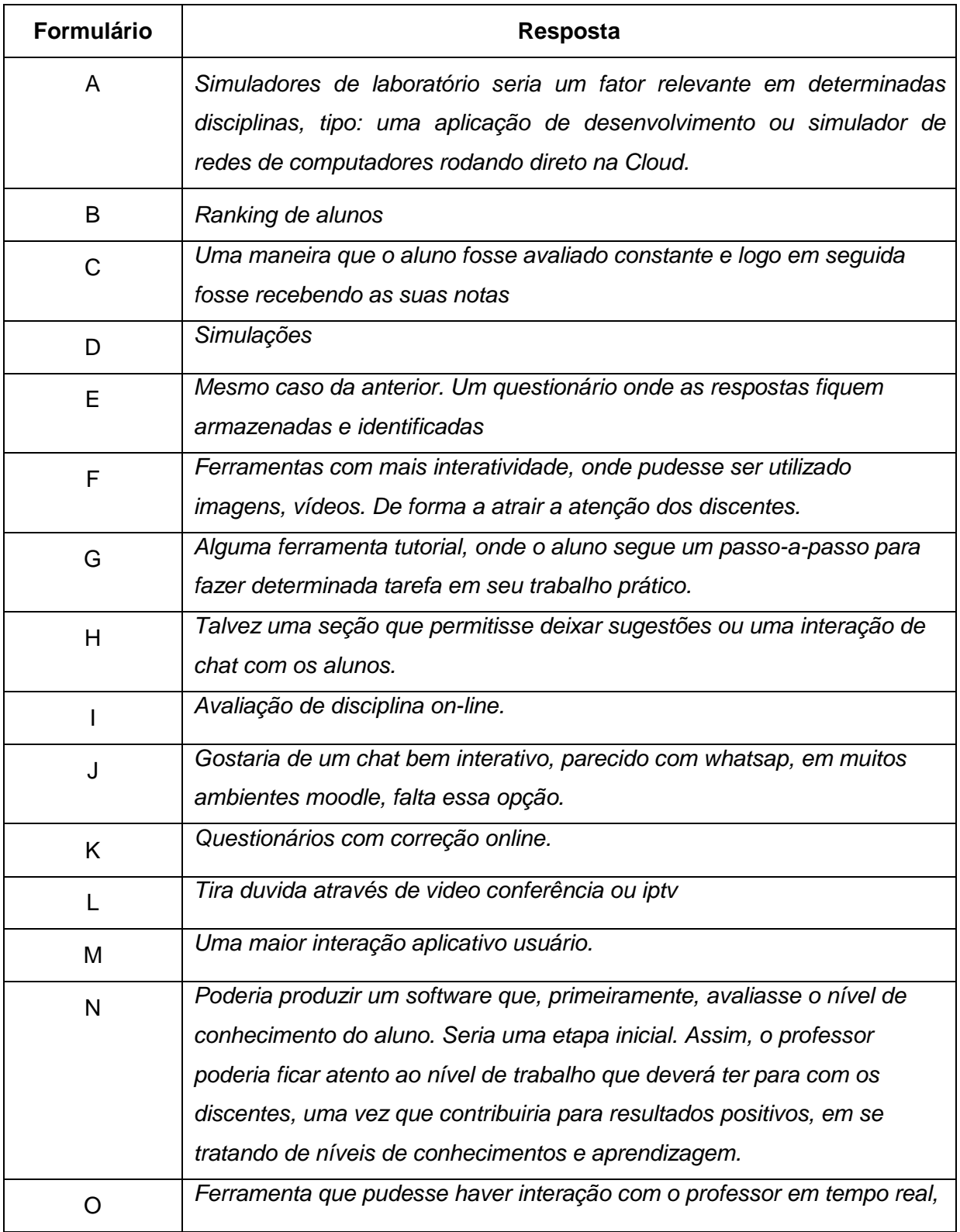

Quadro 14: Respostas da questão de número 12.

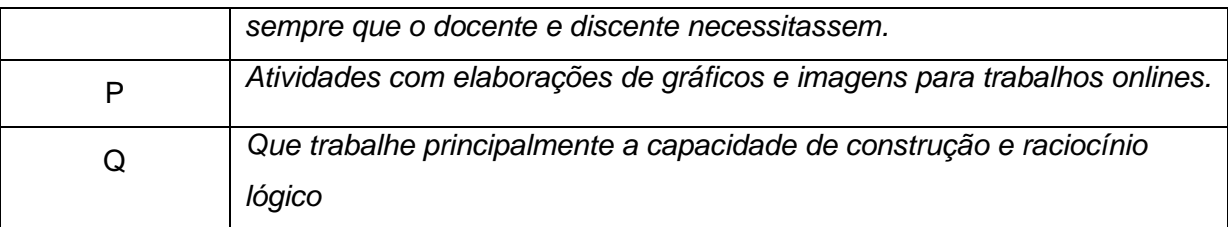

A análise das respostas contidas no quadro 17 serviu de base para a criação de algumas características da Ferramenta Macaxeiras. É importante salientar que em tão pouco espaço de tempo não seria possível atender a todas as sugestões tendo em vista que algumas dessas nem se aplicam ao tipo de serviço que o macaxeiras pretende prestar. No entanto, muitas das sugestões obtidas em nossos questionários puderam ser aproveitadas.

A sugestão do Pesquisado B, ranking de alunos, consta como uma das principais características da ferramenta produto desta pesquisa. O Pesquisado C, gostaria que existisse uma ferramenta da qual o estudante fosse realizando as atividades e imediatamente recebesse seu resultado. O Macaxeiras absorveu está característica e logo imediatamente ao encerramento das atividades o aluno já sabe o quanto acertou e qual sua pontuação. Cabe ao professor considerar ou não a atividade e o resultado obtido pelo aluno. Outas sugestões foram benvindas ao software recém-criado, como as sugestões dos pesquisados I e K dos quais solicitavam uma ferramenta que tivesse avaliação e questionários online.

Algumas sugestões não puderam ser implementadas na versão inicial do Macaxeiras mas certamente poderão ser incorporadas em versões futuras.

Além das sugestões dos profissionais de EAD para a construção da Ferramenta de autoria, usou-se alguns critérios estabelecidos por Bertin et al., (2015). Esses critérios serão mostrados e discutidos um pouco mais na seção 5.2 desta pesquisa que descreve o desenvolvimento do produto deste trabalho.

# *5.2 Desenvolvimento da Ferramenta Macaxeiras*

A Ferramenta Macaxeiras é um software online para auxiliar na criação de atividades escolares para a EAD. É a primeira ferramenta construída especificamente para a criação de atividades online para a Educação a Distância. Não que seu uso possa ficar restrito somente a esta modalidade de ensino. Seus recursos são acessíveis a todos as modalidades e etapas da educação. No entanto sua concepção foi para a EAD. Foi pensada e desenvolvida para se adequar às necessidades da educação a distância disponibilizadas no Brasil.

Para sua construção foi levado em conta não só os questionários enviados aos profissionais da EAD do IFPI e UAB, mas também os critérios técnicos definidos por Bertin *et al*. (2015). No entanto durante o processo de analise dos critérios foi decidido que somente alguns deles se enquadravam na natureza desta pesquisa. Assim dos 16 critérios este trabalho definiu-se 08 para compor sua base de criação. De acordo com a tabela 18.

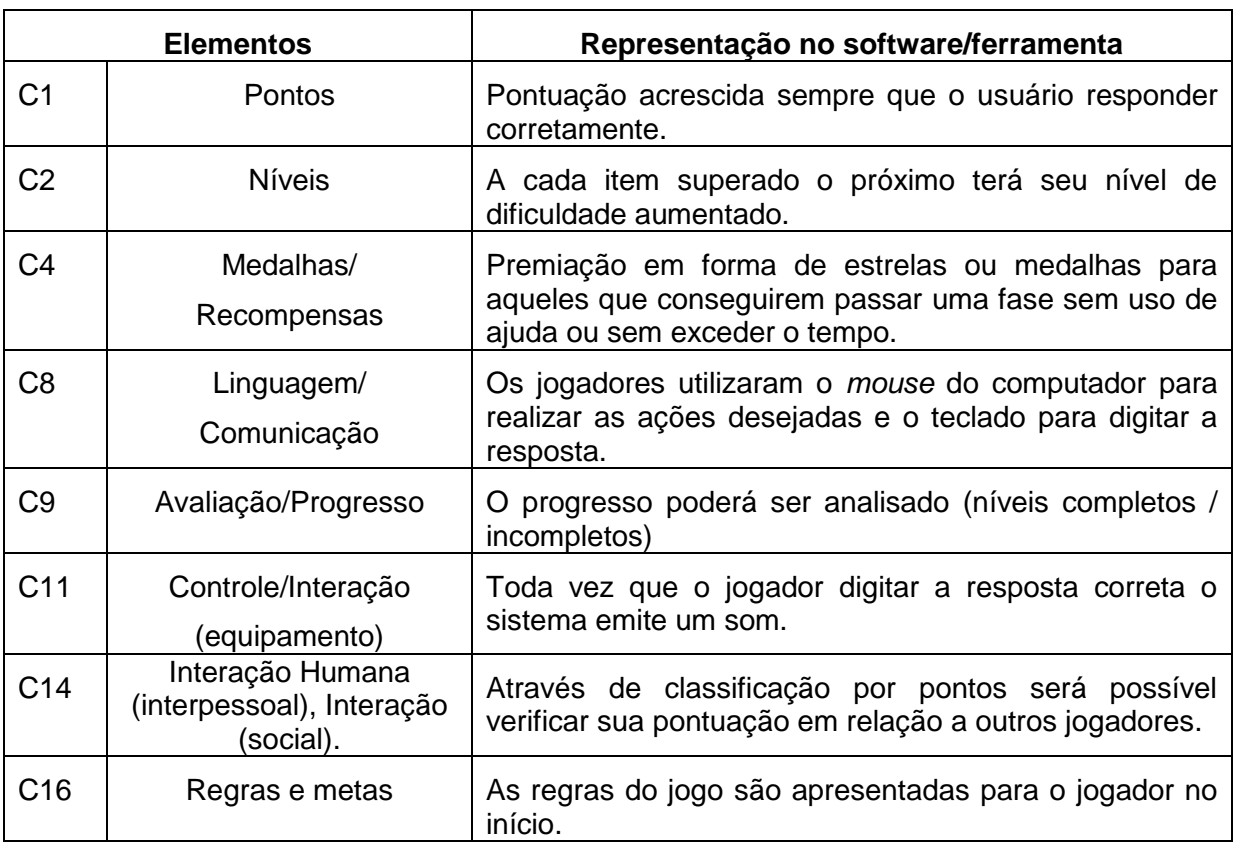

Quadro 15: Critérios utilizados na confecção da Ferramenta Macaxeiras.

Além dos critérios que definem a qualidade da ferramenta, definiu-se também que atividades e características a ferramenta traria em sua versão inicial. Tento em vista vários fatores, tais como, disponibilidade de tempo e falta de colaboradores específicos para a construção da ferramenta, sua versão inicial seria apresentada com suporte a 3 atividades. No entanto, por ser uma ferramenta de concepção livre, seu melhoramento ocorrerá ao longo do tempo, com o auxilio dos próprios usuários, que podem dar dicas aos desenvolvedores já que eles mesmos podem desenvolver aplicações que podem ser acrescentadas a Ferramenta Macaxeiras.

#### **5.2.1 Macaxeiras: Ferramenta de apoio a criação de Atividades online para a EAD**

A ferramenta foi desenvolvida utilizando HTML5 e PHP. A figura 9 mostra a pagina inicial da ferramenta.

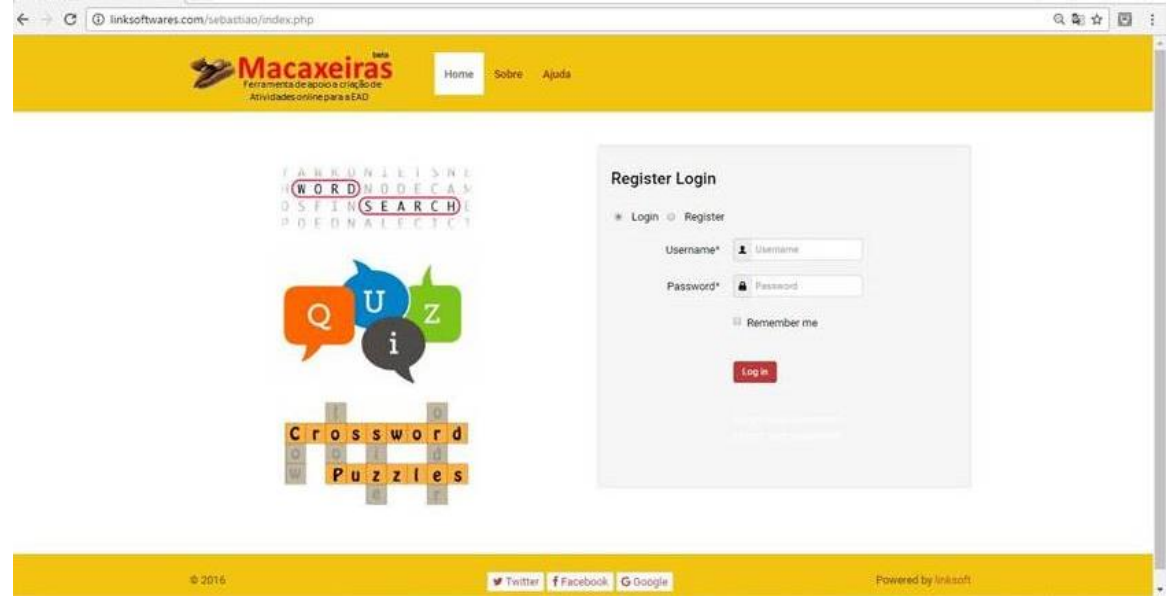

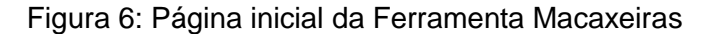

Fonte: Elaborado pelo autor (2016).

Na página inicial o usuário terá acesso aos links home, sobre e ajuda. Esses links, com exceção de home, trazem informações técnicas sobre a Ferramenta Macaxeiras (sobre) e um guia de orientação no menu ajuda. No corpo da página

inicial as opções de registro e login. Nos casos que o usuário já for registrado ele deverá digitar seu nome e senha e clicar em login. Se o usuário for novo, deverá realizar seu cadastro para ter acesso as ferramentas do Macaxeiras. Na figura 10, temos o cadastro de usuário. Vale ressaltar que o sistema aceitará dois tipos de cadastros diferentes. O cadastro Usuário Aluno e o cadastro Usuário Professor.

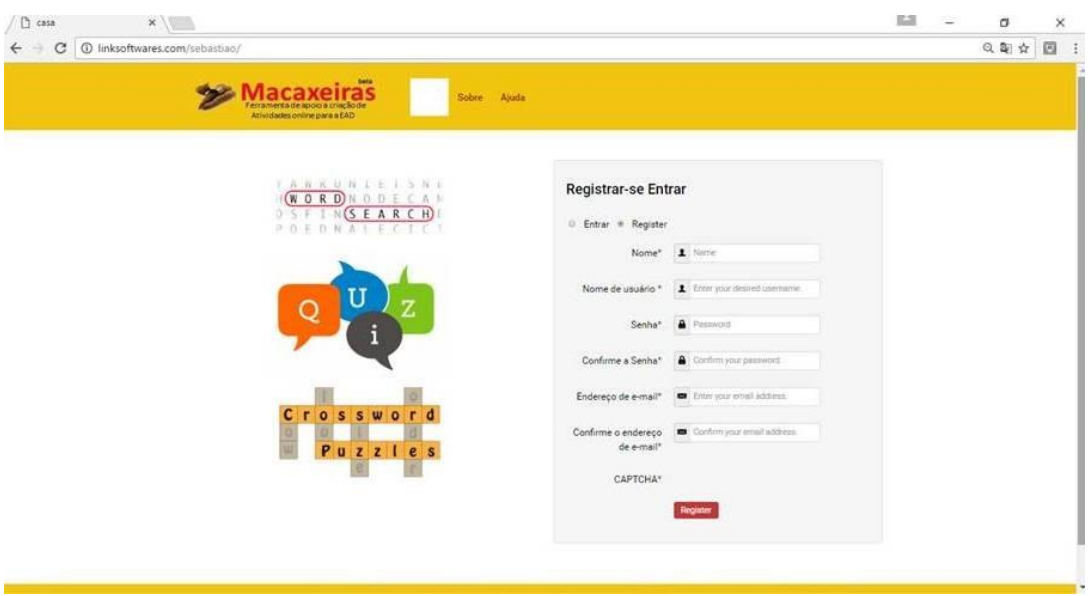

### **Figura 7: Página de cadastro de usuários.**

Fonte: Elaborado pelo autor (2016).

#### **Usuário Aluno**

Após fazer o log in ou o cadastro no sistema como usuário-aluno, a tela mostrada na figura 11 deverá ser liberada. Nela é possível observar que o usuário aluno tem uma visão bem restrita do aplicativo. Podendo somente, na maioria das vezes, apenas responder as atividades que foram disponibilizadas a ele, pelo professor.

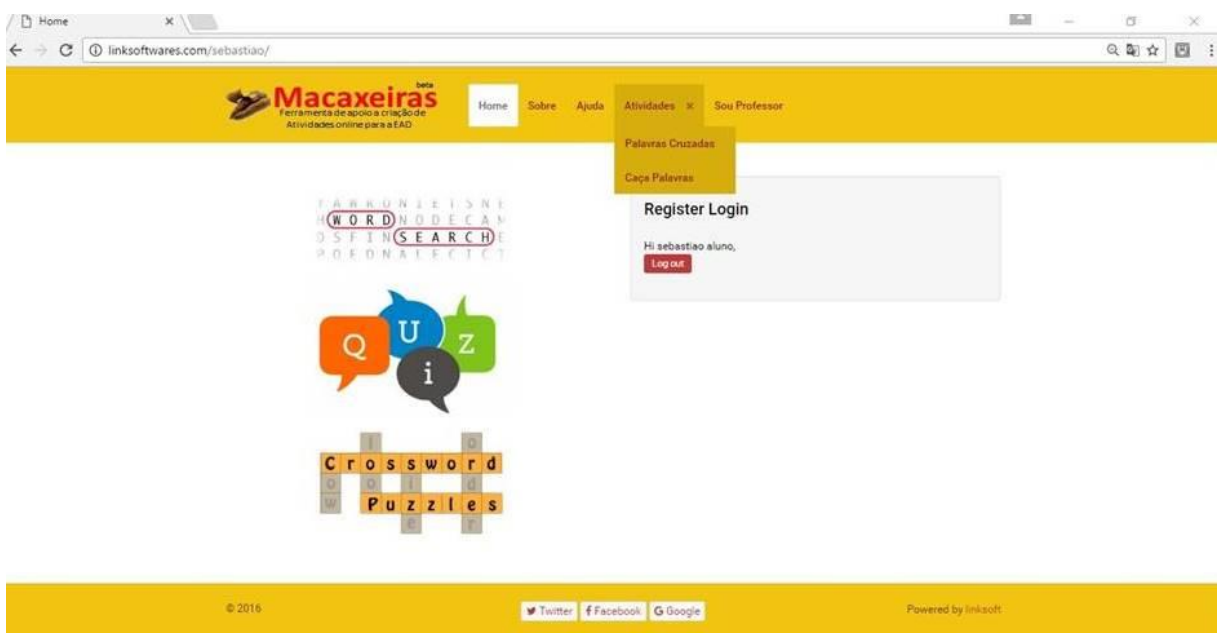

Figura 8: Usuário Aluno depois de fazer o log in.

Fonte: Elaborado pelo autor (2016).

A linha de menus é formada por home, sobre, atividades e pelo link sou professor. Ao usuário aluno importará o menu Atividades, que abrirá um menu suspenso com as atividades existentes na ferramenta, neste caso, Palavras cruzadas, caça palavras e quiz. Clicando em uma delas ou na indicada pelo professor, o usuário encontrará as atividades disponibilizadas e poderá respondê-las clicando no botão Responder.

A ferramenta lista as atividades existentes e as mostras em uma tabela. Nela o usuário visualiza as atividades, o link da atividade e o botão responder. Nesta tabela também se encontra o botão criar atividade (caça palavras, palavras cruzadas ou quiz) onde o usuário aluno pode criar suas próprias atividades e compartilhar os links. A figura 12 mostra as atividades disponíveis para palavras cruzadas e caça palavras.

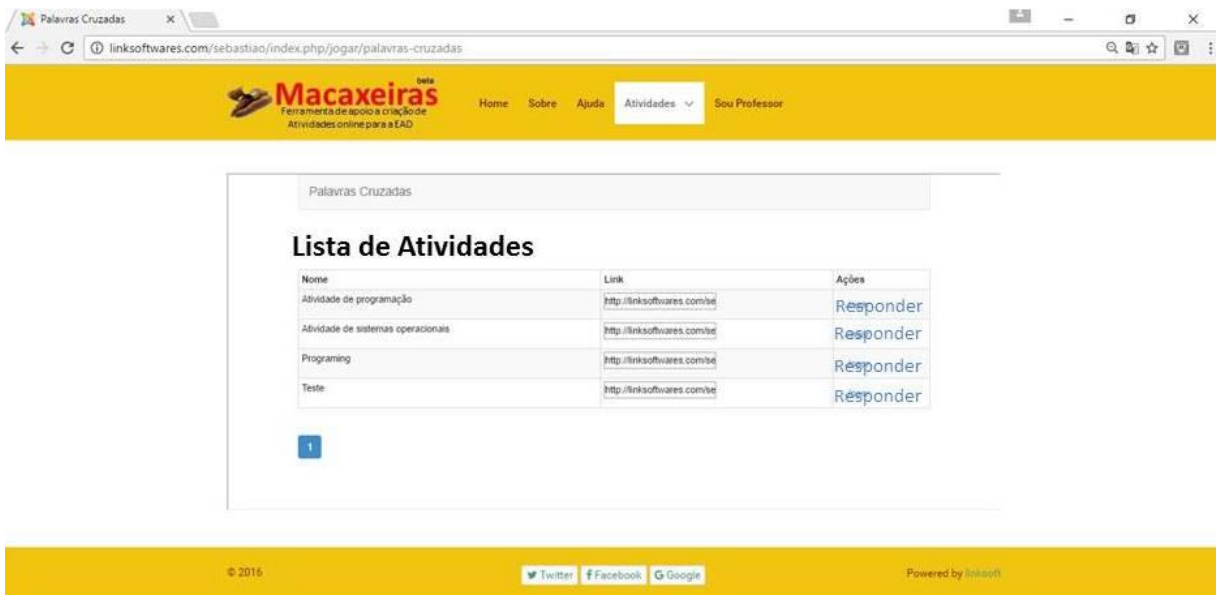

#### Figura 9: Atividades disponíveis - Usuário Aluno

Fonte: Elaborado pelo autor (2016).

Quando o usuário aluno clica no botão responder, a nova tela que se apresenta já é a da atividade pronta para ser respondida. Na figura 13 temos um exemplo de caça palavras criadas na Ferramenta Macaxeiras.

Figura 10: Atividade caça-palavras criado com a Ferramenta Macaxeiras

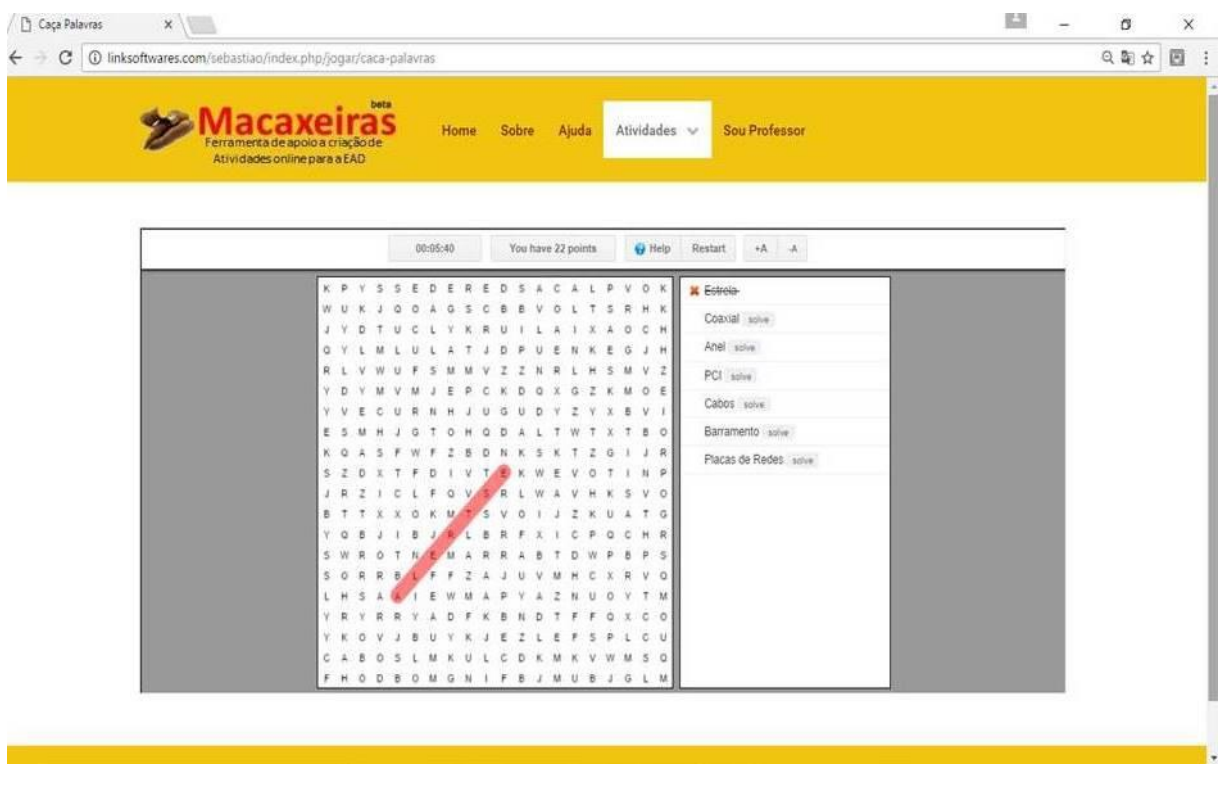

Fonte: Elaborado pelo autor (2016).

Ao termino da atividade a pontuação e o tempo do usuário é enviado ao professor e ao ranking de usuários alunos que participam da atividade.

#### **Usuário Professor**

Após realizar o cadastro ou fazer o log in, o professor encontra a tela do sistema mostrado na figura 14.

Figura 11: Página de Usuário Professor, em destaque o menu suspenso Criar Atividades.

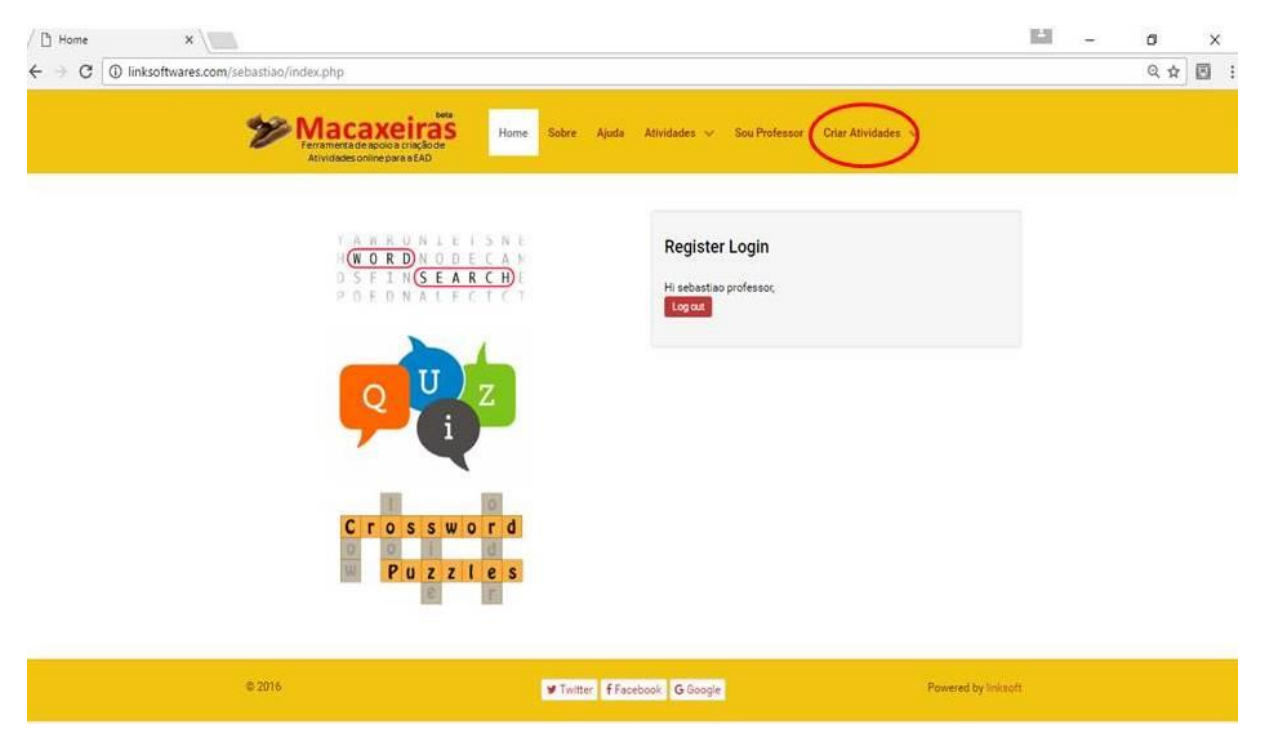

Fonte: Elaborado pelo autor (2016).

A novidade na pagina do Usuário Professor é o menu Criar Atividade, onde estão as opções de atividades que o professor poderá criar, nesta primeira versão estão disponíveis Caça Palavras, Palavras Cruzadas e Quiz.

Ao clicar na atividade caça palavras, por exemplo, o usuário professor será encaminhado a pagina geradora desta atividade. Composta por uma tabela com as atividades já criadas e com um sub-menu sobre a tabela com os botões caçapalavras, sair e criar caça-palavras. A figura 15 nos dá uma noção da página.

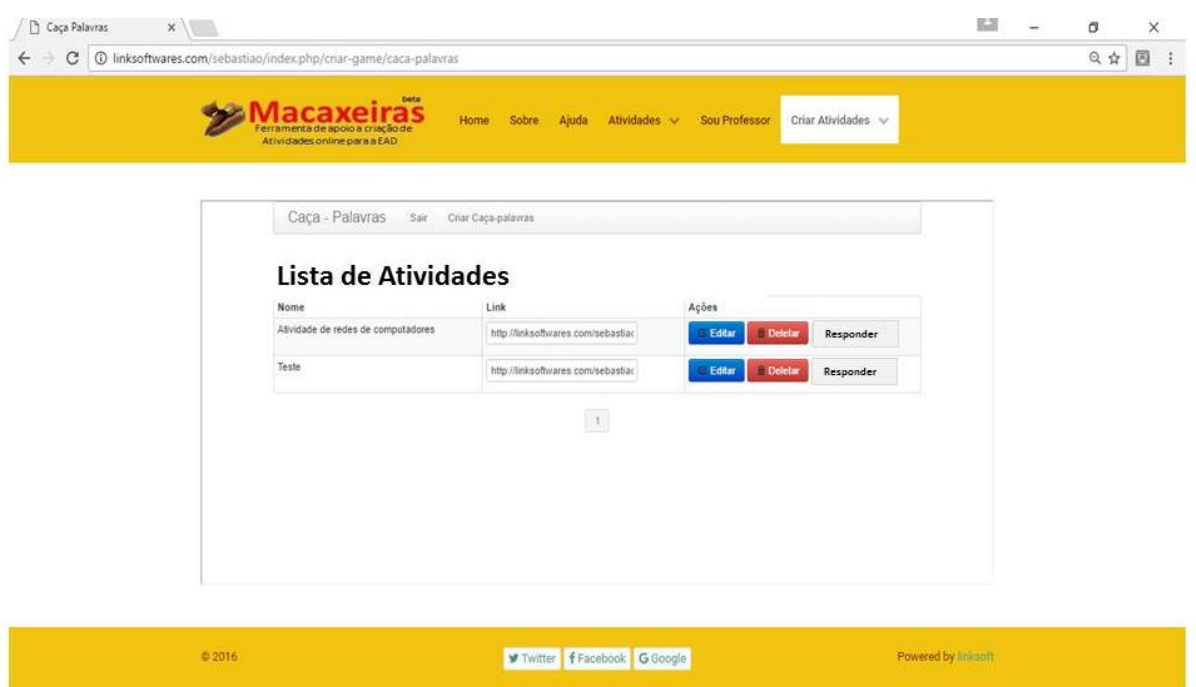

Figura 12: Página para a geração de atividades.

Fonte: Elaborado pelo autor (2016).

O quadro 19 descreve as funções de cada botão existente na página geradora da atividade caça-palavras.

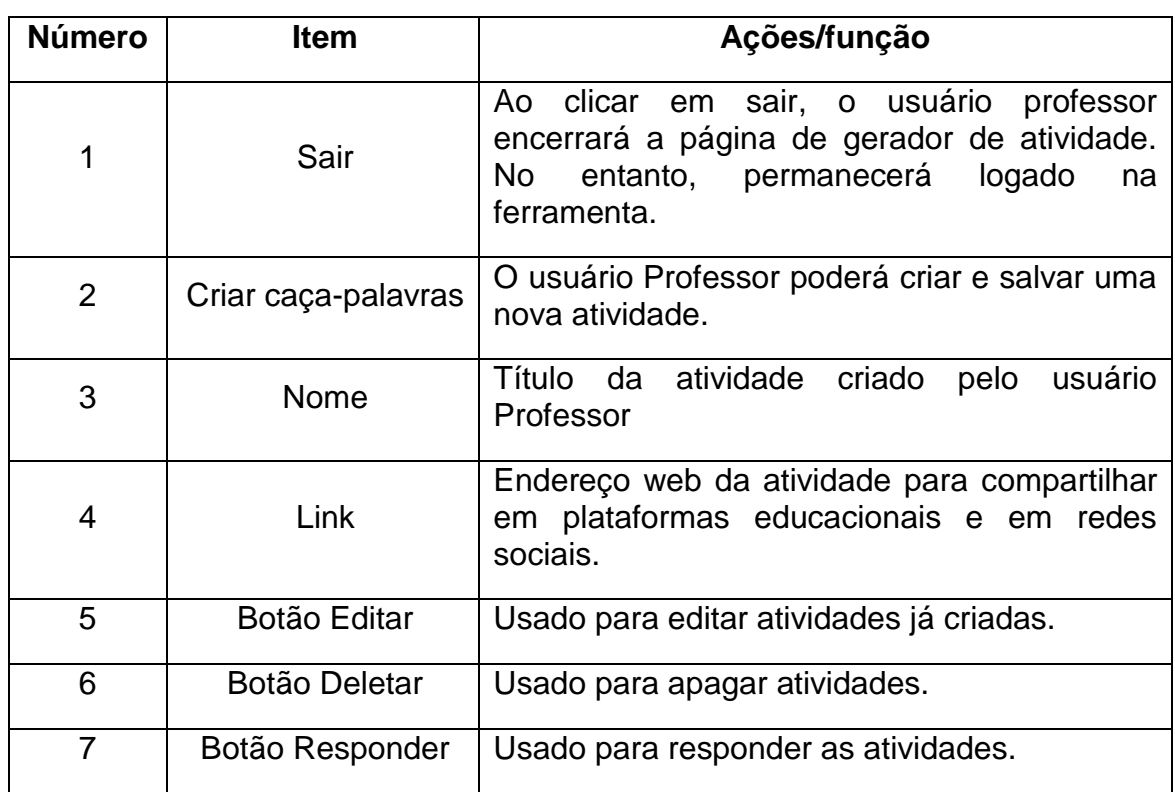

Quadro 16: Principais funções presentes da página geradora de atividades

Fonte: Elaborado pelo autor (2016).

As características dos geradores de atividades embarcados na Ferramenta Macaxeiras são parecidas umas com as outras. Logo o usuário Professor não terá dificuldades para a criação das atividades.

#### **5.2.2 Características diversas da Ferramenta Macaxeiras**

A Ferramenta Macaxeiras foi desenvolvida pensando no processo de ensino aprendizagem. É uma ferramenta que busca, antes de entreter, inserir conhecimento acerca de assuntos estudados e discutidos por professores e alunos em salas virtuais dos cursos a distância oferecido pelas mais diferentes instituições de ensino.

Assim alguns cuidados foram tomados quando de sua criação. Sabe-se hoje, que uma grande parcela da população acessam a internet por meio de smartphones e outros dispositivos móveis. Logo a ferramenta criada deveria se adequar a todos os tamanhos de telas que acessassem seus conteúdos. Esta característica é chamada de design responsivo. Para Silva (2014),

> Antes de qualquer coisa, é necessário que fique muito claro que design responsivo não diz respeito simplesmente e somente à adaptação do layout ao tamanho da tela. Vai muito, além disso, pois o conceito de design responsivo na sua forma ampla deve ser entendido como design capaz de responder às características do dispositivo ao qual é servido. Responder, neste contexto, tem sentido de movimentar-se expandindo e contraindo. Em outras palavras, o design responsivo ou layout responsivo expande e contrai com a finalidade de se acomodar de maneira usável e acessível à área onde é visitado ou, mais genericamente, ao contexto onde é renderizado, seja um smartphone, um tablet, um leitor de tela, um mecanismo de busca etc. (ibidem, p.35).

A figura 16 mostra os aspectos da ferramenta Macaxeiras em um dispositivo móvel.

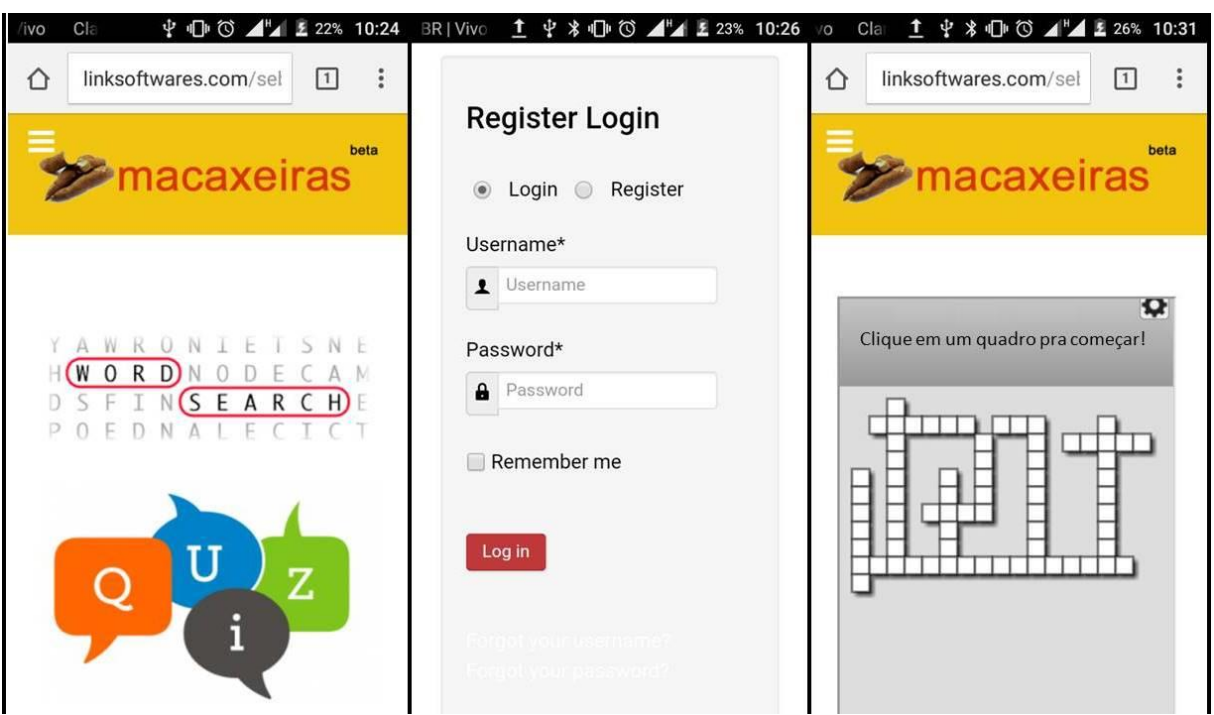

Figura 13: Aspectos da Ferramenta Macaxeiras em um dispositivo móvel.

Fonte: Elaborado pelo autor (2016).

Outra característica da Ferramenta Macaxeiras é o cadastro de Professores e Alunos. Este cadastro possibilita que o Professor e também o aluno, depois de fazer o login, tenha acesso as suas atividades de forma mais fácil e rápida.

As atividades depois de criadas ficam armazenadas no perfil do usuário podendo ser aberta a outros usuários ou não. Assim, foi introduzida, uma aba na linha menus com o título Repositório de Atividades. Nela constará o link para todas as atividades criadas por usuários Alunos e Usuários Professores que aderirem a está opção. Assim será possível que um professor que esteja trabalhando determinado conteúdo possa encontrar atividades já prontas, criadas por outros usuários e que esteja disponível no acervo do repositório.

A ferramenta também traz um sistema de *ranking* de usuários que responderam as atividades propostas. O *ranking* também pode ser aberto para que todos os usuários possam acessá-lo ou fechado onde somente o professor poderá ter acesso a essa funcionalidade e daí realizar uma avaliação dos participantes.

#### **5.2.3 Macaxeiras x Jclic x Hot Potatoes x Ardora x Visual Class**

A Ferramenta para apoiar a criação de atividades online para a EAD, Macaxeiras, é uma ferramenta que está em fase de construção. Um software se constrói ao longo do tempo, para que com o seu uso contínuo sejam identificadas suas falhas e bugs. A versão inicial do Macaxeiras foi criada a partir de dados colhidos de análises de outras ferramentas semelhantes e da necessidade de professores e tutores do IFPI, principalmente do curso de Informática para a Internet. Sendo assim, a ferramenta fruto deste trabalho já nasce com determinadas características que a tornam competitiva.

Para tanto a ferramenta passou pelos mesmos critérios aplicados as demais ferramentas estudadas nesta pesquisa. O objetivo é definir até que ponto a ferramenta desenvolvida atinge as competências já marcadas por outras semelhantes. Para a comparação apresentada no quadro 20, foram utilizados oitos dos 16 critérios citados por Bertin (2015). Entende-se que para um software atingir todos os oitos critérios, o mesmo teria que ter passado por um longo processo de maturidade e atualizações. Assim, ao se inserir o Macaxeiras no quadro de critérios de Bertin, temos:

| C               | <b>Elementos</b>                                                | <b>Jclic</b> | <b>Hot</b><br><b>Potatoes</b> | Ardora | <b>Visual</b><br><b>Class</b> | <b>Macaxeiras</b> |
|-----------------|-----------------------------------------------------------------|--------------|-------------------------------|--------|-------------------------------|-------------------|
| C <sub>1</sub>  | Pontos                                                          | Parcial      | Não                           | Não    | Sim                           | Sim               |
| C <sub>2</sub>  | <b>Níveis</b>                                                   | Sim          | Sim                           | Não    | Sim                           | Parcial           |
| C <sub>4</sub>  | Medalhas/<br>Recompensas                                        | Não          | Não                           | Não    | Não                           | Não               |
| C <sub>8</sub>  | Linguagem/<br>Comunicação                                       | Sim          | Sim                           | Sim    | Sim                           | Sim               |
| C <sub>9</sub>  | Avaliação/<br>Progresso                                         | Não          | Não                           | Não    | Não                           | Não               |
| C <sub>11</sub> | Controle/<br>Interação<br>equipamento)                          | Sim          | Não                           | Não    | Não                           | Sim               |
| C14             | Interação<br>Humana<br>(interpessoal),<br>Interação<br>social). | Não          | Não                           | Não    | Parcial                       | <b>Sim</b>        |
| C16             | Regras e<br>metas                                               | Sim          | Sim                           | Sim    | Sim                           | Sim               |

Quadro 17: Quadro comparativo entre as ferramentas para a criação de atividades escolares online.

Fonte: Elaborado pelo autor (2016).

Quanto aos critérios do quadro 20 que faz uma comparação de ferramentas para a construção de atividades e jogos educativas se percebe que a Ferramenta Macaxeira se sobressai das demais atingindo um número maior de critérios, 5 dos 8 analisados. Isso ocorreu porque o produto deste trabalho foi concebido justamente tentando preencher as lacunas deixadas pelas outras ferramentas. A tabela 3 mostra o resumo de critérios atendidos por cada ferramenta com a inserção do Macaxeiras.

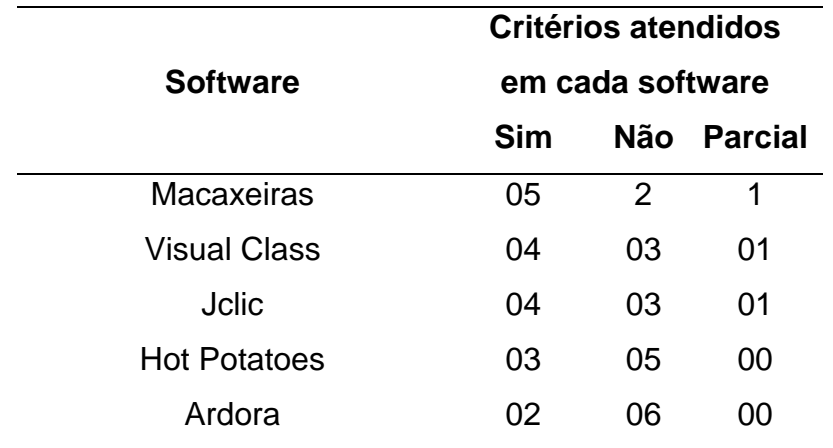

Tabela 3: Resumo dos critérios atendidos por cada ferramenta

Fonte: Elaborado pelo autor (2016).

Além de procurar atingir uma quantidade de critérios superior às atingidas por softwares semelhantes o Macaxeiras buscou sanar algumas das sugestões feitas por professores e tutores a distancia das instituições de Ensino pesquisadas. Entre as principais funções contempladas pelo Macaxeiras, sugeridas pelos professores temos: ranking de alunos, avaliação em tempo real, armazenamento das atividades, questionários com correção online. Certamente um software em sua primeira fase de uso não teria como contemplar tantas sugestões nem tampouco ser completo. A expectativa é que tal ferramenta evolua com o tempo e com a contribuição de programadores, professores, alunos e instituições de ensino.

#### **5.2.4 O Macaxeiras e o Moodle**

Uma das principais metas da Ferramenta macaxeiras é conciliar suas ferramentas com ambientes virtuais de aprendizagens, em especial o Moodle, já que é a plataforma utilizada pelo IFPI em seus cursos a distância. A princípio, não existe nenhum *plugin* que faça com que o Macaxeiras funcione embarcado no Moodle. No entanto, existe uma forma de utilizar as funcionalidade do Macaxeiras sem deixar completamente o Moodle.

O usuário professor pode utilizar a ferramenta através da opção inserir URL. O Professor deverá colar o link na janela de configuração da Atividade e escolher a opção exibir como pop up. O link aparecerá dentro dos tópicos de atividades do Moodle como mostra a figura 17.

Figura 14: Atividade criada com a Ferramenta Macaxeiras inserida em módulo de atividades do Moodle

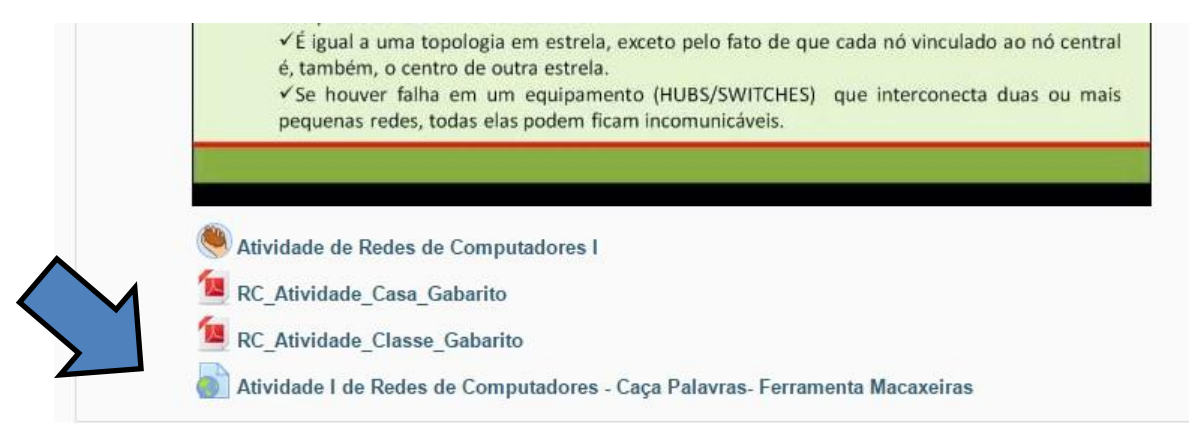

Fonte: Elaborado pelo autor (2016).

Quando o link é acionado, uma janela popup abre com as dimensões estabelecidas pelo professor como é mostrado na figura 17.

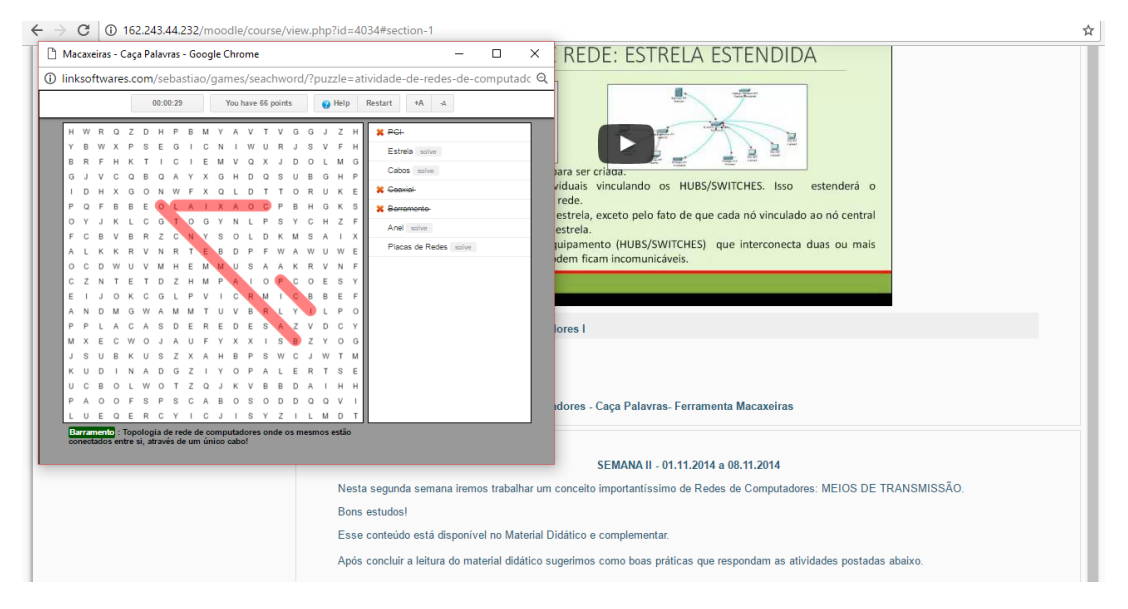

Figura 15: Atividade de Caça-Palavras criada utilizando a Ferramenta Macaxeiras

Fonte: Elaborado pelo autor (2016).

Ao concluir a atividade a janela exibirá uma caixa de dialogo mostrando a pontuação, nome e o tempo como, também pedira para o usuário clicar em enviar. O resultado será enviado ao servidor do Macaxeiras e a lista de *ranking* atualizada. Logo em seguida o *pop up* será fechado.

 $\leftarrow$   $\rightarrow$   $\sigma$   $\sigma$  162.243.44.232/moodle/course/view.php?id=4034#section-1 ☆ 图 :  $\overline{\mathbf{x}}$ **E REDE: ESTRELA ESTENDIDA** Macaxeiras - Caça Palavras - Google Chrome  $\Box$ (D. linksoftwares.com/  $\mathbf{e}^{\mathbf{r}}$ Parabéns Sebastião Sua pontuação é: à `a 28 HUBS/SWITCHES) onecta di Caça Palavras- Ferramenta Macaxeira **SEMANA IL** Nesta segunda se na iremos trabalhar um conceito imi ortantissimo de Redes de Computadores: MEIOS DE TRANSMISSÃO Bons estudos Esse conteúdo está disponivel no Material Didático e complemi .<br>As concluir a leitura do material didático sunerimos como boas práticas que re-

Figura 16: Quadro mostra o nome do usuário, pontuação e botão enviar logo após a conclusão da atividade.

Fonte: Elaborado pelo autor (2016).

#### **5.2.5 O Macaxeiras e outras mídias sociais**

As atividades criadas com a Ferramenta Macaxeiras podem, ainda, serem disponibilizadas aos estudantes através de redes sociais como Twitter, Facebook e Google+. Para que um professor possa utilizar as atividades nestas redes sócias é necessário somente que seja copiado o link da atividade na página do gerador da atividade e compartilhar na rede social de preferência do usuário. Ao clicar no link a atividade abrirá em uma janela ou aba separada do navegador pronto para ser respondida. Ao termino, o usuário cadastrará seus dados e clicará no botão de envio da atividade.

# *5.3 Considerações finais do capítulo*

Após análise e discussão dos dados coletados pode-se observar que de forma geral a EAD não disfruta de softwares específicos para a criação de atividades online. O que se usam são ferramentas criadas para outros fins que acabam sendo aproveitadas na educação a distância. Essas ferramentas nem sempre se adequam as necessidades dos usuários da EAD. Essa falta de adequação pode causar
limitações no processo de ensino-aprendizagem já que deixam professores desmotivados para a criação das atividades e alunos que ficam sem uma atividade lúdica e interativa para ajudar na fixação dos conteúdos.

A análise dos softwares revela que a maioria não satisfazem os critérios necessários para garantir o processo de ensino como foi definido por Zichermann e Cunningham (2012). O que mais se aproxima dos 8 critérios foram o Visual Class e Jclic, o primeiro é pago e não oferece plugin a plataforma Moodle. O Jclic é o melhor dos gratuitos, no entanto, apesar de estar inserido no Moodle menos de 25% dos usuários pesquisados o usam. O Hot Potatoes é unanimidade entre as pessoas pesquisadas, no entanto, seu desempenho junto aos 16 critérios foi muito baixo. Os pontos discutidos neste capítulo por si só justificam a iniciativa da construção da Ferramenta Macaxeiras que já surge com o desafio de atender a uma maior quantidade de critérios que seus concorrentes e acima de tudo que possa contribuir com professores e alunos da EAD num processo de ensino e aprendizagem consistente.

# **6 CONSIDERAÇÕES FINAIS**

Os últimos 20 anos foram marcados por grandes transformações na forma de se ensinar e estudar (Pereira e Moraes, 2007). A Educação a Distância veio para facilitar a vida de milhares de pessoas que não conseguiam tempo suficiente para participarem de cursos presenciais. Neste contexto, vemos o surgimento das tecnologias como facilitador deste processo. Em momento algum, na historia, o homem esteve tão longe e ao mesmo tempo tão perto um do outro. As tecnologias aproximaram as distâncias e tornaram e EAD completamente viável.

Milhares de cursos são oferecidos a cada ano por inúmeras instituições de ensino em nosso país. E dentre os, também, milhares de alunos matriculados existe a necessidade de softwares e ambientes que regulem e disponibilizem as atividades. Vários ambientes são utilizados e dentre eles o AVA Moodle. E o Moodle possuí várias ferramentas embarcadas que auxiliam professores e alunos no processo de ensino e aprendizagem. Entre eles, as ferramentas para a construção de atividades escolares online. No entanto, até o momento, não existia uma ferramenta específica para tal.

A Ferramenta Macaxeiras veio para preencher esta lacuna. Sua construção baseou-se em ferramentas já existentes e em sugestões de professores que lidam com os desafios da EAD todos os dias.

A ferramenta não está completa. Sua estrutura permite que inúmeras outras possam ser adicionadas ao seu contexto, tornando-a ainda mais eficaz e robusta. No entanto, no que visa aos objetivos desta pesquisa observa-se que foram atingidos. A ferramenta de autoria Macaxeiras trouxe algumas inovações quando comparadas as concorrentes, tais como:

- **Não precisa de instalação**: O Macaxeiras funciona diretamente no navegador, online;
- **Responsivo**: a aplicação pode ser visualizada em qualquer dispositivo com acesso a internet se adequando automaticamente ao tamanho da tela. Esta característica mostrou-se importante, pois cada vez mais as pessoas usam dispositivos móveis.
- **Lista de Professores e Alunos**: a ferramenta lista seus usuários e os disponibiliza para consulta pelo professor, facilitando processos de avaliação e atendimento individual de alunos;
- **Ranking**: todos os alunos são listados por pontuação e esta lista pode ficar ou não visível.
- **Versatilidade**: As atividades criadas podem ser compartilhadas nas mais diferentes redes sociais existes;
- **Guia de Orientação**: este guia pode ser encontrado online no site da Ferramenta Macaxeiras, nele é possível compreender todo o funcionamento da ferramenta, desde cadastro de usuários a dicas de atividades. O guia é um produto derivado da Ferramenta Macaxeiras e como tal poderá sofrer alterações ao longo do tempo. O guia encontrase no apêndice deste trabalho.
- **Código Fonte**: estará disponível no endereço eletrônico [http://teceducsaadonfilho.blogspot.com](http://teceducsaadonfilho.blogspot.com/) para aqueles que tenham interesse em fazer melhorias na ferramenta.

### **6.1 Trabalhos Futuros**

O desenvolvimento da Ferramenta Macaxeiras é apenas o início de uma série de atividades que podem derivar deste trabalho. A seguir, são relacionadas algumas sugestões de trabalhos futuros que podem ser realizados a partir desta pesquisa:

- **Teste de usabilidade**: Testes de usabilidade é o processo pelo qual envolve todos os representantes do público alvo (Rubin e Crisnell, 2008). Não adianta somente cria uma ferramenta se ela não passar pelo teste com os usuários mais interessados neste processo. Assim a Ferramenta Macaxeiras poderá passar por grupos teste para que se avalie sua eficácia.
- **Desenvolver um** *plugin* **para funcionamento direto do Moodle:** Como foi visto neste trabalho, a Ferramenta Macaxeiras pode ser usada através do processo de links dentro do ambiente Moodle. No entanto, um dos objetivos futuros é que a ferramenta possa se integrar completamente ao AVA como já ocorre com o Hot Potatoes e o Jclic.
- **Ampliação da ferramenta:** O Macaxeiras está sendo disponibilizado com três geradores de atividades. No entanto sua interface foi construída para se inserir quantos geradores forem necessários. Assim, pesquisadores futuros ou equipes de desenvolvedores do IFPI, UFRPE ou qualquer outra instituição ou grupos de desenvolvedores que tiverem interesse podem implementar novas funcionalidades ao Macaxeiras.
- **Implementar Critérios não atendidos:** Dos 8 critérios trabalhados nesta pesquisa o software Macaxeiras deixou de alcançar dois deles. A meta é alcançar esses critérios em atualizações futuras.

# **REFERÊNCIAS**

AVELLAR, C. *et al*. **Modelo de Análise de Gamificação Aplicado a Redes Sociais Gamificadas.** In: Simpósio Brasileiro de Games e Entretenimento Digital, 6., 2012, Brasília. Proceedings. Brasília: Sbgames, 2012. p. 189 - 196.

BARAÇAS, F. J. L.; MACHADO, J. P. A. A **Análise Multicritério na Tomada de Decisão – o Método Analítico Hierárquico de T. L**. Saaty. 2006. Instituto Politécnico de Coimbra, 2006.

BEDWELL, W. L. *et al.* Toward a Taxonomy Linking Game Attributes to Learning: Na Empirical Study. **Simulation & Gaming**, Orlando, v. 43, p. 729-760. 14 mai. 2012.

BELLONI, M. L. **Educação a Distância**. 5ª Edição. Campinas: Autores Associados, 2009.

BENITTI, Fabiana Barreto Vavassari; SEARA, Everton Flávio Rufino; SCHLINDWEIN, Luciane Maria. **Processo de desenvolvimento de software educacional: Proposta e experimentação**. In: Novas Tecnologias na Educação, CINTED-UFRGS, 2005.

BERTIN, Roseli, *et al***. Desenvolvendo Jogos Educacionais por meio de Softwares de Autoria.** In: Novas Tecnologias na Educação, CINTED-UFRGS, 2015.

BRAGA, Juliana. **Objetos de Aprendizagem – Metodologia do desenvolvimento**. Vol.2. Santo André - SP: Editora UFABC, 2015.

BRAGA, Juliana Cristina; PIMENTEL, Edson; DOTTA, Silvia; STRANSKY, Beatriz. **Desafios para o desenvolvimento de objetos de aprendizagem reutilizáveis e de qualidade.** In: DESAFIE! 2012, Curitiba. Anais... Curitiba/PR:CEIE/SBC, 2012. p. 90-99.

BRASIL. **Universidade Aberta do Brasil**. Capes. Disponível em < [http://www.capes.gov.br/uab>](http://www.capes.gov.br/uab). Acesso em 12 de dezembro de 2010.

BRASIL. **Fundação Capes**. Disponível em < [http://www.capes.gov.br/>](http://www.capes.gov.br/). Acesso em 12 de dezembro de 2010.

BRASIL. Ministério da Educação – **Documentos norteadores da UAB**. Disponível em < http://portal.mec.gov.br/uab>. Acesso em 17 de agosto de 2014.

CARLINI, A. L. e TARCIA, R. M. L. **Contribuições didáticas para o uso das tecnologias de educação a distância no ensino presencial**. IN: CARLINI, A. L. e TARCIA, R. M. L. 20% a distância e agora?: orientações práticas para o uso da tecnologia de educação a distância no ensino presencial. São Paulo: Pearson Education do Brasil, 2010.

CARVALHO, J.O.F. **[Referenciais para projetistas e usuários de interfaces de](file:///C:/Users/Sebastião/Documents/Aulas%20Mestrado/Dissertação/CARVALHO,%20J.O.F. Referenciais%20para%20projetistas%20e%20usuários%20de%20interfaces%20de%20computadores%20destinadas%20aos%20deficientes%20visuais. 1994.%20162f.%20Dissertação%20(Mestrado%20em%20Engenharia%20Elétrica)%20_%20Faculdade%20de%20Engenharia%20Elétrica,%20Universidade%20Estadual%20de%20Campinas,%20Campinas,%201994.%20Disponível%20em:%20%3chttp:/docentes.puc-campinas.edu.br/ceatec/oscar%3e.%20Acesso%20em:%20nov.%202003.)  [computadores destinadas aos deficientes visuais](file:///C:/Users/Sebastião/Documents/Aulas%20Mestrado/Dissertação/CARVALHO,%20J.O.F. Referenciais%20para%20projetistas%20e%20usuários%20de%20interfaces%20de%20computadores%20destinadas%20aos%20deficientes%20visuais. 1994.%20162f.%20Dissertação%20(Mestrado%20em%20Engenharia%20Elétrica)%20_%20Faculdade%20de%20Engenharia%20Elétrica,%20Universidade%20Estadual%20de%20Campinas,%20Campinas,%201994.%20Disponível%20em:%20%3chttp:/docentes.puc-campinas.edu.br/ceatec/oscar%3e.%20Acesso%20em:%20nov.%202003.)**. 1994. 162f. Dissertação [\(Mestrado em Engenharia Elétrica\) \\_ Faculdade de Engenharia Elétrica,](file:///C:/Users/Sebastião/Documents/Aulas%20Mestrado/Dissertação/CARVALHO,%20J.O.F. Referenciais%20para%20projetistas%20e%20usuários%20de%20interfaces%20de%20computadores%20destinadas%20aos%20deficientes%20visuais. 1994.%20162f.%20Dissertação%20(Mestrado%20em%20Engenharia%20Elétrica)%20_%20Faculdade%20de%20Engenharia%20Elétrica,%20Universidade%20Estadual%20de%20Campinas,%20Campinas,%201994.%20Disponível%20em:%20%3chttp:/docentes.puc-campinas.edu.br/ceatec/oscar%3e.%20Acesso%20em:%20nov.%202003.)  [Universidade Estadual de Campinas, Campinas, 1994. Disponível em:](file:///C:/Users/Sebastião/Documents/Aulas%20Mestrado/Dissertação/CARVALHO,%20J.O.F. Referenciais%20para%20projetistas%20e%20usuários%20de%20interfaces%20de%20computadores%20destinadas%20aos%20deficientes%20visuais. 1994.%20162f.%20Dissertação%20(Mestrado%20em%20Engenharia%20Elétrica)%20_%20Faculdade%20de%20Engenharia%20Elétrica,%20Universidade%20Estadual%20de%20Campinas,%20Campinas,%201994.%20Disponível%20em:%20%3chttp:/docentes.puc-campinas.edu.br/ceatec/oscar%3e.%20Acesso%20em:%20nov.%202003.)  [<http://docentes.puc-campinas.edu.br/ceatec/oscar>. Acesso em: nov. 2003.](file:///C:/Users/Sebastião/Documents/Aulas%20Mestrado/Dissertação/CARVALHO,%20J.O.F. Referenciais%20para%20projetistas%20e%20usuários%20de%20interfaces%20de%20computadores%20destinadas%20aos%20deficientes%20visuais. 1994.%20162f.%20Dissertação%20(Mestrado%20em%20Engenharia%20Elétrica)%20_%20Faculdade%20de%20Engenharia%20Elétrica,%20Universidade%20Estadual%20de%20Campinas,%20Campinas,%201994.%20Disponível%20em:%20%3chttp:/docentes.puc-campinas.edu.br/ceatec/oscar%3e.%20Acesso%20em:%20nov.%202003.)

CHAVES, E. **O que é software educacional**. Revista INFO, p. 22 janeiro 1987.

FALKEMBACH, G. A. M. **Ferramentas de autoria**. Universidade Federal do Rio Grande do Sul, Centro Interdisciplinar de Novas Tecnologias na Educação. 2007.

FILATRO, A. **Design instrucional contextualizado:** educação e tecnologia. São Paulo: Senac, 2004.

FRANCO NETO, João Ribeiro & PARREIRA JÚNIOR, Walteno Martins. **A utilização do hot potatoes® no ensino médio da escola municipal "machado de assis", criando palavras cruzadas e auxiliando a construção do conhecimento em nomenclatura de hidrocarbonetos.** IN: Encontro Nacional de Didática e Prática de Ensino, XIII, 2006. Recife(PE). Anais do XIII EDIPE. UFPe, 2006, CD-ROM. ISBN: 85-373-0068-3.

GASPAR, M. I. **Ensino a distância e ensino aberto – paradigmas e perspectivas**. In: Perspectivas em Educação, n.º especial da revista Discursos. Lisboa – Universidade Aberta, 2001 pp.67-76.

Governo do Estado do Paraná. **Manual para uso do Jclic**. Curitiba, 2010.

Instituto Brasileiro de Geografia e Estatística (IBGE). **Área Territorial Oficial - Consulta por Unidade da Federação.** Disponível em < http://www.ibge.gov.br/home/geociencias/areaterritorial/principal.shtm>. Consultado em 9 de maio de 2016.

Instituto Federal do Piauí – **Educação a distância**. Disponível em < http://www5.ifpi.edu.br/ >. Consultado em 23 de maio de 2016.

Instituto Federal do Piauí – **Etapi/E-tec**. Disponível em < http://162.243.44.232/moodle// >. Consultado em 21 de setembro de 2015.

Jucá. S.C.S. **A relevância dos softwares educativos na educação profissional**. Fortaleza, CE. IFCE, 2006.

MARCONI, M. A.; LAKATOS, E. M. **Fundamentos de metodologia científica**. 7. Ed. São Paulo: Editora Atlas S.A., 2010.

MEB. **Movimento de Educação de Base**. Relatório anual do movimento de educação de base, Brasil, 1980.

MOORE, M. e KEARSLEY. **Educação a Distância: uma visão integrada**. São Paulo: Cengage Learning, 2008.

MORAES, Maria Cândida (Org). **Educação a distância: fundamentos e práticas**. Campinas, SP: Unicamp / Nied, 2002.

MORAN, José Manuel; MASSETO, Marcos T.; BEHRENS, Marilda Aparecida. **Novas tecnologias e mediação pedagógica**. Campinas, SP: Papirus, 2000.

MOTA, Ronaldo. **A Universidade Aberta do Brasil**. In LITTO, Frederic M; FORMIGA, Marcos (org.). Educação a Distância: estado da arte. São Paulo: Pearson Education do Brasil, 2009.

NAVARRO, G. **Gamificação: a transformação do conceito de termo jogo no contexto da pósmodernidade**. 2013. 26 f. TCC (Especialização) – Universidade de São Paulo, Curso de Especialização em Mídia, Informação e Cultura, 2013.

NISKIER, A. "Políticas de Tecnologia Educacional". **Educação Brasileira**, 10:

Brasília, 2. sem. 1988, p. 61-85.

OLIVEIRA, Cleidinalva Maria Barbosa. **Trabalho Docente na Educação a Distância: saberes e práticas**. Teresina: EDUFPI, 2013.

ORLIKOWSKI, W.; BAROUDI J. J. **Studying Information Technology In Organizations: Research Approaches and Assumptions**. Information Systems Research, v. 2, n.1, pp 1-28, 1991.

PARREIRA JÚNIOR, W. M.; FRANCO NETO, J. R. & COSTA, M. **O. Utilização do software Hot Potatoes para a produção de jogos educacionais**. IN: Seminário Nacional O Uno e o Diverso Na Educação Escolar, X, 2009, Uberlândia(MG): Anais... UFU, Programa de Pós-Graduação em Educação, 2009, CD-ROM. ISBN: 978 -85-7078-215-1.

PEREIRA, E. W.; MORAES, R. A. **História da educação a distancia e os desafios na formação de professores no Brasil – Educação Superior a Distância**. Brasília: UNB, 2010. P.69.

POSSANI, M. F.; SANTOS, E. R. V.; LOPES, A. M. Z. **Sistemas de gestão web e o uso da gamificação para motivar e fidelizar usuários**. In: ENCONTRO CIENTÍFICO DO GEPRO, 3., 2013, Jaú. Anais. São Paulo: FATEC-JAHU, 2013.

RIBEIRO, Elvia Nunes; MENDONÇA, Gilda Aquino de Araújo; MENDONÇA, Alzino Furtado de. **A importância dos ambientes virtuais de aprendizagem na busca de novos domínios da EAD.** CEFET-GO, Goiás. 2007.

RIZZO, Gilda. **O Método Natural de Alfabetização**. In: Alfabetização Natural. Rio de Janeiro: Francisco Alves, 1988. P. 33-129.

ROCHA, H.V.; BARANAUSKAS, M.C.C. *Design* **e avaliação de interfaces humano-computador.** Primeira Edição. NIED/UNICAMP, Campinas/SP, 2003.

RIVED. Rede Interativa Virtual de Educação. Disponível em: <http://rived.proinfo.mec.gov.br>. Acesso em: 13 de jan. de 2014.

SANCHO, Juana*.* **Para uma tecnologia educacional**. Porto Alegre: ArtMed, 1998.

SANTOS FILHO, J. Camilo dos. Pesquisa **quantitativa** *versus* **pesquisa qualitativa: o desafio paradigmático**. In: SANTOS FILHO, J. Camilo dos; GAMBOA, Silvio Sánchez. Pesquisa educacional: quantidade-qualidade. 4. ed. São

Paulo: Cortez, p.13-59, 2001.

SANTOS, Lina Trindade. **A plataforma Moodle ao serviço da articulação de professores.** Universidade Nova de Lisboa. Lisboa, 2015, pp. 22.

SARAIVA, Terezinha. "Educação a Distância no Brasil: lições da história". **Em Aberto**, Brasília, ano 16, n. 70, abr/jun 1996, pp. 28-33.

SPYROPOULOU, M.; NTOUROU, D.; SIMAKI, V.; MALAGKONIARI, D.; KOUMPOURI, A.; SORRA, M. Evaluating the correspondence of educational software to learning theories. In Proceedings of the 17th Panhellenic Conference on Informatics. ACM Press p. 250-257, 2013.

SILVA, M.S. Web Design Responsivo. São Paulo : Novatec, 2014.

TAROUCO, L. M. *et al*. **Reusabilidade de objetos educacionais**. Renote - Novas Tecnologias na Educação. Porto Alegre: UFRGS, 2003.

TAROUCO, L. M.; CUNHA, S. L. S. **Aplicação de teorias cognitivas ao projeto de objetos de aprendizagem,** Porto Alegre, 4, n. 2, dezembro 2006.

TAROUCO, L. M. R.; FABRE M. J. M.; TAMUSIUNAS, F. R.. **Reusabilidade de objetos educacionais**. RENOTE - Revista Novas Tecnologias na Educação: II Ciclo de Palestras sobre Novas Tecnologias na Educação. Porto Alegre, RS, 2003.

TEIXEIRA, A. C.; BRANDÃO, E. J. R. **Software educacional: O Difícil Começo.** CINTED-UFRGS, Rio de Janeiro: v. 1, n. 1, Fev. p. 1-7, 2003.

TORRE, Aníbal de la. **Moodle y JClic**. Disponível em: <http://www.adelat.org/media/docum/moodle\_jclic/> Acesso em: nov. 2007.

Universidade Aberta do Piauí (UFPI) – **[Centro de Educação Aberta e a Distância.](http://cead.ufpi.br/)** [Disponível em < http://cead.ufpi.br/>. Consultado em 20 de maio de 2016.](http://cead.ufpi.br/)

VALENTE, José Armando. **Computadores e conhecimentos: repensando a educação**. Campinas – São Paulo: Unicamp/Nied, 1998.

VALENTE, Luís; MOREIRA, Paulo. **Moodle: moda, mania ou inovação na informação? Testemunho do centro de competência da Universidade do Minho**. Lisboa, 2007.

VIEIRA, R. S. O papel das tecnologias da informação e comunicação na educação a distância: um estudo sobre a percepção do professor/tutor. **Revista Brasileira de Aprendizagem Aberta e a Distância**, v. 10, p. 63-70, 2011.

ZICHERMANN, G; CUNNINGHAN, C. **Gamification by Design:** Implementing Game Mechanics in Web and Mobile Apps. Sebastopol: O'reilly Media, 2011. 208 p.

# **APÊNDICE I: GUIA DE ORIENTAÇÃO MACAXEIRAS**

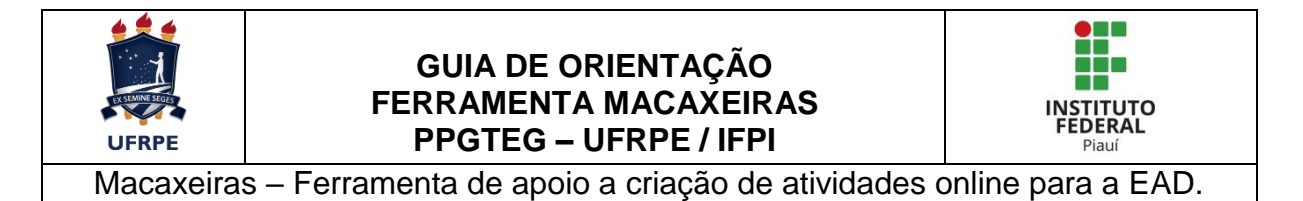

Sejam bem vindos (as)!

Esta é a Ferramenta Macaxeiras. Esta ferramenta foi desenvolvida para que Professores de cursos EAD possam trabalhar atividades online com seus alunos de forma fácil e rápida. Este guia foi desenvolvido para que você, professor, possa aproveitar o melhor que a ferramenta possui.

A Ferramenta Macaxeiras foi desenvolvida como produto de uma pesquisa realizada no Programa de Pós-graduação em Tecnologias e Gestão da Educação a Distância – PPGTEG da Universidade Federal Rural de Pernambuco – UFRPE em convênio com o Instituto Federal do Piauí – IFPI.

Neste guia encontraremos informações necessárias para uso da ferramenta e algumas sugestões de atividades.

O presente guia está dividido em V partes, sendo as seguintes:

I – Introdução;

II – Objetivos;

III – Pré-requisitos;

IV – Uso da Ferramenta;

V – Considerações Finais.

### **1 – Introdução**

A Ferramenta Macaxeiras surgiu da necessidade de professores e alunos da educação a distancia do Instituto Federal do Piauí – IFPI em possuir uma ferramenta mais próxima da educação a distancia para a criação de atividades online. A ideia surgiu nos fóruns do curso Informática para a internet oferecido pela ETAPI a mais de 1000 alunos em todo o Estado do Piauí.

O curso tinha uma estrutura básica que incluía sempre atividades escolares online do tipo cruzadinha, lacunas, caça-palavras. No entanto essas atividades vinham sem configuração ou com arquivos difíceis de postar na plataforma. Daí a necessidade de existir uma ferramenta que realmente atendesse esse público.

A ferramenta finalmente foi criada, dentro do programa de mestrado da Universidade Federal Rural de Pernambuco que deu total apoio a pesquisa e ao seu desenvolvimento.

Assim como as ferramentas existentes, possuem nomes peculiares que arremetem a suas origens, seus ambientes ou mesmo a termos tecnológicos como Hot Potatoes, Jclic ou mesmo Ardora decidimos procurar uma denominação para a ferramenta criada um nome que também tivesse um bom significado a nossa região. A nossa agricultura. O nome mais expressivo foi Macaxeira, como esta ferramenta visa englobar vários tipos de atividades diferentes e trabalhar também com vários níveis de usuários convencionou-se usarmos sempre a palavra no plural. Assim a Ferramenta Macaxeiras foi batizada.

#### **II Objetivos**

Incentivar e promover o uso da Ferramenta Macaxeiras na educação a distância de instituições de ensino que trabalhem com esta modalidade de ensino promovendo atividades de qualidade, acessíveis e de fácil construção.

#### **III Pré-requisitos**

Para a utilização da Ferramenta Macaxeiras alguns requisitos serão necessários:

1 – Internet: A ferramenta é completamente online, assim para que o usuário tenha acesso a construção de atividades e a atividades para resolução é necessário a utilização de uma conexão com a rede mundial de computadores.

2 – Navegador: O Macaxeiras funciona diretamente do navegador, não necessitando de instalação de programas ou plug-ins (versão beta). O usuário poderá acessar a ferramenta no navegador do computador pessoal ou dispositivo móvel.

3 – Cadastro: Está cadastrado como aluno ou professor nas instituições parceiras do Macaxeiras.

### **IV Uso da Ferramenta**

Logo ao acessar o endereço eletrônico da ferramenta o professor ou aluno deverão realizar um cadastro para autenticação no software. O cadastro é simples e rápido. A figura 1 mostra as informações que o usuário precisará digitar para realizar o cadastro.

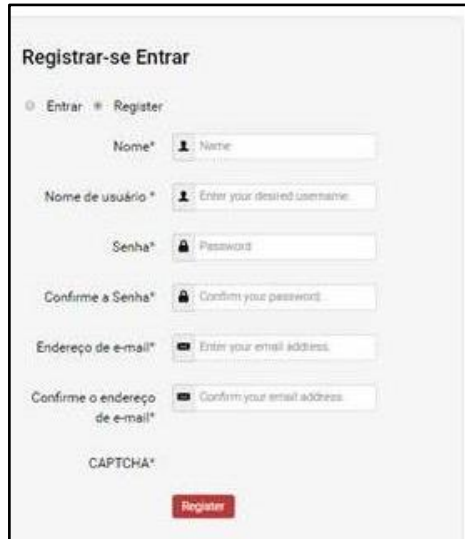

Figura 17 - Página de registro

Fonte: Macaxeiras, 2016.

No cadastro o usuário já deve definir seu nome de usuário e senha. Após preencher todo o formulário de cadastro o usuário deve clicar em registrar. Será enviado um e-mail de confirmação. Pronto o usuário estará apto a acessar a plataforma. Agora é só selecionar a opção Login, digitar o nome de usuário e senha.

O macaxeiras trabalha com dois tipos de usuários:

- **Usuário Aluno**: Usuário visitante sem grandes poderes no software. Seu perfil permite apenas a visualizar atividades e respondê-las;
- **Usuário Professor**: usuário com poder de administrador. Este usuário pode criar atividades, pode editá-las e apaga-las. Acessa a lista de alunos matriculados, ranking e pontuações.

A primeira versão da Ferramenta Macaxeiras está disponibilizando apenas duas páginas geradoras de atividades e uma de demonstração. Todo o sistema ainda está sendo construído e passará por mudanças ao logo do tempo.

A versão atual apresenta para criação as páginas geradoras de caça-palavras e palavras cruzadas. E uma página de demonstração da geradora de questões de múltipla escolha ou quiz.

Logo que o usuário faz a autenticação os menus são abertos e são apresentados as seguintes opções mostrados na figura 2 e descritas no quadro 1.

Figura 18 - Menus da home page

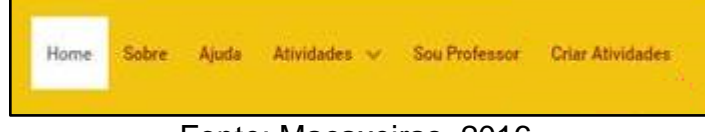

Fonte: Macaxeiras, 2016.

A imagem mostra seis botões dispostos no menu (para o perfil do Usuário Professor). Ao passar o ponteiro do mouse (em computadores) ou tocar com o dedo sobre um botão (em dispositivos touch, como smartphones) o botão clicado mudará de cor, tornando-se branco ao fundo com letras em cinza pra indicar que está página foi selecionada.

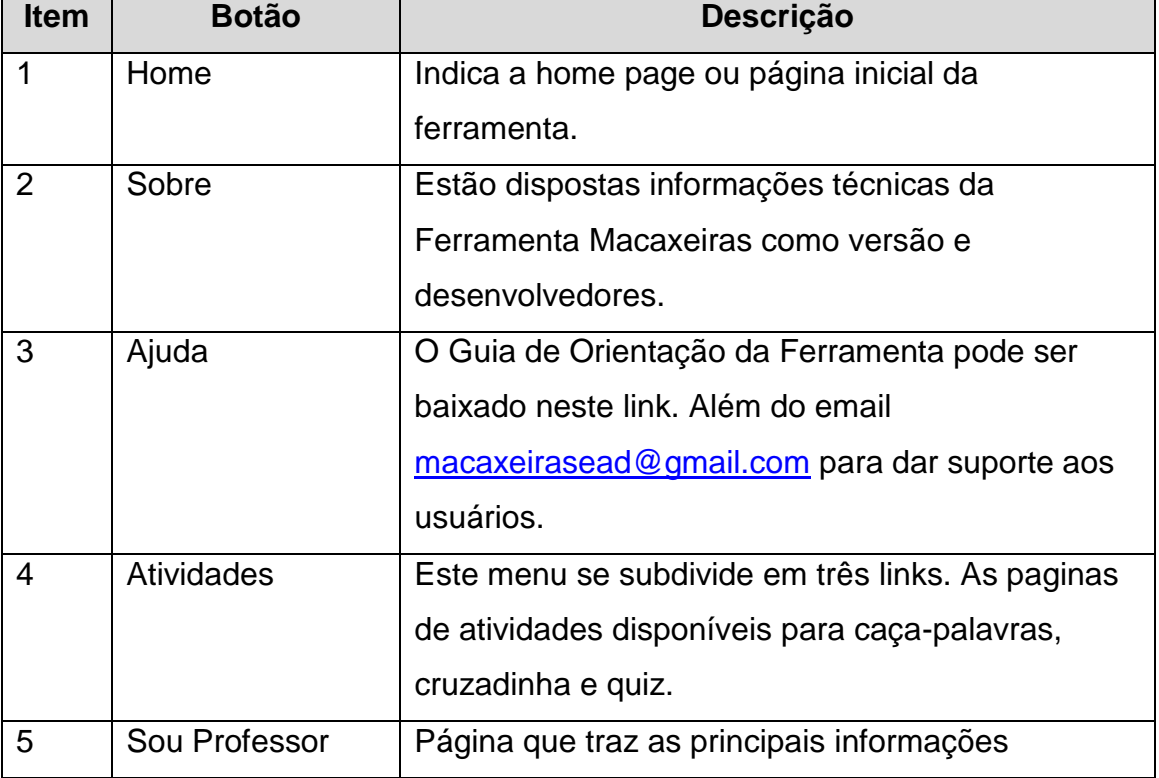

Quadro 18 - Descrição dos botões e links da página inicial da ferramenta.

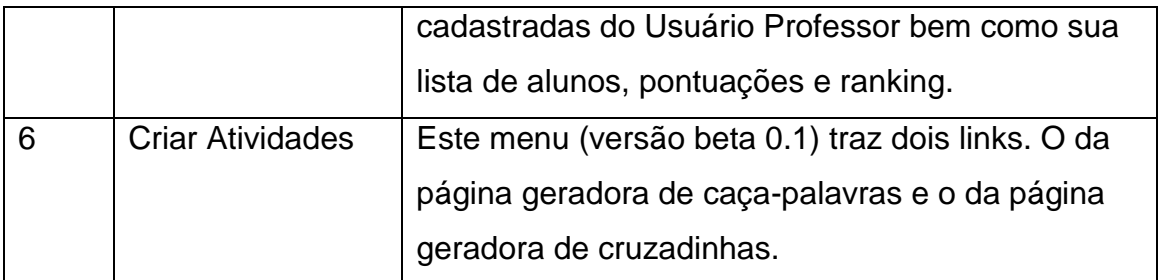

### **Como criar atividades online no Macaxeiras**

Após autenticar na ferramenta o usuário poderá criar suas próprias atividades com o auxilio do Macaxeiras. Para tanto, deverá seguir os passos seguintes.

Para criar caça-palavras:

A atividade caça-palavras é uma das principais atividades online oferecidas por softwares e aplicativos semelhantes ao Macaxeiras. Dependendo do grau de dificuldade e dos conteúdos ministrados pelo professor uma atividade de caça palavras poderá desenvolver o raciocínio e a concentração dos estudantes.

Para criar uma atividade de caça palavras o professor deverá clicar na aba criar atividades e depois na opção desejada, no caso, em Caça Palavras. A tela representada na figura 3 será mostrada.

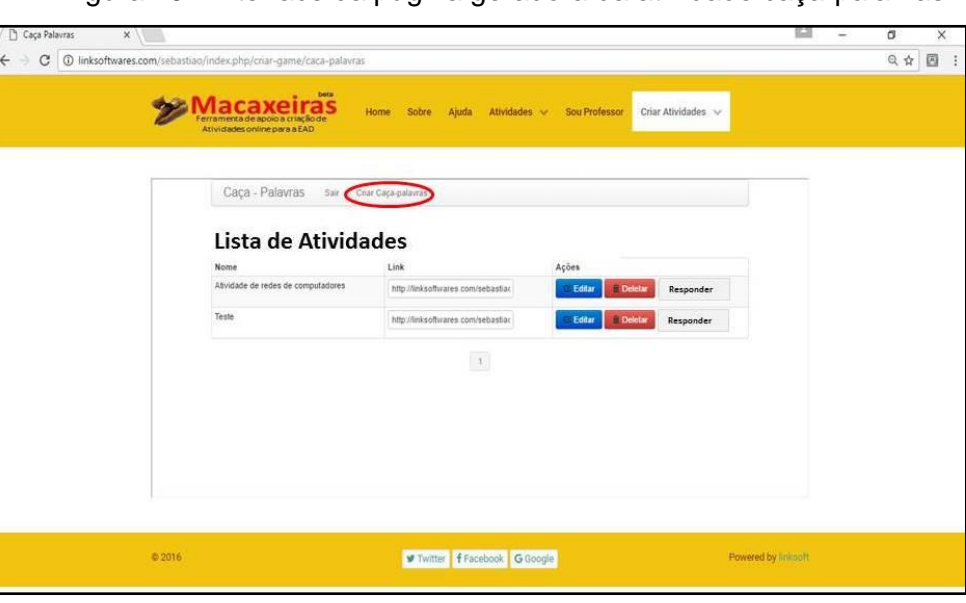

Figura 19 - Interface da página geradora da atividade caça-palavras

Fonte: Macaxeiras, 2016.

Clique na opção criar caça-palavras, a figura 4 mostra o gerador de atividades:

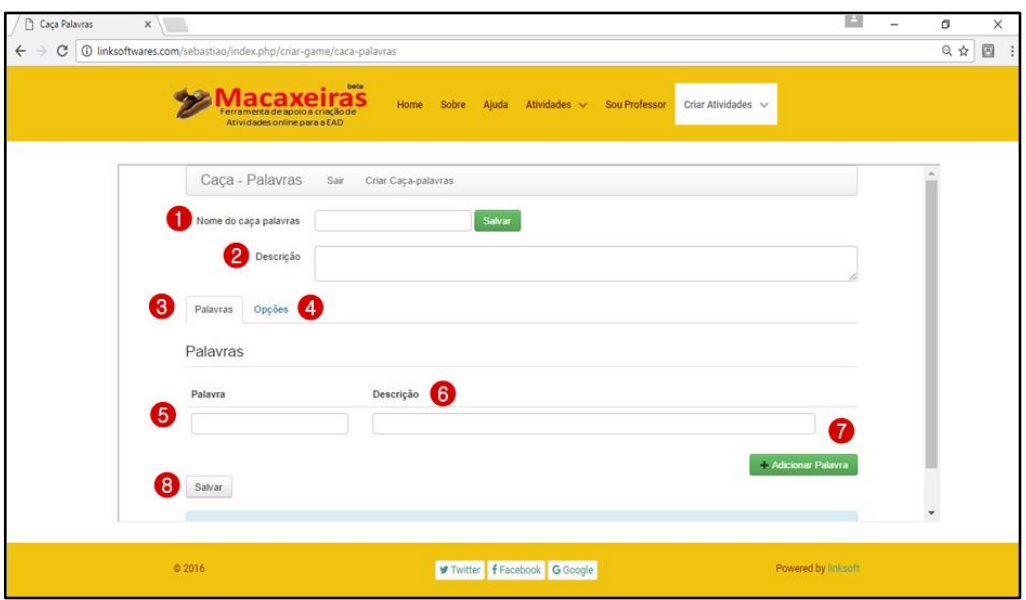

Figura 20 - localização dos elementos geradores de atividades na página.

Fonte: Macaxeiras, 2016.

Os itens numerados na figura mostram a sequencia para a geração da atividade. A tabela 2 apresenta a descrição e função de cada um dos itens.

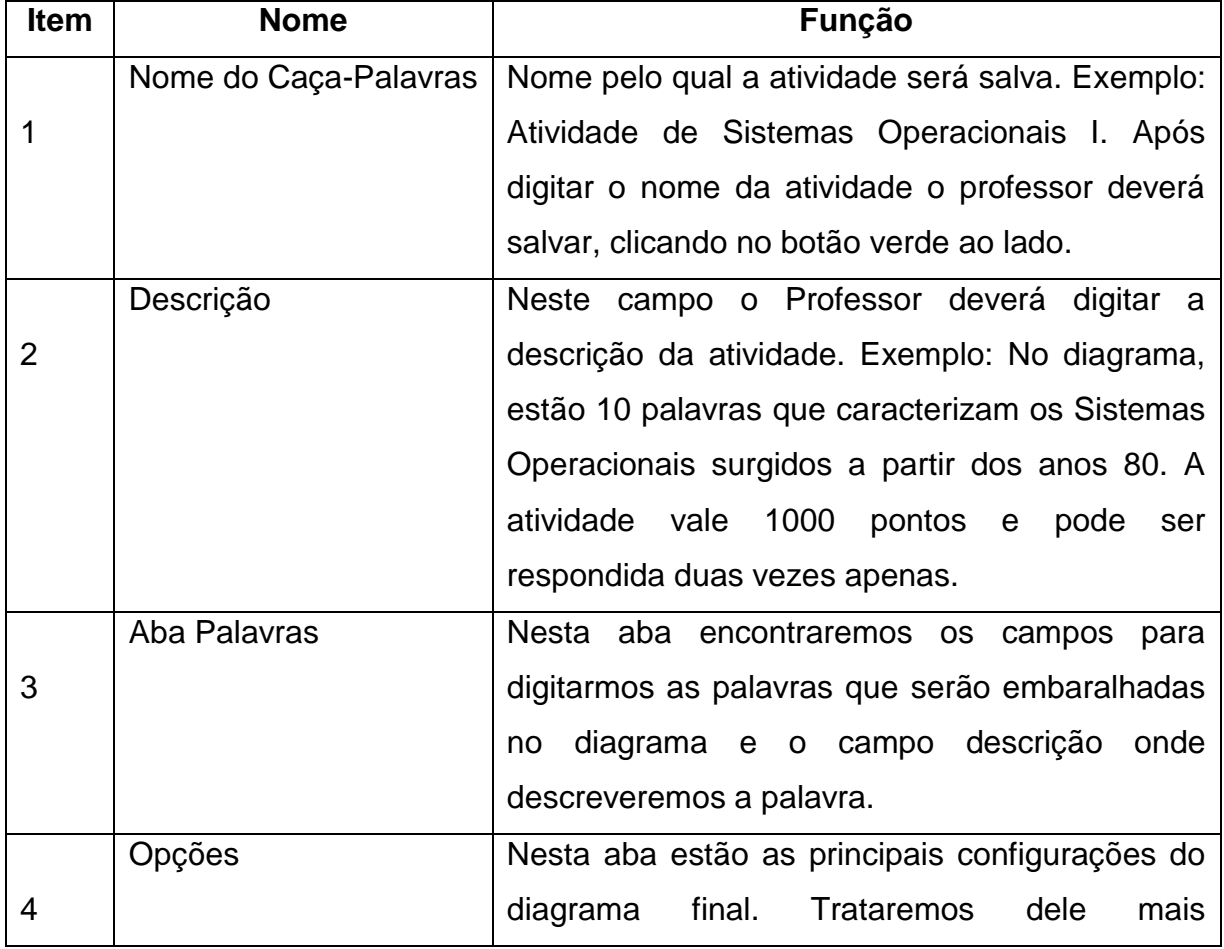

Quadro 19 - Descrição dos elementos da página geradora de atividades.

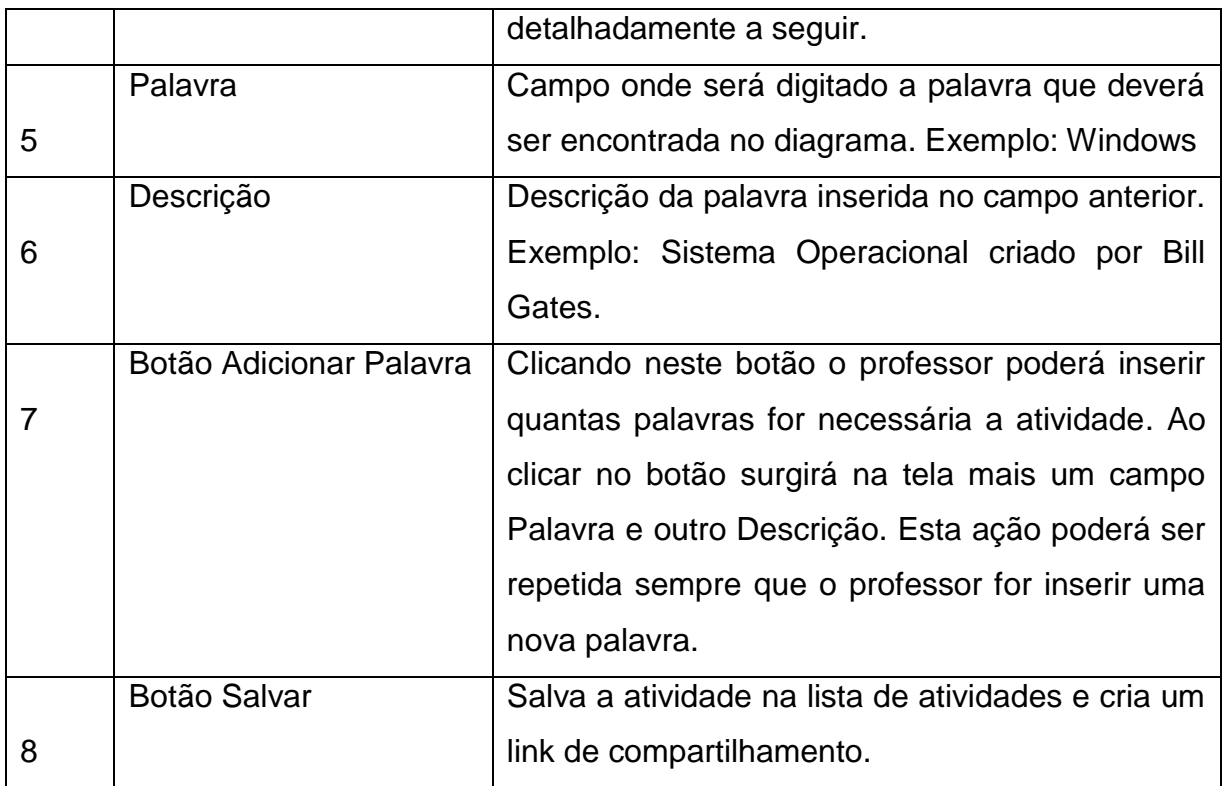

A aba Opções do gerador de atividades possui as seguintes características, mostrado na figura 5:

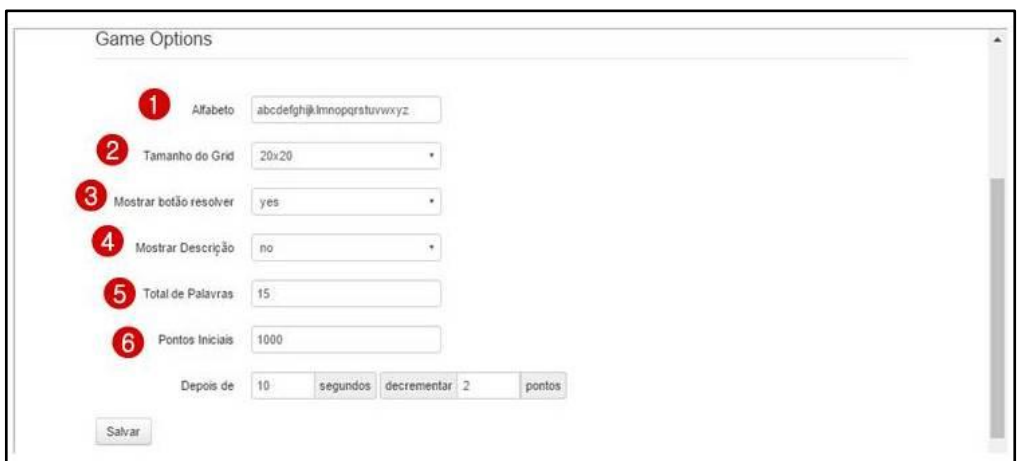

Figura 21 - Elementos da aba opções na página geradora de atividades

O quadro 3 mostra a funcionalidade de cada item:

Quadro 20 - Descrição dos elementos disponíveis na aba opções da página geradora.

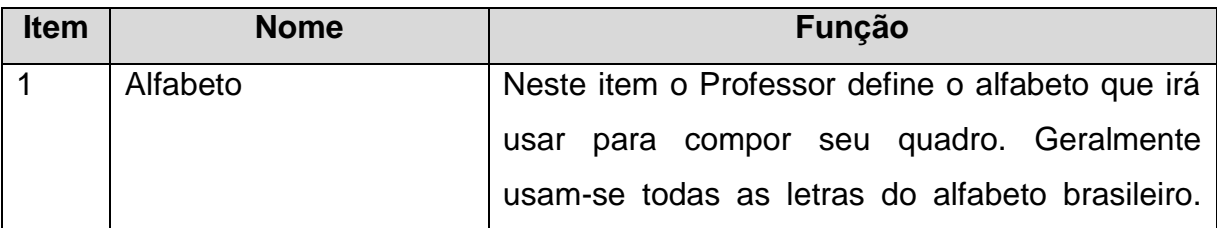

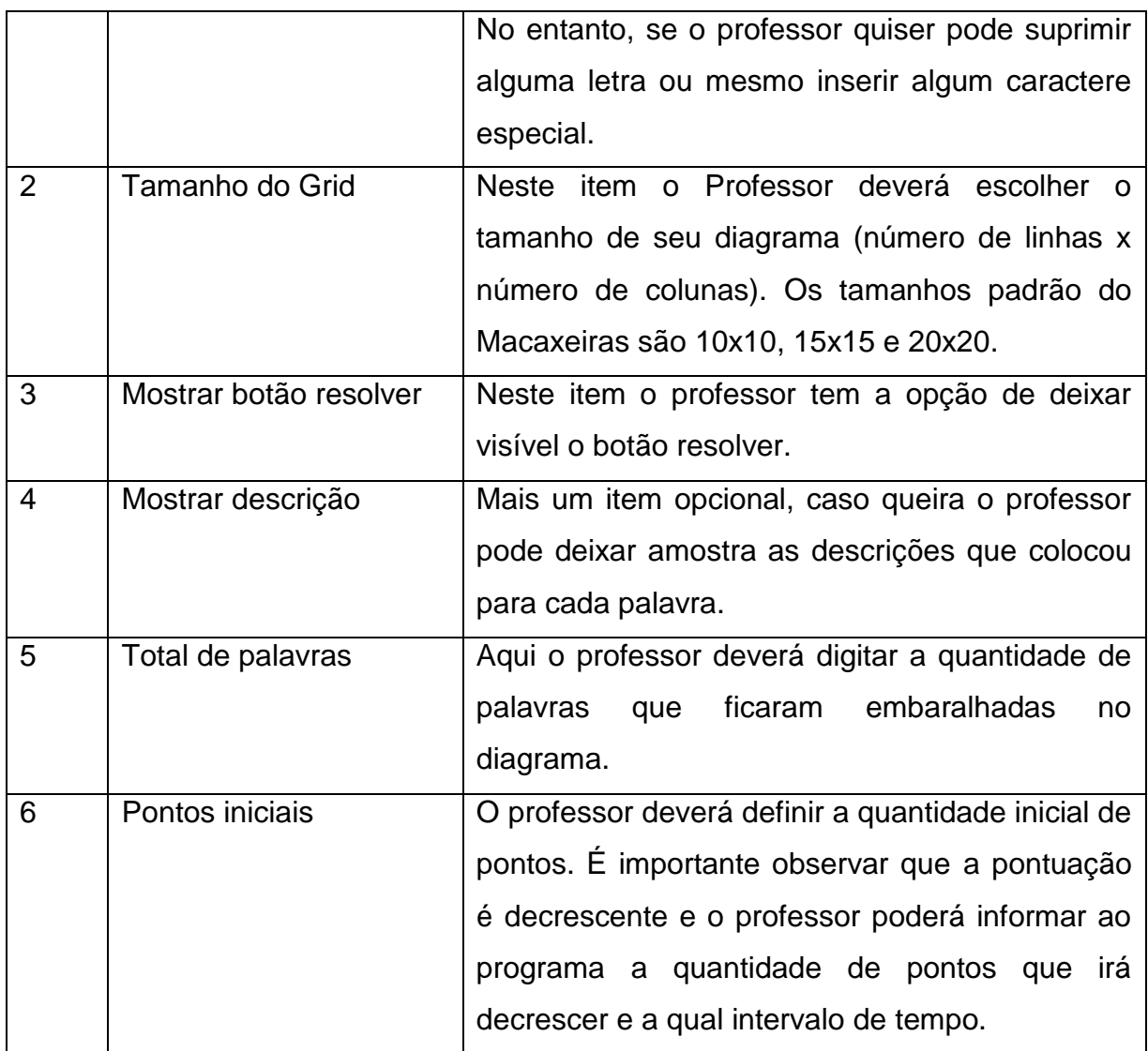

Seguindo esses passos o Professor deverá montar sua atividade online em poucos minutos. A figura 6 mostra uma atividade de caça-palavras gerada com a Ferramenta Macaxeiras.

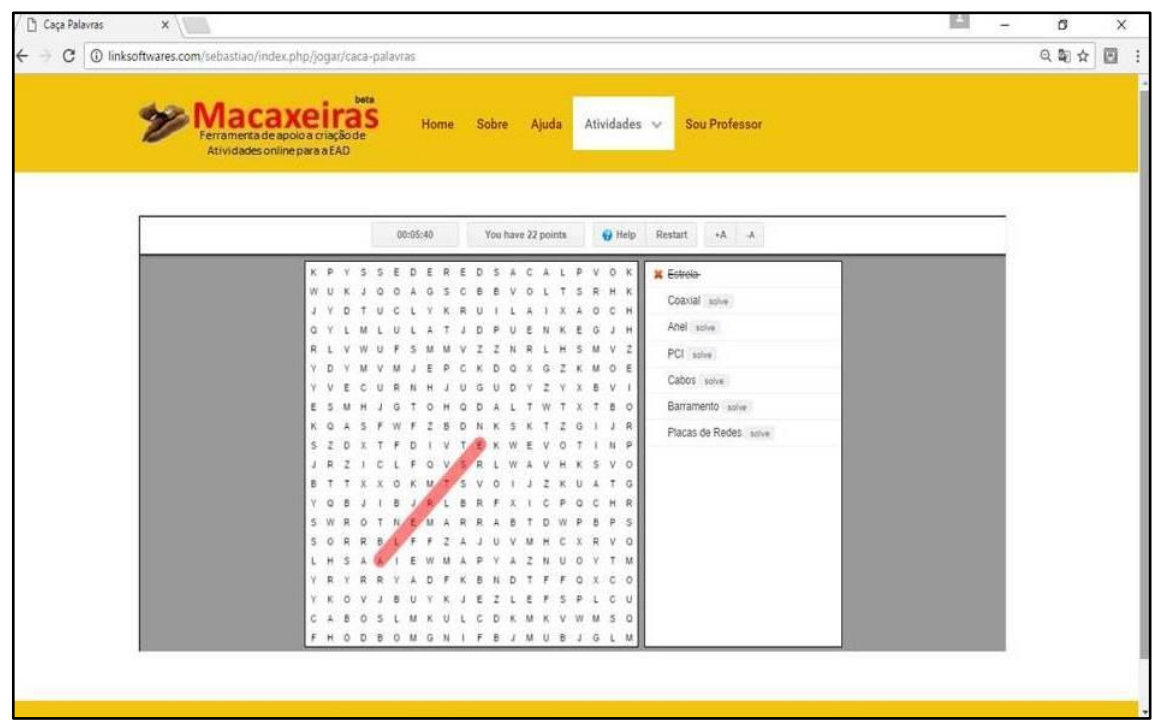

### Figura 22 - Atividade de caça-palavras criada na Ferramenta Macaxeiras

Fonte: Macaxeiras, 2016.

### **Observações importantes**

1 – Algumas vezes o diagrama gerado poderá ser maior que o quadro de visualizações, neste caso o aluno ou o professor poderá clicar no símbolo mostrado na figura 7 para que o usuário tenha uma visão geral do diagrama.

Figura 23 - Botão diminuir fonte

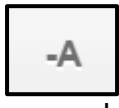

2 – As atividades de caça-palavras geradas pelo Macaxeiras apresentam as palavras de várias formas diferentes. Inclusive de traz pra frente. As formas de aparecimentos padrão são: vertical, horizontal, inclinadas e de traz pra frente (às avessas).

Criando Cruzadinhas ou Palavras Cruzadas

O procedimento para criar palavras cruzadas no Macaxeiras é muito parecido com o processo de geração de caça-palavras. Vamos a ele. Observe na figura 8 a interface inicial do gerador de atividades.

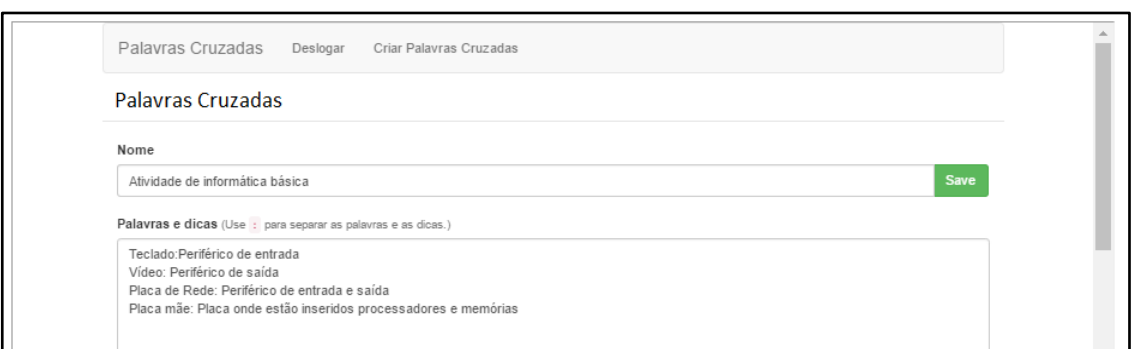

### Figura 24 - Página geradora da atividade Cruzadinha

### Fonte: Macaxeiras, 2016.

O gerador de palavras cruzadas, apesar de parecido com o de caça-palavras é bem mais simples. Nele é importante termos o conhecimento de apenas dois campos. O primeiro é o campo Nome – local onde iremos inserir o titulo da cruzadinha, logo após devemos salvar o título. O Segundo é o local onde iremos inserir as palavras que formarão nossa cruzadinha. Neste campo basta apenas inserirmos a palavra seguindo de dois pontos e logo depois a dica. Como mostra a figura 9:

Figura 25 - Imagem demostrando o formato de inserção de palavras e dicas para a formação da cruzadinha.

Teclado:Periférico de entrada

Fonte: Macaxeiras, 2016.

A cruzadinha completa é mostrada na figura 10:

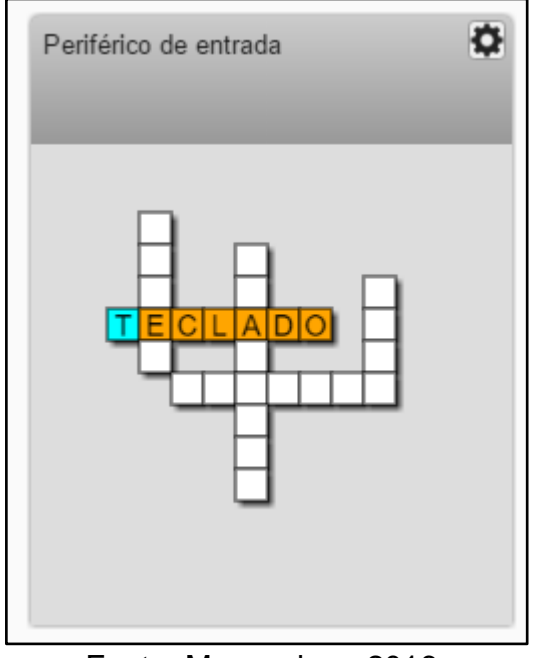

Figura 26 - Cruzadinha criada com a utilização da Ferramenta Macaxeiras.

Fonte: Macaxeiras, 2016.

### **Opções de compartilhar**

As atividades criadas na Ferramenta Macaxeiras podem ser compartilhadas nas mais diferentes mídias e redes sociais. Assim o professor que criou uma atividade utilizando o macaxeiras pode compartilhar a atividade em redes sociais como o Facebook, twiter ou mesmo whatsApp. A imaginação é o limite. Para tanto basta o professor copiar o link gerado na atividade e compartilhar.

### **Como inserir uma atividade do Macaxeiras no Moodle**

O usuário professor pode utilizar a ferramenta através da opção inserir URL. O Professor deverá colar o link na janela de configuração da Atividade e escolher a opção exibir como pop up. O link aparecerá dentro dos tópicos de atividades do Moodle como mostra a figura 11.

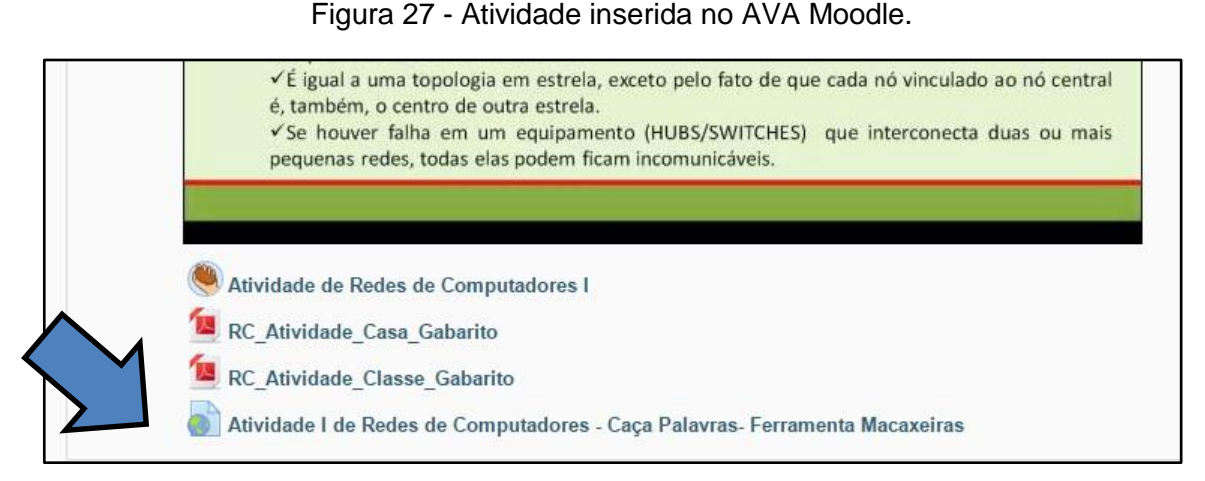

Quando o link é acionado uma janela popup abre com as dimensões estabelecidas pelo professor como é mostrado na figura 12.

Macaxeiras - Caça Palavras - Google Chrome  $\overline{\square}$  x REDE: ESTRELA ESTENDIDA -computade<sup>Q</sup> 1 linksoftwares.com/sebasti  $\rightarrow$ TFFF Cabos solve vinculando os HUBS/SWITCHES, Isso este estrela, exceto pelo fato de que cada nó vinculado ao nó central -<br>mento (HUBS/SWITCHES) que interconecta duas ou mais m ficam incomunicáveis .<br>Caça Palavras- Ferramenta Ma **Barramento** : Topologia de rede de computad<br>conectados entre si, através de um único cab SEMANA II - 01.11.2014 a 08.11.2014 o importantíssimo de Redes de Computadores: MEIOS DE TRANSMISSÃO. Esse conteúdo está disponível no Material Didático e complementa Após concluir a leitura do material didático sugerimos como boas práticas que respondam as atividades postadas abaixo

Figura 28 - Popup mostrando a atividade aberta no AVA Moodle

Fonte: Macaxeiras, 2016.

Ao concluir a atividade a janela exibirá uma caixa de dialogo mostrando a pontuação, nome e o tempo como também pedira para o usuário clicar em enviar. O resultado será enviado ao servidor do Macaxeiras e a lista de ranking atualizada. Logo em seguida o pop up será fechado.

V Considerações Finais

A Ferramenta Macaxeiras é um protótipo. Ou seja, não é uma ferramenta completa. Está passando por continuas modificações e alterações em sua interface e nas atividades disponibilizadas. Este software foi criado para auxiliar professores de EAD na criação de atividades online e avaliação dessas atividades de forma simples e rápida e sem necessitar de conhecimento avançados de programação para o desenvolvimento destas atividades. No entanto é importante frisar que somente uma ferramenta de criação sozinha não terá efeito se o professor não estiver disposto a dar sua contribuição com a educação. Para utilizar a ferramenta o professor deverá ter disciplina e planejamento. Uma vez bem usada, tal ferramenta poderá ser muito útil. Mas se não houver esse comprometimento do professor com sua disciplina, com seus alunos, com a ferramenta. De nada adiantará.

Professor, bons estudos! Bom trabalho!

#### **Referências**

Macaxeiras, acessado em: <http://linksoftwares.com/sebastiao/index.php> (link provisório), acessado em 13/11/2016. USP. Tabelas, quadros e figuras. Disponível em: [http://www.biblioteca.fsp.usp.br/~biblioteca/guia/i\\_cap\\_04.htm acessado em](http://www.biblioteca.fsp.usp.br/~biblioteca/guia/i_cap_04.htm%20acessado%20em%2015/10/2016) [15/10/2016.](http://www.biblioteca.fsp.usp.br/~biblioteca/guia/i_cap_04.htm%20acessado%20em%2015/10/2016)